# МІНІСТЕРСТВО ОСВІТИ І НАУКИ УКРАЇНИ **ОДЕСЬКИЙ ДЕРЖАВНИЙ ЕКОЛОГІЧНИЙ УНІВЕРСИТЕТ**

Факультет магістерської та аспірантської підготовки Кафедра автоматизованих систем моніторингу навколишнього середовища

# **Магістерська кваліфікаційна робота**

на тему: Модель чутливого елемента вимірювача температури

Виконала студентка 6 курсу МК-62 спеціальності 8.05010105 «Комп'ютерний екологоекономічний моніторинг»

Мочалова Ганна Вікторівна

Керівник д. ф.-м.н., проф. Ковальчук Володимир Володимирович

Консультант

Рецензент д.т.н, проф. Квасніков Володимир Павлович

#### МІНІСТЕРСТВО ОСВІТИ І НАУКИ ОДЕСЬКИЙ ДЕРЖАВНИЙ ЕКОЛОГІЧНИЙ УНІВЕРСИТЕТ

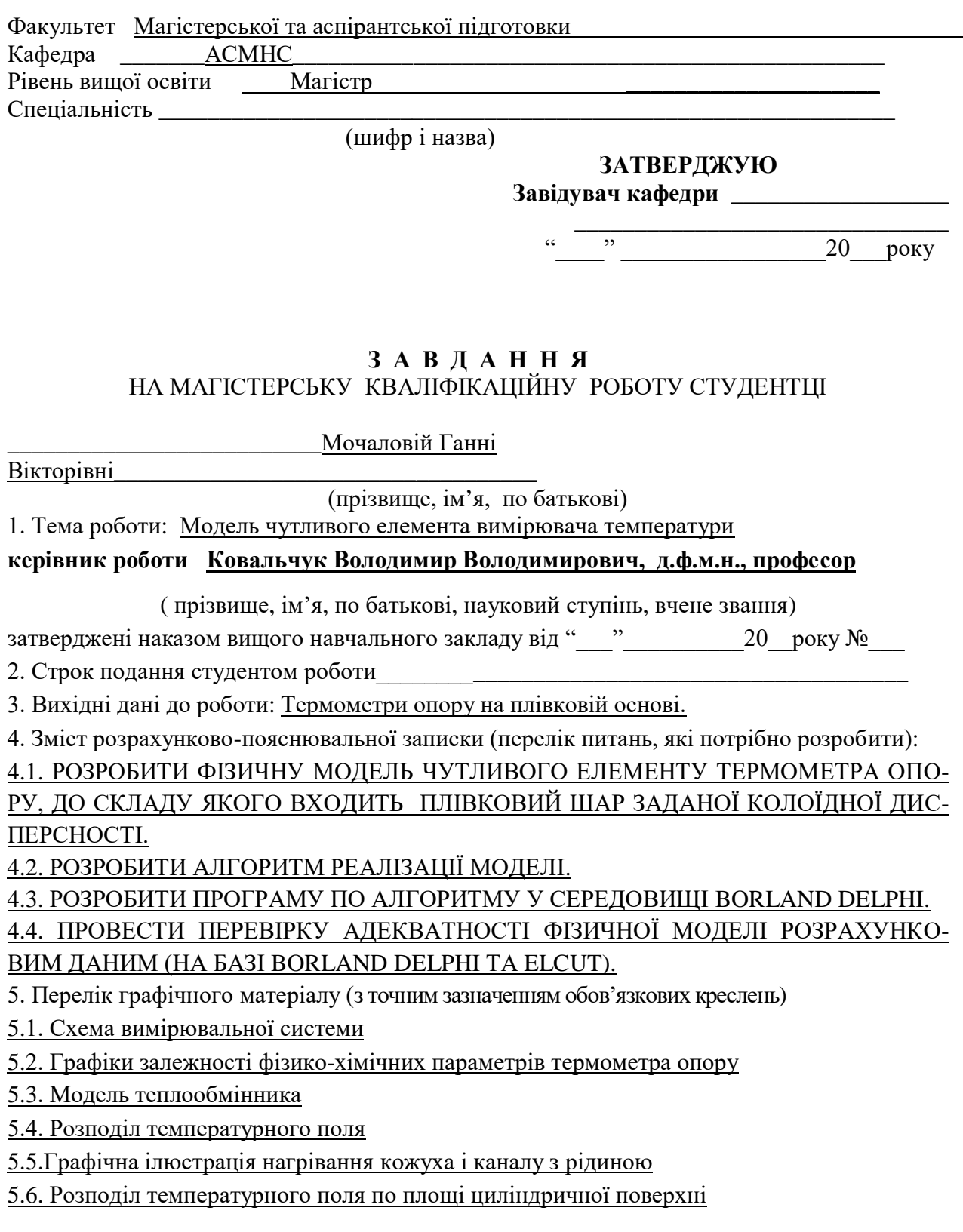

# 5. Консультанти розділів роботи

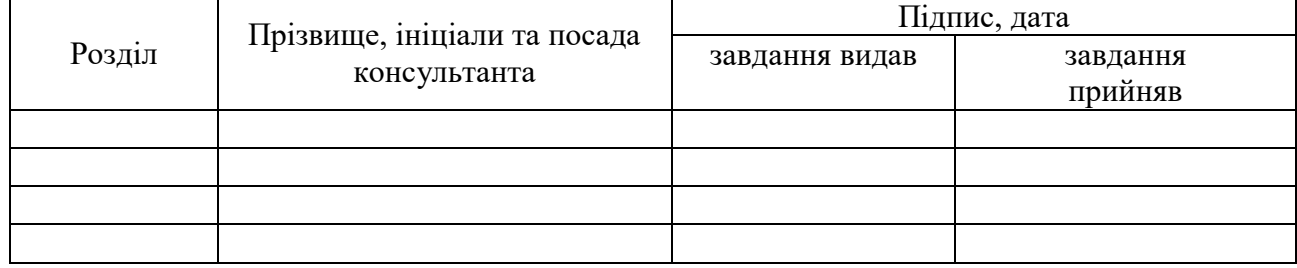

7. Дата видачі завдання "  $\frac{1}{2018}$  р.

# **КАЛЕНДАРНИЙ ПЛАН**

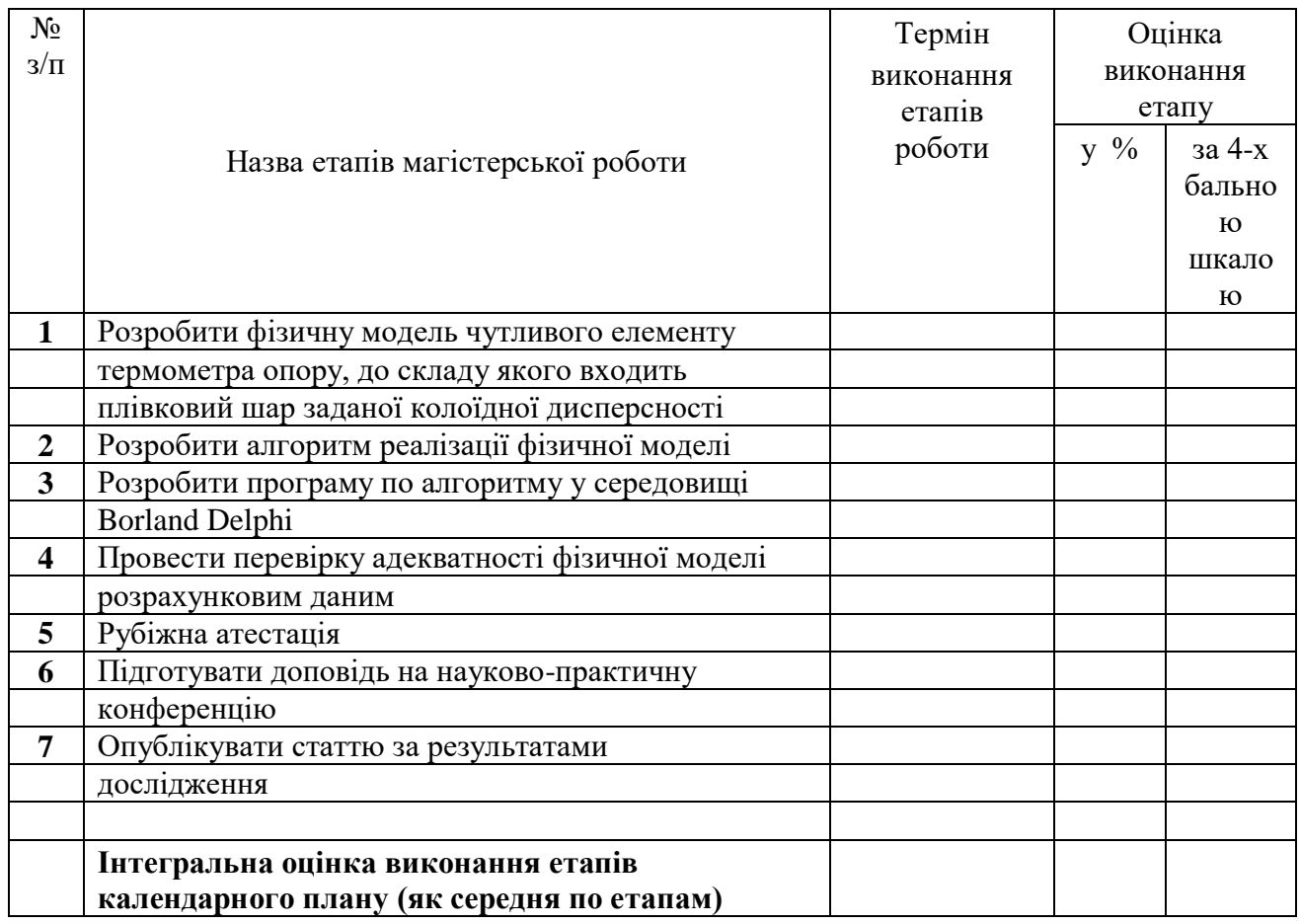

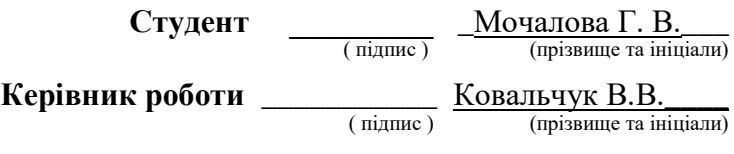

# ЗМІСТ

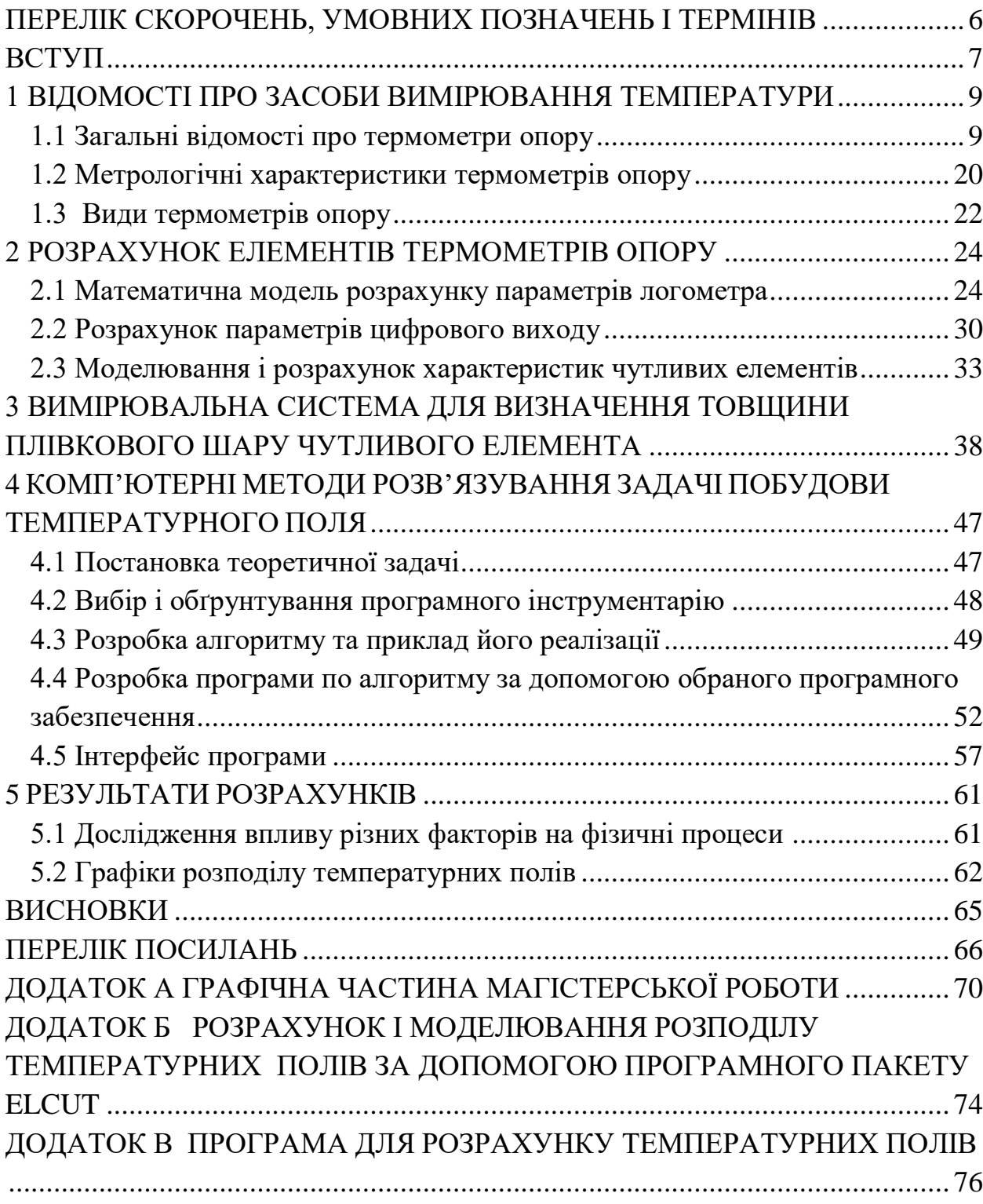

## <span id="page-5-0"></span>ПЕРЕЛІК СКОРОЧЕНЬ, УМОВНИХ ПОЗНАЧЕНЬ І ТЕРМІНІВ

- АЦП аналого-цифровий перетворювач
- ЦАП цифро-аналоговий перетворювач
- ПНК перетворювач напруги в код
- ТрО термометри опору
- МНС моніторинг навколишнього середовища
- ГТІ генератор тактових імпульсів
- КНЗЗ коефіцієнт негативного зворотного зв'язку
- ГТІ генератора тактових імпульсів
- ЧЕ чутливий елемент
- ТОП термометри опору платинові
- ТКЕО температурний коефіцієнт електричного опору
- ПКС плівкова кластеризована структура
- ВС вимірювальна система
- КВТП кварцовий вимірювач товщини плівки
- ОС операційна система
- ПЗ програмне забезпечення

## **ВСТУП**

<span id="page-6-0"></span>Температурні, теплотехнічні вимірювання є вкрай важливими для реалізації безперервного виробничого контролю роботи будь-якого устаткування. Як правило, об'єктивним показником відповідності експлуатаційних характеристик багатьох приладів до нормативних вимог, або їх відповідності технологічним умовам є саме температура. Це особливо актуально при проведенні робіт з енергетичного аудиту систем, які дозволяють провести аналіз параметрів та фізико-хімічних характеристик навколишнього середовища. Саме точність вимірювання температури, досить часто, обумовлює об'єктивність дій щодо прийняття рішень та подальших заходів, які дозволяють впроваджувати нові технології і методи моніторингу навколишнього середовища (МНС), а також використання сучасних енергозберігаючих заходів.

Проведення вимірювань основних метеорологічних величин, таких, як тиск, вологість, швидкість вітру є надважливою технологічною задачею. Але саме температура є впливовою характеристикою у тих системах, де існують потужні енергетичні потоки. Отже у роботі поставлена мета проведення досліджень статичних та динамічних характеристик сучасних приладів вимірювання температури, їх модернізація та практична апробація.

Для досягнення цієї мети було виокремлено і вирішено наступні задачі. Перша. Визначити різноманіття вживаних сучасних засобів вимірювання температури. Це мотивує необхідність розробки нових типів первинних перетворювачів, приладів і інформаційно-вимірювальних систем, що задовольняють зростаючим вимогам точності, швидкодії, завадостійкості термометрів опору (ТрО). Друга. Визначити необхідно-допустимий діапазон вимірюваних температур при проведенні МНС конкретного типу. Третя. Провести технічну модернізацію приладу на напівпровідниковій базі з використанням наноструктурних елементів (для досягнення надвисокої чутливості), який вже сьогодні сприятиме розвитку техніки теплотехнічних вимірювань. Четверта. З'ясувати умови використання ТрО для вимірювання та обробки інформації щодо розподілу температурних полів в реальних умовах шляхом моделювання. П'ята. Проаналізувати можливості використанням програмних пакетів CurveExpert, MathLab, ELCUT, SciLab. Розробити алгоритм та створити програму у середовищі Borland Delphi, яка моделює тепловий процес та дозволяє отримати розподіл температури у системі.

Дипломна робота складається зі вступу та висновків, а також п'яти розділів, де наведено огляд літератури, запропонована фізична і математична модель плівкового чутливого елементу термометра опру, проведена кількісна

оцінка його статичних та динамічних характеристик, описано алгоритм і функції програми у середовищі Borland Delphi для побудови розподілу температури циліндричного теплообмінника.

## 1 ВІДОМОСТІ ПРО ЗАСОБИ ВИМІРЮВАННЯ ТЕМПЕРАТУРИ

<span id="page-8-0"></span>Стандартне рішення такої конструкторської задачі, як дослідження метрологічних характеристик будь-якого приладу полягає у побудові логічної схеми, що виконує певну послідовність дій. Типовим алгоритмом є наступна логіка: перетворення опору в напругу за допомогою струму; перетворення напруги в код за допомогою вбудованого в контролер аналогоцифрового перетворювача (АЦП); подача отриманого коду в мікроконтролер (МК), де отримана інформація має бути обробленою і переданою далі.

На теперішній час існують фірми, що випускають АЦП, які виконують описаний вище ланцюг перетворень. Наприклад, фірма Аnalog Devices виробляє такі АЦП, де вже є вбудований операційний підсилювач (з запрограмованим коефіцієнтом підсилення), джерелом струму і послідовним інтерфейсом [1-5]. Ці мікросхеми адаптовані для використання у вимірювальних системах [3]. Тут датчиками можуть служити ТрО, термопара або тензорезістівний місток. Датчики підключаються безпосередньо до АЦП при мінімумі додаткових компонентів. Застосовування таких АЦП збільшує кількість компонентів у схемі, що може негативно позначатися на собівартості, габаритах і надійності приладу [3,5].

Інший метод вирішення задачі - це перетворення опору безпосередньо в код [6]. На сьогодні, існує неймовірна кількість різних схем, що реалізовують таке перетворення [7]. Принцип їх дії базується на вимірюванні (електронно-розрахунковим методом) тимчасового інтервалу, який дорівнює сталій часу ланцюга розряду конденсатора через вимірюваний опір [6,7]. Основні недоліки приладів цього типу є: надмірна кількість компонентів, а також залежність точності виміру від стабільності значення зразкової ємності. Поява на промисловому ринку електронних компонентів, у вигляді досить недорогих МК з вбудованим аналоговим компаратором, дозволила вирішити задачу щодо мінімізування схеми вимірювання [3].

У цьому розділі проведено дослідження загальний фізико-хімічних (зокрема, метрологічних) характеристик сучасних ТрО.

#### 1.1 Загальні відомості про термометри опору

<span id="page-8-1"></span>Корпус термометру опору, як правило, металевий або керамічній. Чутливим елементом (ЧЕ) ТрО є резистор, що виконаний з металевого дроту, або плівки. Електричний опір ЧЕ має добре протестовану, або вже відому (наприклад, з довідника) залежність від температури [8-10].

Найбільш популярний тип термометра – платиновий ТрО [8]. Це пояснюється високим температурним коефіцієнтом платини, її стійкістю до окислення і хорошою технологічністю [9]. В якості робочих засобів вимірювань застосовуються також мідні і нікелеві термометри [10].

Новий стандарт на технічні вимоги до робочих ТрО: (ДСТУ 2858 - 94 Термометри опору з платини, міді та нікелю. Загальні технічні вимоги та методи випробувань).

У стандарті наведено діапазони, класи допуску ТрО, таблиці стандартних характеристик і стандартні залежності опір-температура. Головна перевага ТрО цього типу - широкий діапазон температур, висока стабільність, близькість характеристики до лінійної залежності, висока взаємозамінність [4].

Плівкові платинові термометри опору відрізняються підвищеною вібростійкістю, але меншим діапазоном температур [5]. Виготовляються також герметичні ЧЕ термометрів опору різних розмірів, що дозволяє їх використовувати в місцях, де важливо встановлювати мініатюрний датчик температури. Недолік ТрО і ЧЕ опору – це необхідність використання для точних вимірювань трьох-або чотирьох-провідної схеми включення, тому що при підключенні датчика за допомогою подвійно-жильного дроту, їх опір включає вимірюваний опір термометра.

Найважливішою технологічною проблемою для ТрО дротяного типу є герметизація корпусу ЧЕ спеціальною глазур'ю. Склад глазурі повинен бути підібраний таким чином, щоб при коливаннях температури в межах робочого діапазону не відбувалося руйнування герметизуючого шару [9].

Промислові платинові ТрО у більшості випадків використовуються зі стандартною залежністю опір-температура. Це обумовлює допуск вимірювання температури не гірше за 0,1 °С (клас А при 0 °С) [6,11]. Однак, висока стабільність деяких термометрів дозволяє робити їх індивідуальне градуювання і визначати характерну саме для них залежність опір-температура. Таке градуювання дозволяє підвищити точність до кількох сотих градуса Цельсія [11]. Слід зазначити, що використання функції МТШ-90 (що можливо зараз для багатьох цифрових термометрів) може точніше описати індивідуальну залежність ТрО, використання квадратичного рівняння Каллендара Ван Дьюзена, обмежує точність апроксимації до 0,01 ‒ 0,3 °С в залежності від діапазону температур [10].

Еталонні платинові термометри (типу ТрОП, ТрОПМ) першого розряду і термометри-робочі еталони за точністю перевершують промислові ТрО (розширена невизначеність ТрОП 1 розряду при 0°С дорівнює 0,002°С). Але вони потребують обережного ставлення, бо цей тип ТрО є досить чутливим до механічної дії і різких теплових коливань [9,10]. Крім того, їх собівартість у десятки разів перевищує собівартість типових ТрО.

Стандарт на зразкові ТрО першого і другого розряду (ДСТУ 2858 – 94 «Термометри опору платинові еталонні 1 і 2 розрядів. Загальні технічні вимоги»).

Для точної оцінки коливань кріогенних температур з успіхом застосовують залізо-родієві ТрО. Їх дія базується на ефекті аномальної температурної чутливості сплаву до 0,5 % Fe, Rd при низьких температурах з позитивним коефіцієнтом опору [12]. Практична робота з термометрами цього типу доводить, що їх стабільність сягає 0,15 мК / рік при експлуатації при 20 К. Залежність типу (*R* vs *T*) опір ‒ температура в діапазоні 0,5-27 добре апроксимується поліномами 3 -5 порядку. Однак, труднощі виникають при спробі апроксимувати діапазони, що включають 28 К. Ця точка є критичною. Тут існує т.зв. «низькотемпературний» опір, який обумовлений домішками. Він поступається місцем «високотемпературному» опору, оскільки має місце розсіювання енергії на фононах [12,13].

Далі розглянемо деякі особливості конструкції платинових чутливих елементів термометрів опору.

Найбільш поширеною, на цей час, є конструкція типу «вільна від напруги спіраль» (Strain-free) (рис.1.1). Ця конструкція є досить поширеною в Україні і вважається більш-менш надійною [8]. Варіації основного дизайну полягають у розмірах деталей і матеріалах, використовуваних для герметизації корпусу ЧЕ. Для різних діапазонів температур використовують різні види глазурі.

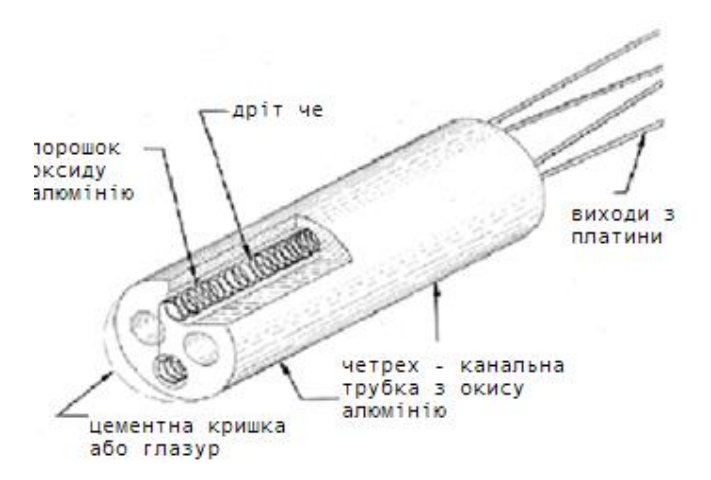

Рисунок 1.1 ‒ Конструкція Strain-free

ЧЕ уявляє собою платинову спіраль, чотири відрізка якої укладаються в канали трубки з оксиду алюмінію і засипаються дрібнодисперсним порошком з оксиду алюмінію високої чистоти. Таким чином, забезпечується ізоляція витків спіралі один від одного, амортизація спіралі при термічному розширенні і вібростійкістю. Герметизація решти ЧЕ проводиться за допомогою цементу, приготованого на основі оксиду алюмінію, або спеціальної глазурі.

Друга конструкція – це нова розробка, яка використовується в ЧЕ значно рідше, оскільки має високу собівартість [3,8,11]. Так звана порожня конструкція «hollow annulus». Ця конструкція застосовується на особливо важливих об'єктах, в атомній промисловості, тому що має підвищену надійність і стабільність метрологічних параметрів (рис. 1.2).

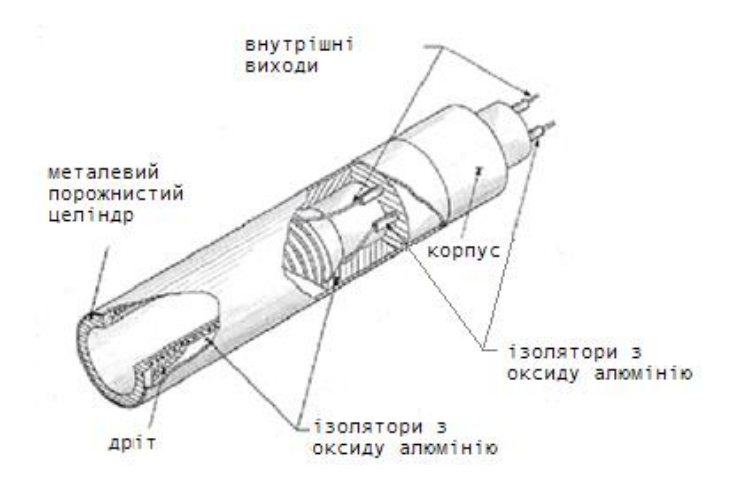

Рисунок 1.2 – Конструкція ЧЕ «hollow annulus»

ЧЕ намотується на поверхню порожнього металевого циліндра, ізольовану шаром оксиду алюмінію, завдяки вакуумному розпилюванні. Для виготовлення циліндра використовується спеціальний метал, температурний коефіцієнт розширення якого дуже близький до температурного коефіцієнту платини. Після спеціальних процедур відпалу і обробки поверхні платини ізолюючим шаром оксиду алюмінію ЧЕ вставляється в тонку металеву трубку, яка герметизується з обох кінців. Коефіцієнт теплової інерції такого елемента складає приблизно 350 мс [12]. Недоліком даної конструкції, що перешкоджає її широкому поширенню в промисловості, є висока собівартість ЧЕ.

Плівкові ЧЕ типу «thin-film» (рис.1.3) виготовляються нанесенням тонкого шару платини на керамічну підкладку [1,13]. Товщина шару платини складає  $10^{-8}$  см. Така товщина досягається шляхом електро-вакуумного напилювання матеріалу [5]. Шар платини зверху покривається епоксидним або скляним ізоляційним шаром. Технологія виготовлення такого ЧЕ добре відпрацьована не лише зарубіжними фірмами, але й в Україні, зокрема в лабораторії проф. В.В. Ковальчука [5].

Інформація про оригінальний технологічний режим виготовлення плівкового ЧЕ з глибокосубмікронною топологією буде наведено далі (у розд. 2).

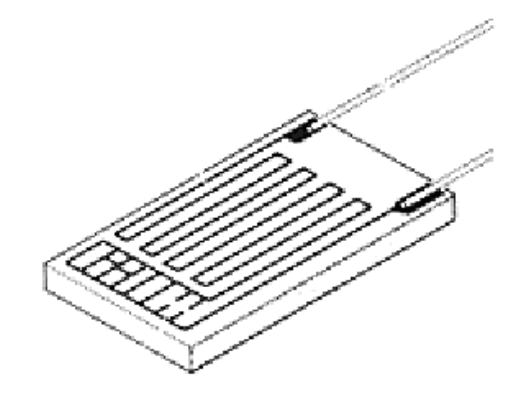

Рисунок 1.3 – Конструкція ЧЕ «thin-film»

Сьогодні плівковий платиновий ЧЕ - це досить поширений, економічно вигідний сенсорний датчик. Перевагами такого ЧЕ є неймовірно маленький геометричний розмір і його маса ЧЕ. Нами була використана добре відпрацьована методика вимірювання таких надмалих мас і технологія нанесення плівкового шару з субмікронними включеннями [5-7]. Новий підхід дозволяє встановлювати такі ЧЕ в мініатюрні корпуси і отримувати високу швидкодію щодо реагування на зміни температури об'єкта. Завдяки малим розмірам, плівкові ЧЕ можуть виготовлятися з підвищеним номінальним опором. Вже розроблені та виготовлені ЧЕ з опором до 10 КОм.

Слід зауважити, що за стабільністю показників, плівкові ЧЕ все ще поступаються дротяним. Але незважаючи на це, технологія їх виготовлення постійно вдосконалюється. Це відкриває нові горизонти щодо підвищення стабільності роботи таких ЧЕ у ТрО, а також розширенні робочого температурного діапазону.

Розглянемо платинову спіраль у скляній ізоляції. Деякі фірми випускають ЧЕ з платинового дроту, покритою склом. Це, зазвичай, досить дорогі термометри. Але їх перевагою є повна герметизація ЧЕ, стійкість до умов підвищеної вологості. А недолік полягає у обмеженому діапазоні робочих температур [7]. Стабільність ТрО визначається зміною опору (при постійній температурі (частіше всього 0 °С) за певний період часу. Дані щодо стабільності не завжди наводяться в каталогах фірм, які їх виготовляють. У більшості випадків вони наводяться для дротяних платинових ЧЕ при нормальних умовах застосування, в межах номінальних робочих температур та рівня вібрації [7,11]. У багатьох випадках, вважають, що ефективним показником є стабільність опору 0,05 °С / рік. Проте стабільність може знизитися при відхиленні від нормальних умов, при використанні ТрО у навколишньому середовищі, де є суттєві перепади температури. Стандартні вимоги до стабільності ТрО, або до ЧЕ, змінюються шляхом вдосконалення конструкцій і технології виготовлення термометрів.

Після обговорення в робочій групі експертів по температурі, в новий стандарт ДСТУ 2858 ‒ 94 були включені наступні вимоги до ТрО: 1) стабільність чутливих елементів і термометрів опору; 2) після витримки ЧЕ при температурі верхньої межі робочого діапазону температур протягом 1000 годин опір ЧЕ при 0 °С має залишатися в межах допуску відповідного класу; 3) після витримки ТрО при температурі верхньої границі робочого діапазону температур протягом 250 годин опір ТрО при 0 °С повинен залишатися в межах допуску відповідного класу. Опір ізоляції ТО повинно відповідати вимогам ДСТУ 2858 ‒ 94.

Найважливішим показником надійності конструкції є стабільність опору в процесі термоциклювання [3,13]. На жаль, конкретні дані по термоциклірування не наводяться в описі типу і каталогах на імпортні ЧЕ і ТрО. Частіше за все технічні характеристики декларуються відповідними стандартами [13]. У ДСТУ 2858 ‒ 94 встановлені наступні вимоги до стабільності ТрО при циклічному зміні температури: 1) стійкість термометрів опору до циклічної зміни температури. Після 10 циклів зміни температури ТрО від верхньої до нижньої межі робочого діапазону температури опір при 0 °С повинен залишатися в межах допуску відповідного класу. 2) для ТрО, призначених для роботи в умовах швидкоплинні температури і для ТрО, що встановлюються на особливо важливих об'єктах, вимоги до стійкості до температурних циклів повинні бути підвищені, а число циклів збільшено. Дані вимоги повинні бути встановлені технічними документами на ТрО конкретних типів.

Далі наведемо детальніше схеми підключення та вимірювальний струм для ТрО. Існує велика кількість вимірювальних мостів і потенціометрів, що працюють в комплекті з ТрО. Причому вітчизняні прилади не поступаються, а іноді перевершують за якістю імпортні установки. ТрО можуть підключатися до вимірювальної установки по двох-, трьох- та чотирьох-провідний схемами [6]. Причому для ТрО класів АА і А двох-провідна схема є не припустимою. Це тому, що опір підвідних проводів входить до повного виміряного опору термометра і призводить до значного зниження точності вимірювання, навіть якщо номінальний опір наведено в документації і враховується в розрахунках.

Вибір вимірювального струму також впливає на точність вимірювання температури. Оскільки ЧЕ виготовлений з дуже тонкого дроту або плівки, навіть малий струм може викликати істотний нагрів ЧЕ. Щоб уникнути значного збільшення похибки через нагрівання ЧЕ вимірювальним струмом для 100-омних ТрО рекомендується використовувати струми не більше за 1 мА [8]. У цьому випадку похибка не перевищує 0°С. Для зниження ефекту нагрівання ЧЕ іноді використовується імпульсний вимірювальний струм [1,15].

Корпус ТрО, як правило, заповнюється неорганічної ізоляцією з оксиду алюмінію або магнію [2,3]. Ці матеріали у великій мірі гігроскопічні. Якщо невеликий відсоток вологи проникає в термометр, відбувається ефект шунтування ЧЕ ТрО. Перевірка опору ізоляції останнього – один з найважливіших етапів проведення випробувань приладів цього типу. Перевірка відбувається шляхом вимірювання опору між корпусом ТрО і висновками при випробувальному напрузі від 10 до 50 В. При кімнатній температурі опір ізоляції має бути більшим за 100 Ом. Падіння опору ізоляції – основна причина зниження точності термометра або навіть виходу його з ладу. Важливе значення для запобігання цього ефекту має надійна герметизація ЧЕ, особливо при роботі термометра в умовах підвищеної вологості.

Теплова інерційність датчика відповідає за швидкість реакції ЧЕ на зміну температури процесу і залежить від конструкції ЧЕ, матеріалу корпусу термометра, ізоляції між ЧЕ і корпусом. Для зниження інерції використовуються спеціальні способи точної підгонки розмірів корпусу і ЧЕ, спеціальні ізолюючі теплопровідні матеріали [7,9]. Необхідно завжди враховувати, що ТрО фактично реєструє температуру його власного ЧЕ, а не температуру середовища або об'єкта в яку він має бути зануреним. Те, наскільки температура ЧЕ близька до вимірюваної температурі об'єкта залежить від сумарного теплового опору між ЧЕ і об'єктом. Монтаж термометра у вимірювальний канал здійснюється, як правило, за допомогою пружини, що його затискує. Канал заповнюють теплопровідним матеріалом. Якщо контакт з об'єктом є порушеним, то це може призвести до помилкових значень реєстрованої температури. Для перевірки теплового контакту розроблені спеціальні методики, найбільш поширеною з яких є дослідження часу реагування ТрО на імпульсний нагрів струмом.

Переважний спосіб для з'єднання виводів ЧЕ і внутрішніх дротів ТрО це зварювання [2,3]. Це запобігає забрудненню вивідних провідників іншими металами і може призвести до виникнення паразитної термоЕРС. Внутрішні частини ТрО виготовляють, як правило, з міді, нікелю, константану, міді з нікелевим покриттям, міді зі сталевим покриттям та інших металів і сплавів [13-15]. Кінцівки ізолюють трубками з оксиду алюмінію, скло волоконними трубками, або пластиковими трубками, якщо дозволяє робоча температура ТрО.

Один з прикладів складання ТрО з ЧЕ наведено на рис. 1.4. У даній конструкції матеріалом для внутрішніх кінцівок служить мідь, що покрита нікелем (27%), шляхом холодного пресування (так званий матеріал Kulgrid), або корозійно-стійкий високотемпературний сплав. Для зовнішніх кінцівок використовується ізольована тефлоном багатожильна мідь із нікелевим покриттям [14].

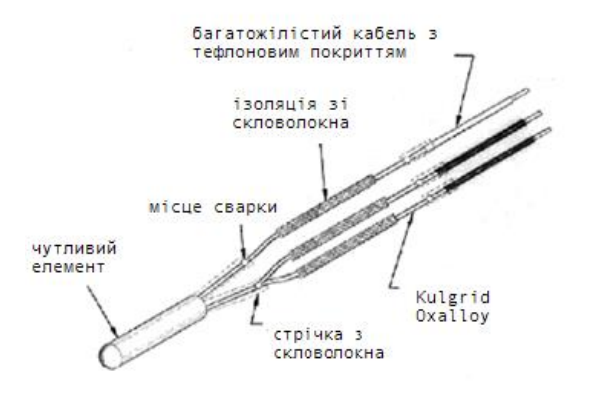

Рисунок 1.4 – Конструкція складання ТрО з ЧЕ

Збірка ЧЕ з внутрішніми кінцівками розміщується в циліндричній металевій трубці – корпусі ТрО і засипається дрібнодисперсним гігроскопічним порошком з оксиду алюмінію або магнію. Кінець трубки, в місці виходу провідників герметизується. Для надійної герметизації при високих температурах використовується спеціальна «кришка» з вбудованим переходом металскло або кераміка-скло. Кінцівки дротів, попередньо впаяні в кришку, зварюються з кінцівками термометра, а кришка заварюється у корпус. Такий спосіб забезпечує повну герметизацію термометра і значно підвищує його довговічність і надійність [15]. Матеріалом корпусу ТрО служить латунь (для низьких і кімнатних температур), сталь 314, сталь 316, інконель 600. Найкращу корозійну стійкість забезпечує інконель 600. Довжина ТрО повинна вибиратися виходячи з необхідної глибини занурення ТрО у об'єкт. Глибина занурення ТрО в об'єкт вимірювання є важливим фактором, що впливає на похибку вимірювання температури об'єкта, яка виникає через теплові втрати від ЧЕ в навколишнє середовище.

У міжнародному стандарті визначено критерій достатньої глибини занурення [17]. При зануренні нижче цієї глибини ТрО повинен змінювати інформацію не більше допустимої норми. Мінімальна глибина занурення у високій мірі залежить від умов теплообміну, складу середовища (рідина, газ), швидкості потоку. Для попереднього вибору необхідної довжини ТрО про-

понується таблиця, що задає коефіцієнт, на який необхідно помножити діаметр корпусу ТрО, щоб отримати мінімальну глибину занурення [18]. До отриманої глибині слід додати довжину ЧЕ термометра, яка може становити від 5 до 60 мм. Якщо діаметр труби з теплоносієм, в яку повинен бути вставлений ТрО, менше розрахованої мінімальної глибини занурення застосовують установку ТрО під кутом до поверхні труби, або в місці вигину труби.

У стандарті ДСТУ 2858 ‒ 94 наведені правила відбракування ТрО споживачем. У них встановлено, що забракувати ТрО можна лише тоді, якщо відхилення опору термометра від норми лежить цілком поза діапазоном, обумовленим збільшенням невизначеності вимірювання температури в робочих умовах. Тут виникає проблема оцінки невизначеності, що виникає при вимірюванні температури на об'єкті [18,19]. Джерела невизначеності вимірювання температури промисловим ТрО можна розділити на джерела, пов'язані з фізичними умовами роботи ТрО і електричним перетворенням сигналу.

Отже, слід виокремити основні концепції такого приладу, як ТрО. ТрО – це прилади для вимірювання температури, дія яких ґрунтується на зміні електричного опору металів і напівпровідників від зміни температури. Вони широко застосовуються для вимірювання температури в діапазоні від  $-260$ <sup>0</sup> до 750 °С. В деяких випадках вони можуть бути застосовані для вимірювання температури до 1000°С. Дія ТрО базується на властивості речовини змінювати свій електричний опір при зміні температури.

При вимірюванні температури ТрО (або його ЧЕ) занурюють в середовище, температуру якого потрібно визначити. Знаючи залежність опору термометра від температури можна за зміною опору термометра робити висновок про температуру середовища, в якому він знаходиться. При цьому необхідно мати на увазі, що геометричні розміри ЧЕ у більшості термометрів має декілька сантиметрів. Тому при наявності температурних градієнтів в середовищі ТрО вимірює деяку середню температуру тих шарів середовища, в яких знаходиться його чутливого елементу.

ТрО з чистих металів, який одержав найбільше розповсюдження, виготовляють у вигляді обмотки з тонкої проволоки на спеціальному каркасі з ізоляційного матеріалу. Для того, щоб запобігти від можливих механічних ушкоджень та дії середовища, температура якого вимірюється термометром, ЧЕ розміщують у спеціальну захисну гільзу.

До якостей металічного ТРО відносять: високу ступінь точності виміряної температури; можливість випуску вимірювальних приладів зі стандартною градуйованою шкалою практично на будь-який температурний інтервал в діапазоні допустимого температурного використання ТрО; можливість уніфікованого контролю температури шляхом приєднання декількох взаємодіючих ТрО через перемикач до одного вимірювального приладу; можливість використовування їх з процесором ЕОМ.

Напівпровідникові ТрО, як показує практична робота з ними, можуть бути використані для вимірювання температури в діапазоні 1,3 – 400К. Але у практиці технологічного контролю такі ТрО (у порівнянні з металевими) мають знижену потребу у застосуванні, оскільки вимагають індивідуального градуювання.

Опір термометрів в промислових умовах вимірюється мостами або логометрами. Неврівноважені мости використовують рідко із-за таких недоліків, як нелінійності градуйовочної характеристики, залежності їх показань від значення напруги живлення. Найбільше поширення мають зрівноважені мости, в плечі яких вмикають ТрО, як це показано на рис. 1.5.

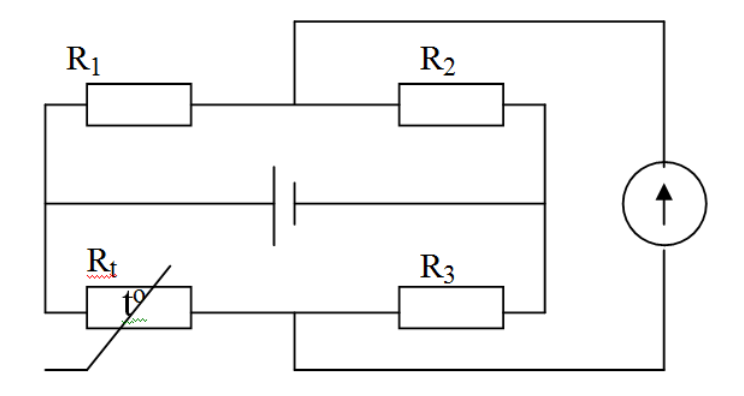

Рисунок 1.5 – Мостова схема включення ТрО

Математично форма запису умови рівноваги мостової схеми є рівність добутків опорів протилежних кіл:

$$
R_1 \cdot R_3 = R_2 \cdot R_t. \qquad \qquad 1.1
$$

Недоліком одинарної мостової схеми є додаткова похибка, яка вноситься опорами провідників, якими ТрО підключається до мостової схеми. При зміні температури навколишнього середовища змінюється і опір цих провідників, що не дає можливості компенсувати вказану похибку [19]. Для зниження цієї похибки використовують трьох-провідну схему підключення ТрО. В цьому випадку опори проводів виявляються не в одному, а в різних плечах моста і тому їх вплив суттєво зменшується. При симетрії моста їх опори віднімаються. Величина порушення цієї умови рівноваги фіксується вимірювальним приладом.

Вимірювання температури за допомогою ТрО базується на властивості провідників і напівпровідників змінювати свій електричний опір при зміні їх температури [12]. Температурний коефіцієнт електричного опору (ТКЕО) провідників (металів) є позитивним, а напівпровідників від'ємний. Напівпровідникові терморезистори (термістори) виготовляються з оксидів, або кристалів деяких металів (наприклад, германію) з різними домішками. Їх електричний опір в робочому інтервалі температур змінюється за експоненціальним законом. Робочий інтервал температур для напівпровідників, як правило, невеликий, що обмежує їх практичне застосування [20].

Найбільшу точність вимірювання температури забезпечують ТрО з використанням платини. Платина має високу хімічну стабільність, високий ТКЕО і лінійну залежність опору від температури. Робочий інтервал платинових ТрО від -200 °С +650°С. Мідні ТрО забезпечують вимірювання температури в інтервалі від -50 до +180°С.

До складу деяких ТрО разом з ЧЕ входить зовнішня арматура. Обмотка покривається фторопластовою плівкою. Зовнішня арматура ТрО складається із захисної труби, рухомого і нерухомого штуцера для кріплення термометра і головки. В головці розміщена контактна колодка з затискачами для приєднання провідників, які з'єднують термометр з вимірювальним колом. Довжина активної частини платинового термометра знаходиться у межах  $30 - 120$ мм, а мідного – 60 мм. Градуювання ТрО залежить від матеріалу ЧЕ і його опору при температурі  $+0^0C$ , що ілюструє табл. 1.1.

| Градуювання | Матеріал ЧЕ | Опір ТрО $R_0$ при 0 <sup>0</sup> С |  |
|-------------|-------------|-------------------------------------|--|
|             | платина     |                                     |  |
|             |             |                                     |  |
| フフ          |             | 100                                 |  |
| フマ          | М1ДЬ        |                                     |  |
|             |             |                                     |  |

Таблиця 1.1 – Залежність опору від типу матеріалу (градуювання)

Відношення опору ЧЕ при температурі 100°С до опору при температурі  $0^0$  C (R<sub>100</sub>/R<sub>0</sub>) для платинових і мідних ТрО має відповідати значенню вказаному в табл. 1.2. Повірка ТрО зводиться до визначення опору при  $t=0$  °C і  $t_{100}$ =100°С з метою виявлення відповідності цих значень, з приведеними в таблиці градуювання. Повірку проводять занурюючи термометр в термостат, що заповнений танучим льодом (при температурі 0 °С), потім в масляний термостат або водяний укріп з температурою 100 °С.

Температуру танучого льоду і води, що кипить, вимірюють кількісно. Практично всі термометри мають теплову інерцію. Показником теплової інерції є час, необхідний для того, щоб при внесенні термометра в середовище з постійною температурою різниця температури середовища і будь-якої точки термометра не перевищувала 37%.

| Матеріал ЧЕ | $R_{100}/R_0$      |                   |                   |
|-------------|--------------------|-------------------|-------------------|
|             |                    |                   |                   |
| Платина     | $1.391 \pm 0.0001$ | $1.391 \pm 0.001$ |                   |
| Мідь        |                    | $1.426 \pm 0.001$ | $1.426 \pm 0.002$ |

Таблиця 1.2 – Ілюстрація теплової інерції термометрів опору

Як правило, для цього потрібно 10 ‒ 15 хвилин. Тому перед кожним вимірюванням необхідно витримати деякий час, щоб температура термометра зрівноважилася з температурою середовища, в яку він занурений.

## 1.2 Метрологічні характеристики термометрів опору

<span id="page-19-0"></span>Основні джерела похибок вимірювання температури за допомогою ТрО є наступними. По-перше. Похибки градуювання ТрО і підгонки сполученої лінії у процесі градуювання при проведенні реальних вимірювань. По-друге. Похибки, обумовлені основною і додатковою похибками вимірювального приладу. Третє. Методичні похибки, які залежать від умов застосування термоперетворювачів, зокрема, від умов теплообміну з навколишнім середовищем тощо [21].

Контактні методи вимірювання температури базуються на тому, що ЧЕ ТрО занурюється у вимірюване середовище, що знаходиться в твердому, рідкому або газоподібному стані і повинен знаходиться в умовах теплової рівноваги з об'єктом вимірювання. Лише за виконанням цієї умови температура ЧЕ дорівнює температурі об'єкта вимірювання.

Розглянемо схему установки термоперетворювача на об'єкті вимірювання температури. ТрО, занурений у вимірюване середовище, не може знаходитися з ним в стані теплової рівноваги в результаті процесів теплообміну, обумовлених різницею температур вимірюваного середовища, стінки, що оточує середовища. Окрім теплової дії з боку вимірюваного середовища, термоперетворювач може піддаватися низці негативних теплових дій з боку інших теплових об'єктом. А саме: 1) теплообмін процесу випромінюванням між перетворювачем і оточуючими його тілами, якщо вимірюване середовище прозоре; 2) кондуктивний теплообмін між окремими елементами перетворювача, що мають різну температуру; 3) нагрів термоперетворювача в результаті гальмування потоку вимірюваного середовища, оточуючого перетворювач; 4) нагрів ТрО вимірювальним струмом тощо. Усі ці перераховані дії порушують початковий принцип контактної термометрії і є джерелами методичної похибки. Якщо теплова взаємодія перетворювача з об'єктом вимірювання змінюється в часі, то виникає динамічна складова методичної похибки, обумовлена тепловою інерційністю самого перетворювача.

Інструментальну похибку можна розділити на дві складові: основну і додаткову [22]. Основна похибка визначає точність характеристик засобів вимірювання температури в нормальних умовах, додаткова враховує вплив відхилення умов роботи від нормальних. Вимірювана температура може бути стаціонарною (постійної) або нестаціонарною, тобто змінюваною у часі. У залежності від цього похибка вимірювання температури визначається, як статична та динамічна.

Динамічна похибка викликана швидкістю зміни досліджуваної величини і неможливістю реєстрації засобами вимірювання миттєвих значень нестаціонарної температури завдяки їх теплоінерційних властивостей. Існує також похибка градуювання ТрО. При перевірці, в процесі виробництва промислових ТрО, визначають відхилення від значення стандартизованих номінальних статичних характеристик. Відхилення номінальних статичних характеристик, що допускаються, регламентуються шляхом встановлення відхилень номінального значення опору R<sub>0</sub>, що допускаються, при 0°С і відхилення значення відношення опору термоперетворювачів  $W_{100}$  при  $100^{\circ}$ С до опору при 0°С. Сумарне відхилення номінальної статичної характеристики  $\Delta_{\Sigma}$  визначається за формулою

$$
\Delta_{\Sigma} = \Delta_R + \Delta_W + \Delta_I, \qquad 1.2
$$

де  $\Delta_R$  – похибка, обумовлена відхиленням опору при 0 °C від номінального значення;

 $\Delta_W$  — похибка, обумовлена відхиленням відношення опору ТрО при 100 °С до опору при 0°С від номінального значення;

 $\Delta$ <sub>I</sub> — похибка, обумовлена нагрівом термоперетворювача вимірювальним струмом.

Похибка, обумовлена нагрівом термоперетворювача вимірювальним струмом, для платинових перетворювачів всіх класів встановлена рівною 0,1

при температурі 0 °С, це відповідає 0,25 К. Допустиме відхилення від номінальної статичної характеристики перетворювача ТрО з номінальним значенням опору  $R_0 = 100$  при 0 °C.

<span id="page-21-0"></span>1.3 Види термометрів опору

Далі наведемо деякі приклади ТрО:

1) Перетворювачі, які мають аналогово-цифровий перетворювач (АЦП) і інтерфейс для зв'язку з ПЕОМ. Цей тип ТрО не має вбудованого МК і здійснює лише оцифрування аналогового сигналу з подальшої передачі на ПЕ-ОМ.

2) Перетворювачі, які мають АЦП, МК та інтерфейс зв'язку. Така конструкція ТрО дозволяє провести внутрішню корекцію отриманого аналогового сигналу. Налагодження параметрів даних перетворювачів здійснюється в основному локально (вручну за допомогою комутаторів будь-яких типів).

3) Перетворювачі, які мають АЦП, МК (або спеціалізований МК) і дуплексний зв'язок з ПЕОМ. Дані прилади дозволяють оператору безпосередньо з пульту управління здійснювати налаштування параметрів і режимів роботи, проводити діагностику і калібрування. Це дає можливість виключити проміжну ланку у коло розподільних систем – програмно-логічні контролери, скоротити витрати на практичну реалізацію, контактні з'єднання і спростити технічне обслуговування за рахунок дистанційною діагностики і конфігурування. Тому перетворювачі саме цієї групи визначаються, як «термометри опору».

На рис. 1.6 наведено зовнішній вигляд деяких ТрО. У нижній частині рис. 1.6 наведені моделі ТрО ТО2011-1Мп та ТО2009-СМп, які були нами модифіковані.

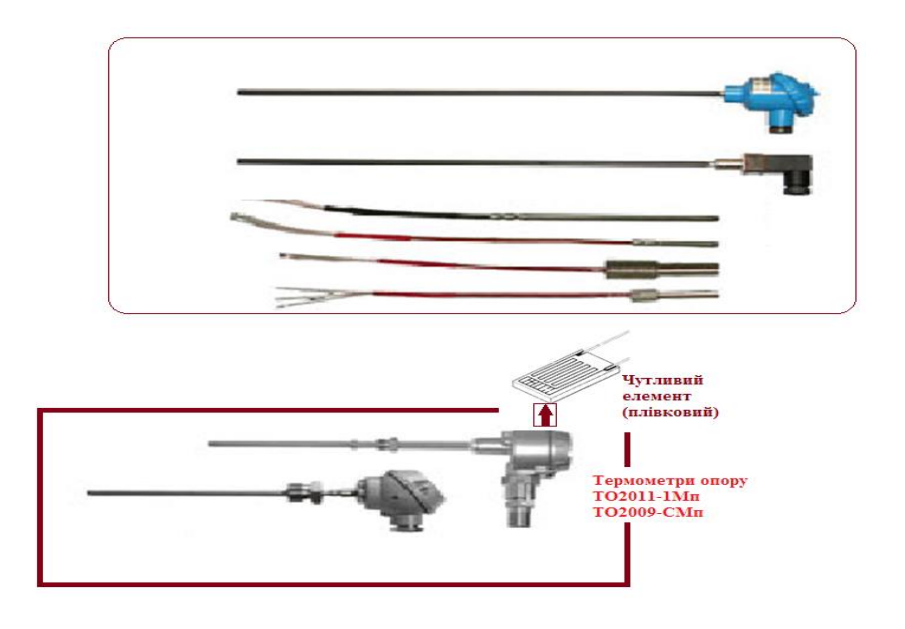

Рисунок 1.6 – Деякі види термометрів опору (два нижніх – це ті, які чутливі елементи яких модифіковані)

## 2 РОЗРАХУНОК ЕЛЕМЕНТІВ ТЕРМОМЕТРІВ ОПОРУ

<span id="page-23-0"></span>При розрахунку елементів приладу ТрО вибирають конструктивні параметри і визначають статичні і динамічні характеристики ланок.

Структурна схема приладу показана на рис. 2.1. Тут *W1(p), W2(p), W3(p), W4(p)* ‒ відповідно передавальні функції ЧЕ, електричного ланцюга, магнітоелектричного перетворювача і рухомої системи логометра.

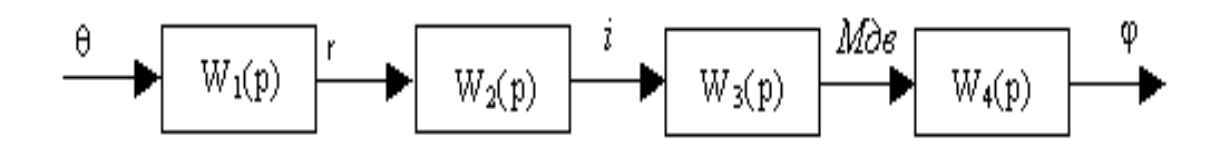

Рисунок 2.1 – Структурна схема приладу ТрО

## <span id="page-23-1"></span>2.1 Математична модель розрахунку параметрів логометра

Розглянемо послідовність розрахунку складових елементів ТрО типу ТОП-9501.

Ланка 1 – це ЧЕ ТрО, який перетворює температуру у Е.Р.С. Без захисного чохла передавальна функція має вигляд:

$$
W_1(p) = \frac{S_1}{\tau_1 p + 1}, \qquad (2.1)
$$

де  $S_1$  – чутливість, яка визначається шляхом градуювання;  $\tau_1$  — постійна часу ЧЕ, що оцінюється за формулою;

$$
\tau_1 = \frac{Cc \cdot (\rho_1 + \rho_2)}{4k}d,
$$

де  $C_c$  – середнє значення теплоємності спаю електродів [Дж/кг °C];

 $d$  – діаметр одного електроду [м];

 $k$  - коефіцієнт тепловіддачі від середовища до електродів [Bт/м $^2$  °C];

 $\rho$ <sub>*і,*  $\rho$ 2 — відповідно густини матеріалів електродів спаю [кг/м<sup>3</sup>].</sub>

Значення *Сc, 1, <sup>2</sup>* наведені в роботі [3]. Інші величини обирають з довідних таблиць роботи [4]. Наприклад,  $\tau_1 = 1.1$  с. Співвідношення для оцінки чутливості візьмемо у лінійному вигляді:

$$
S_1 = a + 2b\Theta,\tag{2.3}
$$

де коефіцієнти

$$
a = \frac{4e_2 - e_1}{\Theta_{MAX}}, \qquad (2.4)
$$

$$
b = \frac{2e_1 - 4e_2}{\Theta_{MAX}^2}
$$
 (2.5)

дорівнюють значенням *a*=0.009, *b*= 1.614\*10-6 .

 $e_1$  – це Е.Р.С. при максимальному значенні величини  $\theta$ тах, *е<sup>2</sup>* – це Е.Р.С. при половинному значенні величини кута 0,5*max*

$$
S_1 = 0,0112, \t W_1(p) = \frac{0,0126}{1,1p+1}.
$$

Ланка 2 – це електричний ланцюг (рис. 2.2), що перетворює Е.Р.С. в струм *i.* Передавальна функція для цієї ланки має вигляд:

$$
W_2(p) = \frac{S_2}{\tau_2 p + 1},
$$
\n(2.6)

де постійна часу *2* дорівнює:

$$
\tau_2 = \frac{L_p}{R_{\text{ITT}} + R_{\text{IIT}}},\tag{2.7}
$$

де *Lp* – індуктивність рамки логометра;

*RIТП* ‒ опір датчика температури:

$$
R_{\lambda \dot{\alpha}'} = R' + R'' + R'_{\dot{\alpha}I} + R''_{\dot{\alpha}I} + R_{I\dot{I}\dot{A}}\,,\tag{2.8}
$$

*RIIЛ* – опір логометра

$$
R_{\overline{\mu}\overline{\mu}} = R_p + R_{\delta\,\overline{n}} + R_{\overline{a}},\tag{2.9}
$$

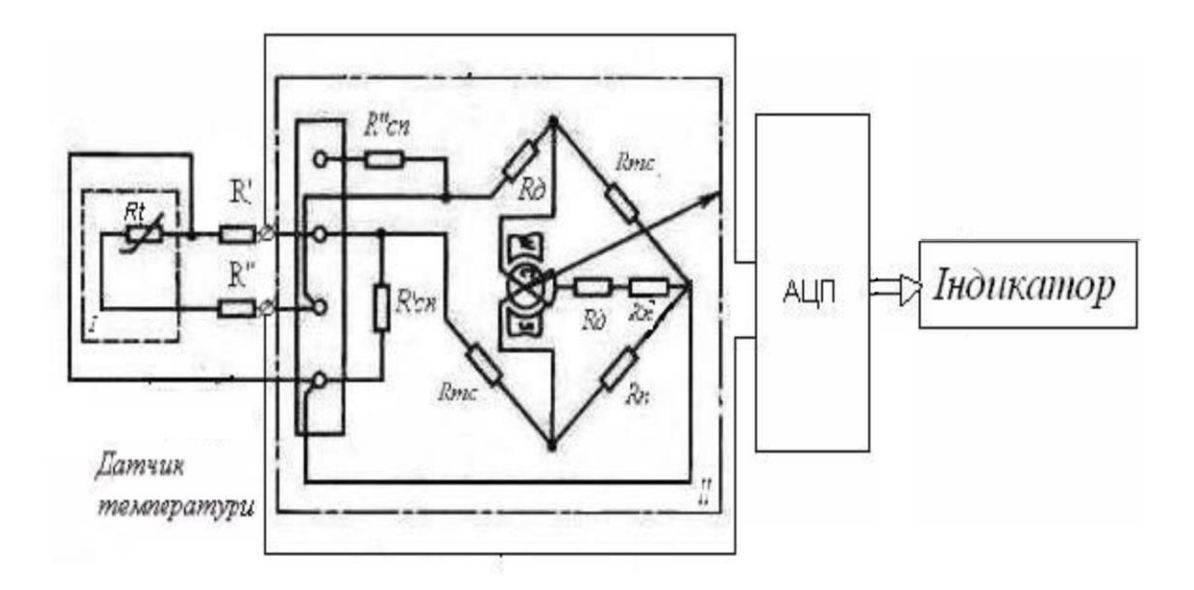

Рисунок 2.2 – Принципова електрична схема

Опір сполучних дротів і електродів термопари:

$$
R = \rho' \cdot \frac{l}{S} \cdot [1 + \alpha \cdot (\theta - \theta_0)],
$$
\n(2.10)

де  $\rho'$  – питомий опір  $[OM^*M];$ 

 $\alpha$  – температурний коефіцієнт опору [1/град];

*l* – довжина сполучних дротів або електродів [м];

4  $S = \frac{\pi d^2}{\sigma}$  — площа поперечного перетину електродів (приймаємо *d=dcn*).

Величини р' та  $\alpha$  задані в роботі [13]. Опір підгонки  $R_I$ , необхідний для градуювання приладу при різній довжині сполучних дротів, визначається за формулою:

$$
R_n = R_{TT} - R_{TT} - R_{CT}, \qquad (2.11)
$$

де *RТП=R'+R''* , *RСП=R'СП+R''СП.*

Величини *RТП, RСП* підраховуємо за співвідношенням (2.11). При цьому довжина електродів з урахуванням забезпечення заданого опору ЧЕ визнача- $\epsilon$ ться разом із сполучними дротами R<sub>ITII</sub> та R<sub>II</sub>:  $R_{\alpha} = 0.529 \hat{I}$  *ì* ,  $R_{\dot{N}I} = 0.3 \hat{I}$  *ì* .

Виходячи з коливань температури навколишнього середовища (від -60 до +50 °С) і задаючись допустимою похибкою вимірювання опору приладу, визначимо величину

$$
R_{\text{III}} = \frac{\gamma_{\text{RIII}}}{\gamma_{\varphi}} - R_{\text{ITT}} \tag{2.12}
$$

для проведення оцінки опору логометра

$$
R_{\text{III}} = \frac{\gamma_{\text{RITI}}}{\gamma_{\varphi}} - R_{\text{ITT}} \tag{2.13}
$$

врахуємо те, що зміни опору зовнішнього ланцюга у функції ЧЕ не перевищують величину:

$$
\sigma_{RITI}^2 = \gamma_{RITI}^2 \tag{2.14}
$$

Задаючись допустимою похибкою вимірювання опору не більшою за значення  $\gamma_{\varphi} = 0.001$  і  $\sigma_{\text{RITI}}^2 = 0.01 \text{ O} \text{m}^2$  величину опору логометра визначаємо за формулою (2.14):

$$
R_{II\ddot{E}}=79,45\hat{I}
$$

.

Оскільки, внутрішній опір логометра при температурі 20С складається з суми:

$$
R_{\text{III0}} = R_{p_0} + R_{TC_0} + R_{\partial_0}, \qquad (2.15)
$$

де  $R_{P0}$  – опір рамки при 20°С, то у кінцевому рахунку маємо величину опору термокомпенсації  $\begin{matrix} 0 & \mathbf{0} \end{matrix}$  $T_{TC_0} = \frac{\alpha R_{IIT}}{T}$  $R_{TC_s} = \frac{\alpha R_{\text{HF}}}{\alpha - 15}$ ,6 *Ом* тут  $\alpha$  – температурний коефіцієнт (для мідної обмотки  $\alpha=4*10^{-3}$  1/град);

 $\alpha_1$  – температурний коефіцієнт резистора термокомпенсації (для резистора ММТ-13 ГОСТ 10688  $\alpha_1 = -2.4 \times 10^{-2}$  1/град);

 $R_{\partial 0}$  – додатковий опір (приймається не більше 0,2 від  $R_{\text{III}}$ 0),  $R_{\partial 0}$  ≈20 Ом

Таким чином, з виразу (2.15) можна визначити опір рамки логометра  $R_{P0}$ :

$$
R_{p0}=76,1\hat{I}
$$

При розрахунках можна припустити *LP0* 0, а далі маємо

$$
W_2(p) \cong S_2 \cong \frac{1}{R_{l\dot{\alpha}j} + R_{l\bar{l}\dot{\alpha}}},
$$

.

$$
W_2(p) \cong 0.01. \tag{2.16}
$$

Ланка 3 – магнітна система логометра, перетворююча силу струмів в ланцюгах рамки при взаємодії його з полем постійного магніту в обертаючий момент рухомої системи ( *МДВ* ).

При виборі і розрахунку параметрів логометра слід визначити розміри магніту, активну площу рамки *F*, магнітну індукцію в зазорі *B*, число витків рамки  $\omega$  і визначити чутливість  $S_3$ .

Статична характеристика має вигляд

$$
M_{\text{AB}} = S_3 i,\tag{2.17}
$$

де 
$$
i = \frac{e}{R}
$$
 – струм у рамці при e=5.36\*10<sup>-3</sup>, i=58 мкA;

 $S_3 = BF\omega$  – чутливість;

*В* – індукція магнітного зазору;

*F=2rl* – активна площа рамки;

*r,l* – відповідно радіус та довжина рамки;

 $\omega$  – число витків рамки.

Передавальна функція 3-ої ланки буде:

$$
W_3(p) = S_3 \tag{2.18}
$$

Для розрахунку статичної характеристики необхідно розрахувати параметри магнітного ланцюга. Для цього розміри магніту вибираються з умови отримання для даного матеріалу необхідного коефіцієнта запасу:

$$
K_3 = \frac{L_M F_3}{L_3 F_M} \tag{2.19}
$$

де *LМ, F<sup>М</sup>* – розгорнена довжина і площа перетину магніту [м];

*LЗ, F<sup>З</sup>* – загальна довжина і площа перетину повітряного зазору [м].

Для сплаву литого ЮНДК 25А *КЗ*=23. Враховуючи що

$$
\varphi \ge \varphi_{\text{max}} + \frac{b}{r},\tag{2.20}
$$

$$
F_3 = r\varphi l \tag{2.21}
$$

де  $\varphi$  – кут шкали приладу ( $\varphi$ =360°);

 $b, l, r$  — ширина, довжина і радіус рамки ( $l - 1.4 u b = 4 * 10^{-3} u$ *r* <u>l</u> = 1.4 *u b* = 4\*10<sup>-3</sup> м), та задавши *l*=0.02м отримаємо: *r* = 0.014, *F*<sub>3</sub> = 0.09

Приймаючи  $F_3 = F_M$  і задаючись величиною зазору  $2\delta = L_3 = 4*10^{-3}$  м по формулі (2.21) можна визначити довжину магніту:  $L_M = 0.069 \text{ m}$ 

Після вибору матеріалу і розмірів постійного магніту по кривій розмагнічування визначать робочу індукцію в зазорі. Для цього розраховують кутовий коефіцієнт прямої провідності tg $\gamma$ :

$$
tg \gamma = \frac{G_p \cdot \sigma \cdot L_M}{p \cdot S_M},
$$
\n(2.22)

де  $G_P = \frac{F_P}{\delta}$  $P = \frac{P}{P}$  $G_{p} = \frac{F_{p}}{2}$  — провідність в робочому зазорі;

 $F_P, F_3, F_M$  – площі робочого зазору, повітряного зазору і магніту (звичайно *SМ= FP=FЗ=FМ*);

*H B m m <sup>p</sup>* ‒ коефіцієнт масштабів *В* і *Н* по діаграмах розмагнічування;

 $\sigma$ — коефіцієнт розсіяння ( $\sigma$ =2).

Інші параметри дорівнюють величинам  $G_P = 11,25$ ,  $tg \gamma = 138$ ,  $\gamma = 89,5$ . Виходячи з табличних даних роботи [15], значення робочої індукції в зазорі дорівнює величині *B*=1,31. Далі проведемо оцінку параметрів рамки приладу. Довжина одного витка:

$$
l_B = 2(2r + l_P), \t\t(2.23)
$$

де *l*<sup>P</sup> і 2*r* ‒ довжина активної і неактивної сторони рамки

$$
l_{\hat{A}}=0,096
$$

Кількість витків рамки знаходимо за формулою:

$$
\omega = \frac{1}{l_P} \sqrt{\frac{Q_2 \cdot R_{\rho 0}}{2 \cdot \gamma \cdot \rho}},\tag{2.24}
$$

де  $\gamma$  – питома вага обмотки рамки (для міді *g*=8.3\*102 H/м3); ‒ питомий опір (для міді *r*=1.75\*10-8 Ом\*м);

*Q* ‒ вага ізоляції [Н] (*Q*=2\*10-2 Н).

Отже,  $\omega = 2680$ .

Знайшовши кількість витків рамки далі визначаємо активну площу рамки F, і чутливість елемента:

*F*=0,0056 м<sup>2,</sup> *S*<sub>3</sub>=1,966, *M<sub>ДВ</sub>*=1,14\*10<sup>-4</sup> г/м.

<span id="page-29-0"></span>2.2 Розрахунок параметрів цифрового виходу

Реалізувати АЦП достатньо просто, використовуючи цифро аналоговий перетворювач (ЦАП) на одно кристальній мікросхемі К572ПА1, операційний підсилювач К140УД9 і компаратор напруги К554СА3 [19,21].

Розглянемо детальніше принцип роботи компаратора напруги К554СА3. Компаратор здійснює перемикання вихідної напруги, коли вихідний сигнал, що змінюється, стає вище або нижче певного рівня. Компаратор належить до класу формувачів, призначених для переходу від аналогових сигналів до цифрових [18]. Тому крайові каскади компараторів, як правило, конструюють таким чином, щоб вихідна напруга відповідала прийнятим логічним рівням поширених цифрових мікросхем. Компаратор напруги К554СА3 має джерело живлення від 15 до 9В. В окремих випадках може здійснювати живлення від джерела у 5В. Такий широкий спектр живлення дозволяє застосовувати такі компаратори у різних галузях, зокрема для створення надсучасних ТрО. Слід підкреслити, що проміжне перетворення енергії знижує точність вимірювання. Проте саме з використанням цього підходу будують головним чином цифрові вимірювачі напруги [22]. Це пояснюється тим, що ЦАП (перетворювач типу напруга - код) реалізує класичний метод послідовного розрахунку і містить формувач ступінчастої еталонної напруги. Але, на жаль, використання, описаних вище ЦАП, на дискретних елементах, збільшує кількість складових устаткування в порівнянні з іншими типами ЦАП.

З розвитком інтегральної технології, ЦАП виконується в корпусі однієї інтегральної мікросхеми [23]. Виміряна напруга висвічується на індикаторах типу АЛС324Б, попередньо пройшовши через двійниково-десятичні лічильники типу К155ІЕ2 та дешифратори КР514ІД2.

Для розрахунку основних параметрів АЦП використовують мікросхему К572ПА1, що має наступні характеристики: кількість розрядів: *n*=10; максимальна нелінійність:  $\delta_{\alpha} = + -0.005\%$  *від* $U_{on}$ ; температурний коефіцієнт нелі-

нійності:  $\alpha = 2 * 10^{-6}$  $\frac{1}{1}$ *c* ; час встановлення вихідного сигналу при зміні цифрового сигналу на вході 500 нс.

Розрахунок метрологічних характеристик АЦП (допустимої середньо квадратичної похибки перетворення (вимірювання) ( $\sigma$ <sub>ПР</sub>), величини амплітудного кванта ( $\sigma_{\kappa}$ ), величини кванта (*d*)):

$$
\sigma_{\eta p} = \frac{1}{3} \frac{\delta_{\text{TOTP}}}{100} (x_{\text{max}} - x_{\text{min}}),
$$
\n(2.25)

,

$$
\sigma_{\eta p} = \frac{0.1}{300} * 6.06 = 0,002 B
$$

$$
\sigma_{\kappa} \leq \sigma_{\eta} \tag{2.26}
$$

$$
\sigma_{\text{HP}} = 0.002 B,
$$

$$
\sigma_{\kappa b} = \sqrt{D_{\varepsilon}} = \frac{d}{\sqrt{12}} = 0,002
$$
\n(2.27)

$$
d = 0.002 * \sqrt{12} = 0.069 B
$$
\n(2.28)

Число розрядів:

$$
n \ge \log_2\left(\frac{x_{\text{max}} - x_{\text{min}}}{d}\right),\tag{2.29}
$$

$$
n \ge \log_2 \frac{6.06}{0.015 \sqrt[8]{12}} \approx 10.
$$

Величина тимчасового кванта:

$$
\Delta t < \frac{d}{x_{\text{max}}} = \frac{0,0069}{11,42} = 0,0006c
$$
\n<sup>(2.30)</sup>

$$
T_{\gamma} = \Delta t \tag{2.31}
$$

Період проходження тактових імпульсів:

$$
\tau = \frac{T_{\gamma}}{2 \cdot 2^{10}} = \frac{0,0006}{2 \cdot 2^{10}} = 2.93 \cdot 10^{-7}
$$
\n(2.32)

Частота тактових імпульсів:

$$
f_{\mu\mu\eta} = \frac{1}{\tau},\tag{2.33}
$$

$$
f_{\mu\mu\eta}=3.4~MT\mu
$$

Розрахунок і вибір елементів генератора тактових імпульсів (ГТІ). ГТІ неважко реалізувати використовуючи інтегральну мікросхему К-555ЛН1 (рис. 2.3).

Частоту імпульсів, що генеруються, можна знайти по формулі:

$$
f \approx \frac{1}{3 \cdot C1 \cdot R4},\tag{2.34}
$$

де *С1* ‒ ємність конденсатора *С1*; *R4* – опір резистора *R4* (*R4*=220 Ом). Знаючи *fІМП* та *R4* можна визначити *С1* по формулі (2.34):

$$
Cl = 4.7 \, \text{H}\oplus
$$

Виходячи з отриманих даних вибираємо наступні мікросхеми: К554СА3 компаратор OP27A операційний підсилювач фірми Analog Deviсes К572ПА1 ЦАП.

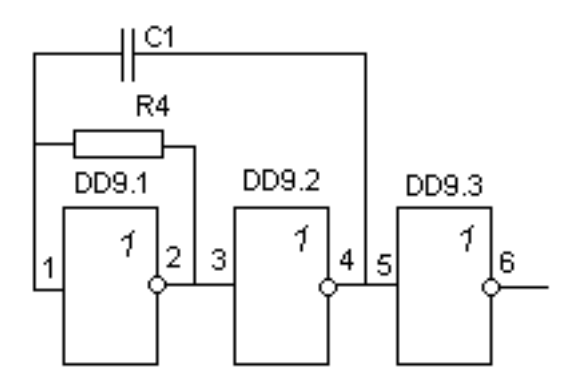

Рисунок 2.3 ‒ Генератор тактових імпульсів

## 2.3 Моделювання і розрахунок характеристик чутливих елементів

<span id="page-32-0"></span>Далі проведемо кількісну оцінку характеристик чутливого елементу ТрО. Для цього використаємо програмні пакети Curve Expert, MathLab.

На попередньому етапі оцінювання статичних та динамічних характеристик ТрО та його складових необхідно провести розрахунки параметрів окремих ланок приладу. Отримані величини дозволяють розрахувати чутливість приладу та графічно відобразити її у вигляді шкали. Статична характеристика термометра опору  $\varphi = f(\Theta)$  розраховується виходячи з наступного рівняння:

$$
\varphi = \frac{6lBF\omega(a\theta + b\theta^2)}{bh^3ER}
$$
\n(2.35)

За допомогою програмного пакету Maple та його математизованій складовій Curve Expert проводимо візуалізацію аналітичного співвідношення (3.1) для статичної характеристики. Це ілюструє рис. 2.4.

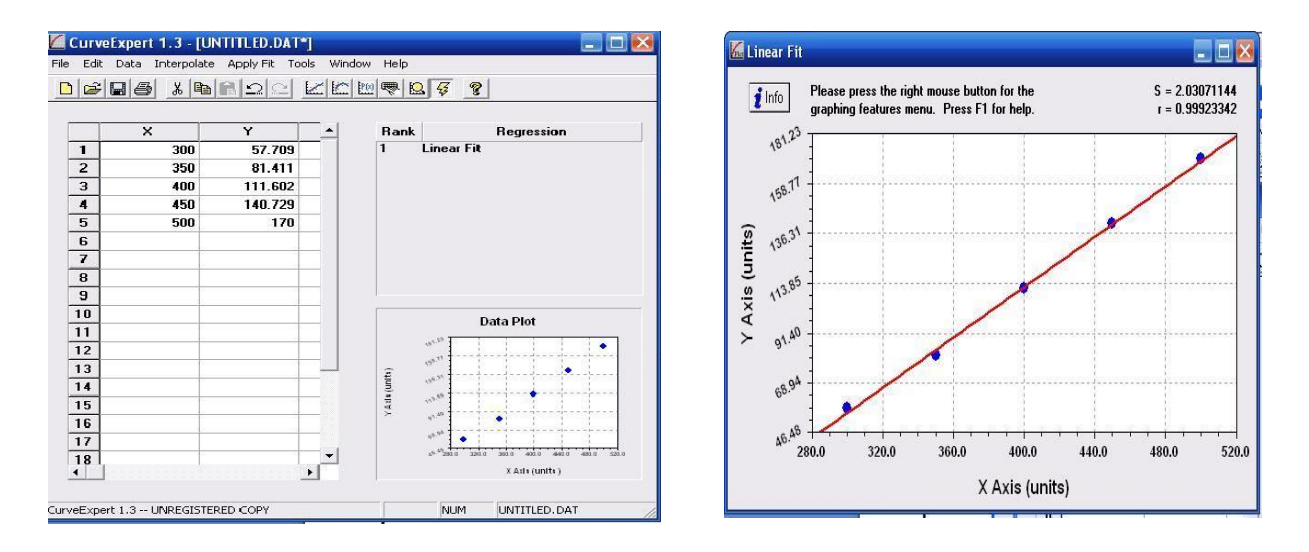

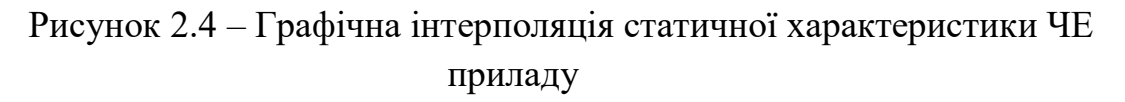

Результати аналізу рис. 2.4 засвідчують лінійну залежність параметрів статичної характеристики. Така шкала приладу дозволяє передбачити зміну температури під час проведення вимірювань за допомогою ТрО, що відповідає фізичній природі ефекту.

Динамічний розрахунки проводимо за умовою сталої величини чутливості приладу до усього спектру робочого діапазону вимірювань температури.

Визначаємо передатні функції ланок. Відповідно до структурної схеми (рис. 2.3) і з урахуванням передавальних функцій ланок 1, 2, 3, 4, загальна передавальна функція приладу може бути описана співвідношенням:

$$
W(p) = \prod_{i=1}^{4} W_i(p) = \frac{S_1 S_2 S_3 S_4}{(\tau_1 p + 1)(T^2 p^2 + 2\xi T p + 1)}.
$$
 (2.36)

При значеннях параметра  $\zeta = 0.9$  динамічна характеристика приладу має вигляд, який був отриманий при проведенні комп'ютерного моделювання в рамках програмного пакету CurveExpert та SciLab. Ці залежності ілюструє рис. 2.5. На графіку представлена шкала – швидкість зміни температури (град / с), отримана за допомогою програми Curve Expert. За допомогою програмного пакету SciLab нами були отримані залежності для віртуального фільтруючого каналу.

Результати комп'ютерного моделювання засвідчують, що залежності динамічних характеристик мають явно означений екстремум. Фізична інтерпретація цього факту є, ймовірно, наступною. Для певної швидкості зміни температури ЧЕ ТрО починає давати некоректні результати. Тобто саме ця величина є границею похибки вимірювання температури. Теплова інерція – це вада ТрО. До похибки, що вноситься датчиком (термопарою) відноситься похибка із-за втрат від тепловипромінювання і теплопровідності. Ця похибка є методичною. Для її зменшення слід збільшити довжину занурюваної частини датчика, зменшити товщину стінок захисного кожуха, теплоізолювати не занурену частину датчика і місце його кріплення. При розрахунку цю похибку можна не враховувати.

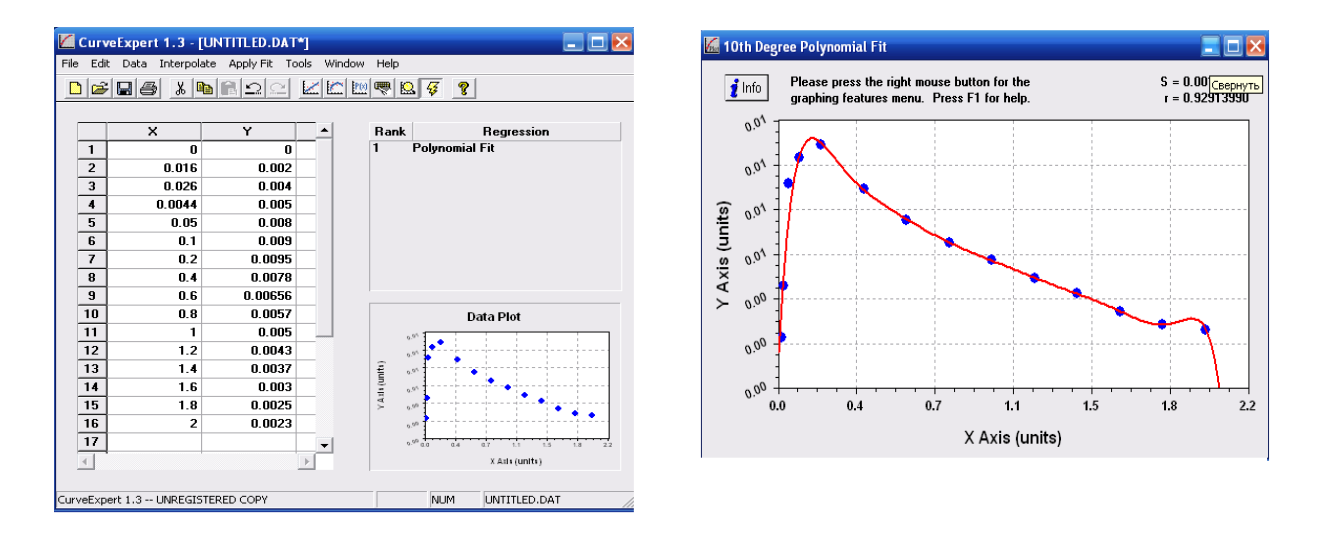

Рисунок 2.5 – Динамічна характеристика ЧЕ ТрО

Далі наведемо перелік похибок, які дають ТрО. Похибки приладу складаються з похибок, що вносяться датчиком, електричним ланцюгом і логометром.

Температурна похибка (вноситься електричним ланцюгом), викликана зміною електричних опорів чутливого елемента, сполучних дротів і рамки логометра. Розрахунок похибки проводять за співвідношенням:

$$
\Delta \varphi_{\Theta} = \frac{Rr_0 \cdot \alpha_r + R_{TC0} \cdot \alpha_{TC}}{R_{r0} + R_{\partial} + R_{TC0}} \Delta \Theta \varphi_{\text{max}} \tag{2.37}
$$

де  $\Delta \varphi_{\theta}$  - абсолютна температурна похибка логометра:  $\Delta \theta = \theta_{ORP} \cdot \theta_0$  $\Delta\theta = 600 - 20 = 580$ <sup>0</sup>C;

 $\alpha_R$ ,  $\alpha_{TC}$  - температурні коефіцієнти ( $\alpha_R$ =0.004,  $\alpha_{TC}$ =-0,006);  $\Delta \phi_{\Theta} = 0,0022$ .

Відносна температурна похибка  $\gamma_{\Theta}$  буде дорівнювати:

$$
\gamma_{\Theta} = \frac{\Lambda \varphi_{\Theta}}{\varphi_{\text{max}}},\tag{2.38}
$$

де *max* ‒ максимальний кут відхилення стрілки логометра дорівнює величині  $\gamma_{\odot} = 0.0000069$ , яку слід приймати до уваги при проведенні вимірювань температури.

Зупинимося на тих похибках, що вносяться логометром**.** Вони складаються з виробничо-технологічних і температурно-інструментальних похибок [21-23]. Відносна інструментальна похибка визначається виразом:

$$
\eta = \frac{\Delta B}{B} + \frac{\Delta F}{F} + \frac{\Delta \omega}{\omega} + \frac{\Delta L}{L} - \frac{\Delta b}{b} - \frac{3\Delta h}{h} - \frac{\Delta E}{E} - \frac{\Delta R}{R}
$$
(2.39)

Параметри *B, F,*  $\omega$ *, L, b, h, E* були визначені раніше. Для практичних розрахунків відхилення цих величин не повинні перевищувати наступних значень: *ΔB*=0,08 Т, *ΔF*=20\*10<sup>-6</sup> м<sup>2</sup>, *Δω*=2 витки, *ΔL*=2\*10<sup>-3</sup> м, *Δb*=0,02\*10<sup>-3</sup> м,  $\Delta h$ =0,0016\*10<sup>-3</sup> м,  $\Delta E$ =19,6 МПа,  $\Delta R$ =3 Ом,  $\eta$ =0,025.

До складу схеми цифрового виходу входить нормуючий підсилювач (рис. 2.6) який масштабує вихідну напругу з термопари. Дана схема вносить до проектованого приладу похибку. Сумарна похибка нормуючого підсилювача складається з похибки напруги зміщення (*Uзм*), похибки струму зсуву

(*Iз*), похибки зворотного струму діодів (у схемі захисту використовують діоди марки 1N914A із зворотним струмом витоку  $I_{\text{I}3B}$ =25 нА.

Оцінка похибки від напруги зміщення (*Uзм*) визначається за співвідношенням:

$$
\Delta U_{3M} = U_{3M} * K_{\Pi},\tag{2.40}
$$

де Кп – коефіцієнт підсилення (в нашому випадку Кп=1).

 $\Delta_{U_3}$ =25 мB,  $\Delta_{U_3}$ <sub>M%</sub>= $\frac{0.025}{11.42}$ \*100  $\frac{0.025}{11.42}$  \* 100,  $\Delta_{U_3M\%}$  = 0,001 %.

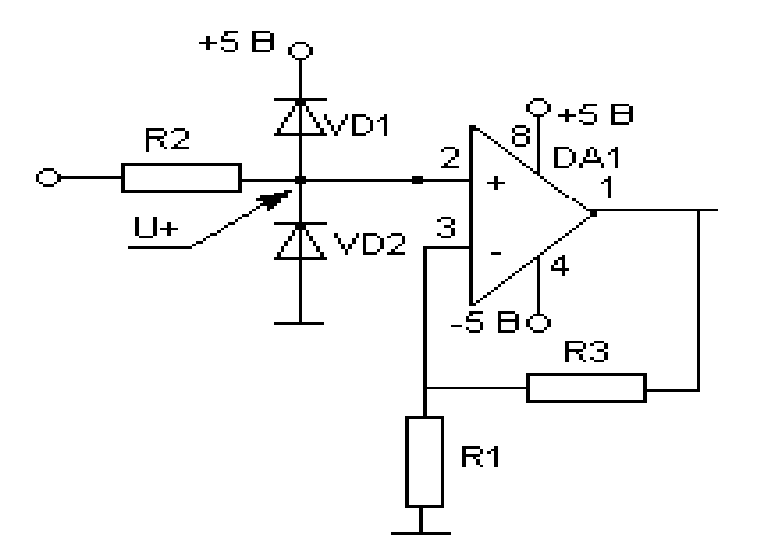

Рисунок 2.6 – Нормуючий підсилювач

Оцінка похибки від зворотного струму діодів ( $\Delta_{l0 36}$ ):

$$
U + \mu = I\mu \, 3B. * R2 = 0.9 \, \text{mKB}, \tag{2.41}
$$

 $\Delta$ Iд зв= U+д\*Кп=90 мкВ, (2.42)

$$
\Delta I_{\text{II}} 3B\% = 0,00079.
$$

Оцінка похибки від КНЗЗ (*кнзз*): *с д K*  $KH33 = \frac{K_{\partial}}{K}$ , де  $K\partial$  – коефіцієнт підсилення диференційного сигналу (*Кд*=1); *К<sup>С</sup>* ‒ коефіцієнт підсилення синфазного сигналу, *КС*=1/501190, *КС*=1,96\*10-6 , *КНЗЗ=UВХ СИН MAX\*KC*, де *UВХ СИН MAX* – синфазна максимальна вхідна напруга (*UВХ СИН MAX*=11,42 В).
$\Delta_{KH33}=11,42*1,996*10^{-6}$   $\Delta_{KH33}=35$  MKB,  $\Delta_{KH33}$  %  $=\frac{0.000035}{11.42}*100$  $\frac{0.000035}{11.43}$  \* 100,  $\Delta$ <sub>KH33 %</sub>=0,00031. Оцінка похибки від струму зсуву ( $\Delta_{I_3}$ ):

$$
U+=IC\mu B*R2+=0.7 \text{ mKB}, \qquad (2.44)
$$

$$
\Delta I_3 = U + *Ky = 0,7 \text{ MB},\tag{2.45}
$$

$$
\Delta I_3\% = \frac{0.0007}{11.42} * 100, \Delta I_3\% = 0,00001\%,
$$

$$
\Delta_{\rm HI} = \frac{\Delta_{\rm I_3} + \Delta_{\rm KH33} + \Delta_{\rm I_0_{36}} + \Delta_{\rm U_{33}}}{1800000} \cdot 100 \approx 0.02\% \ . \tag{2.46}
$$

Для того, щоб позбавитися означених вище недоліків ТрО, або їх складових ‒ ЧЕ, слід використати новітні технології, які забезпечують високу швидкодію роботи приладу, низьку інерцію та високу роздільну здатність показників. Саме вирішення цього питання є мотивуючим фактором створення ТрО нового покоління, де основним елементом є саме плівковий ЧЕ з глибоко субмікронною морфологічною структурою, наприклад, такою, що описана в роботі [5].

3 ВИМІРЮВАЛЬНА СИСТЕМА ДЛЯ ВИЗНАЧЕННЯ ТОВЩИНИ ПЛІВКОВОГО ШАРУ ЧУТЛИВОГО ЕЛЕМЕНТА

Методам управління, діагностики, контроля параметрів навколишнього середовища, або властивостей речовини присвячена низка статей і монографій [6-10]. Серед яких слід виокремити температурні та радіаційні методи. У цих підходах, як правило, не торкаються шляхів використання новітніх технологій – т.зв. нанотехнологій **[**25]. Зокрема, мова йде про такі прилади, які експлуатують квантово-розмірні ефекти [5]. У цьому контексті, на основі єдиного підходу, що класифікує різнобіччя прояву квантово-розмірних (зокрема, кластеризованих) фаз речовини, далі наведено результати дослідження механизмів формування плівкової кластеризованої структури (ПКС), яка може стати основним компонентом ЧЕ ТрО.

У цьому розділі детально описана запропонована нами вимірювальна система (ВС) для визначення морфологічних параметрів (маса, товщина шару, геометрія) ПКС. Для проведення кількісних оцінок були розроблені програмні засоби, інтерфейс для роботи з ВС.

У вимірювальній техніці знаходять широке застосування гетеро структури до складу яких входять тонкі плівки з високою надчутливістю [26,27]. Підбір матеріалу і товщину плівок обирають з урахуванням потрібних, для проведення вимірювань, фізико-хімічних властивостей, або особливостей навколишнього середовища. Як правило, превага віддається плівкам, що мають співрозмірну з підкладинкою основного кристалу зонною структурою, відповідною радіаційною та температурною стійкістю [28].

В такому контексті перспективними є саме ті плівки, що мають нанокластерну морфологію і сформовані на поверхні твердотільної речовини. Технологія виготовлення таких плівок, як складових ЧЕ ТрО, або інших приладів електронної техніки - це комплекс складних технологічних процесів, одним з етапів якого є вимірювання її товщини та визначення її морфології – субмікоронної структури.

Нами досліджувалися процеси формування ПКС на основі кремнію, що були синтезовані з парової фази на підкладинку монокристалічної Siпластини. В якості підкладинки використано монокристали з площою 0,28 см<sup>2</sup>, та товщиною у декілька мкм.

Підкладинка наносилася на поверхню Ag-електродів кристалічного кварцу, який є основою пьезокварцового резонатора. Кристалічна структура ПКС відповідала «сильно розмитій текстурі» (що визначається нами, як кластерний растр на Si).

Досліджувані зразки ПКС синтезувалися методом відкритого випаровування порошку кремнію у вакуумі. Їх товщина контролювалася за допомогою мікроінтерферометра типу МІІ-4 [5]. Електроно-мікроскопічні дослідження морфології плівки, тобто її субмікронної структури, проводилися за допомогою мікроскопу ПЕМ-100.

Процесс формування ПКС проводився з використанням п'єзо - кварцевого датчика зі сталою частотою у 1,67 МГц/мм. Датчик підключався до стандартного приладу КВТП-5 (кварцовий вимірювач товщини плівки) з попередньо проградуйованою шкалою (на мокристал кремнія). Градуювальний графік будувався таким чином, щоб його можна було вжити для вимірювання малих товщин, що наносили на підкладинку кремнію. Оперативний контроль товщини ПКС проводився методом кварцевого резонатора з елементами методики, яка описана в роботі [5].

Принцип роботи КВТП-5 базується на вимірюванні зсуву резонансної частоти кварцевого датчика в залежності від осадженого на нього шару матеріала. Система дозволяє провести вимірювання товщини напиленого у вакуумі покриття з точністю до 0,1 нм.

Призначення КВТП: а) кварцевий контроль фізичної товщини матеріалу у процесі нанесення у вакуумі тонкоплівкової структури на підкладинку; б) для вимірювання використовують ефект зсуву резонансної частоти кварцового кристалу при зміні її маси. Маса кристала збільшуються за рахунок нанесення матеріалу на його поверхню.

КВТП-5 – це програмуючий прилад. Зовнішній вигляд КВТП-5 представлений на рис. 3.1. Прилад дозволяє проводити керування процесом напилення матеріалу на поверхню підкладинки за допомогою програмного забезпечення на основі пакету SciLab. КВТП-5 – оснащений клавіатурою, багатофункціональним дісплеєм для візуалізації режимів роботи і програмування параметрів процесу нанесення тонкої плівки.

Процедуру напилу шару матеріалу на підкладинку проводять на основі аналітичного співвідношення, що відповідає математичній моделі текстури плівки. Таким чином можна задавати складні, багатошарові плівки. Кожний шар характеризується конкретною товщиною і типом покриття, густиною напилюючого матеріала та коефіцієнтом розпилення у камері. Виходячи з цих параметрів та відносної зміни частоти кварцевого датчика, розраховують товщину плівки.

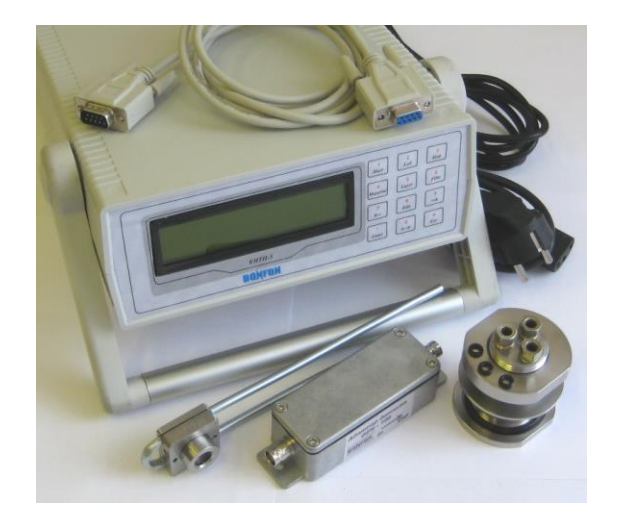

#### Рисунок 3.1 – Кварцевий вимірювач товщини плівки КВТП-5

Генератор кварцового кристалу BF-100 спроектовано для збільшення терміну роботи кварцових кристалів промислового стандарту з робочою частотою у 5 та 6 МГц. Генератор забезпечує роботу кварцевого кристала, формує, або (та) підсилює сигнал для передачі його до КВТП-5. Генератор BF-100 працює з кабелем на відстані у 1 м. від кристала. Кабель, що з'єднує генератор і контролер, можуть мати довжину до 4-х м. Генератор BF-100 має модифікацію корпуса з проушинами для кріплення на плоску поверхню підкладинки.

Охолоджуваний за допомогою води тримач кристалу типу BFAG-140 використовують у складі системи кварцового контролю товщини покриття. Датчик запроектований таким чином, щоб заміна кристала кварца відбувалася за максимально спрощеною схемою. До утримувача типу BFAG-140 встановлено стандартні кварцові кристали з геометричним розміром 0,55 мм. Наявність у BFAG-140 системи водного охолодження дозволяє здійснювати контроль за нанесенням плівкового покриття при температурі до 300°С. Основні характеристики КВТП-5: а) діаметр патрубків для охолодження водою до 5 мм; б) довжина патрубків – до 500 мм; в) матеріал корпусу – нержавіюча сталь; д) термостійкий коаксиальний кабель. Утримувач кристалу встановлюють у вакуумну камеру через герметичний вхід. До BFAG-140 приєднують два входи для трубок діаметром 5 мм і один електричний вхід. Трубки для водоохолоджування можно вигинати. Це дозволяє орієнтувати положення кристала у камері. З зовнішньої сторони камери до електричного виходу підключають генератор для формування та підсилення сигналів, що поступають від кварцевого кристала.

Сигнал від генератора подається на вимірювальний прилад, що розраховує товщину нанесеної плівки шляхом зміни частоти коливань кварцевого кристалу. Утримувач може додатково оснащуватися пневматичною заслонкою для того, щоб запобігти потраплянню пилу на кристал при різних режимах нанесення покриття. Герметичний вхід є необхідним для введення трубок, що забезпечують охлаждення кварцевого держателя всередині камери водою. У комплект з приладом КВТП-5 входить програмний пакет на основі SciLab.

Автоматизована система роботи КВТП-5 забезпечна протоколом. Сервісна програма на платформі SciLab для персонального комп'ютера дозволяє забезпечити нанесення більш складних за морфологіє плівок. Програма дозволяє створювати необмежену кількість шарів та плівок з використанням будь-яких матеріалів. Забезпечує зберігання усіх конфігураційних даних та їх редагування. Графіки дозволяють наочно проілюструвати та відслідковувати хід нанесення покриття.

У камері, де підтримують вакуум  $\sim 1.10^{-6}$  Торр, розташовано пластини кварцевого вимірювача на сіталовій основі, лодочки з фольги тантала, де знаходиться кремній, який випаровується. Через контакти на тантал подають напругу, що нагріває Si до температури випаровування. Струм змінюється в межах 10 – 15 А. Задаючи силу струму, можна отримувати різні за товщиною плівки, різної морфологічної структури.

Інша можливість нагрівання танталової лодочки є подача на електроди через контакти імпульсів напруги, тривалість яких задають таймером. Частота послідовності імпульсів змінювалася у межах від 0,1 до 0,01 Гц. Частота імпульсів була такою, щоб забезпечити відновлення вакуумних умов у вакуумній камері у проміжку між розрядами. Енергія, що випромінювалася при розряді змінювалася від імпульсу до імпульсу. Для контроля параметрів розряду розроблено схему вимірювання енергії, що виділяють на електродах за один імпульс (рис. 3.2).

Мікрофотографія плівки (індекс 7 на рис. 3.2), була отримана за допомогою тунельного мікроскопу, який був використаний на базі Інституту фізики напівпровідників АН України ім. В.Є. Лашкарьова. Кластерний растр плівки на підкладинці кремнія дозволяє провести оцінку геометричних розмірів глибоко субмікронних утворень Si (з розмірами у 15÷20) – нанокластерів, які відтінялися вуглецем.

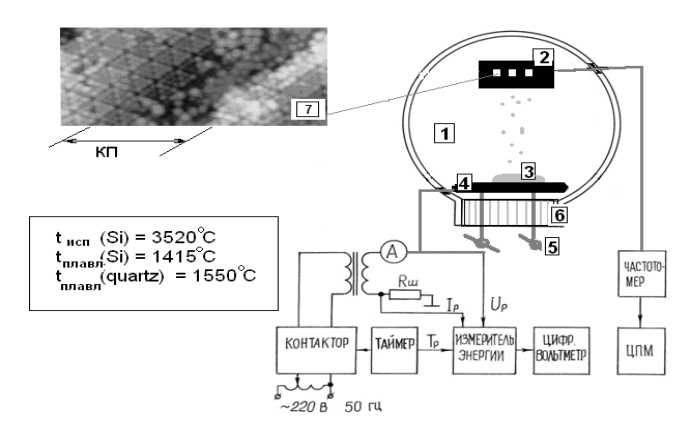

Рисунок 3.2 – Схема експериментальної установки для отримання плівки

Для отримання особливо тонких плівок товщиною ~25-50 *А* передача 0 енергії, що випромінюється при подачі струму на тантал, має бути достатньою для того, щоб густина потоку випарюваних атомів Si була сталою. Як зазначалося вище, основним компонентом КВТП-5 є платівка кварцового резонатора, що визначає частоту стабільного автогенератора. Оскільки генерована частота залежить від маси кварцового резонатора, то у випадку відходу генерованої частоти, з урахуванням проведеного калібрування, можно визначити товщину плівки, що осаджена на кварцовій підкладинці, а отже і на зразках що знаходиться у тих самих умовах.

Маса нанесеного на одиницю поверхні кварца шар Δ*m<sup>c</sup>* і зміна частоти кварцевого резонатора Δ*f* пов'язані простим співвідношенням:

$$
\Delta m = \frac{m_s}{f_s} \Delta f \tag{3.1}
$$

де *m<sup>g</sup>* – маса кварцової підкладинки одиничної площі;

 $f_g$  – резонансна частота.

Чутливість метода кварцевого резонатора є досить високою. Так, наприклад, для кристала з резонансною частотою *f* =5 МГц, масою *mg*=100 мг чутливість дорівнює величині  $m_s = 0.02$  мкг/Гц. Тобто реєструючи відхід ча- $\overline{f}_s$ 

стоти кварцового резонатора на 1 Гц, можно контролювати збільшення маси плівки у соті долі мікрограма.

Слід зауважити, що кварцовий резонатор досить чутливий до зміни температури. Щоб врахувати відхід резонансної частоти при зміні температури, у наших вимірюваннях використано кварцові резонатори, що були відібрані за результатами вимірювань температурної залежності резонансної частоти.

Нами було проведено тестування понад 40 резонаторів марки РК170 и РК171 з частотою власного резонанса у 5…10 МГц. Найбільш типові залежності f(T) наведені на рис. 3.3.

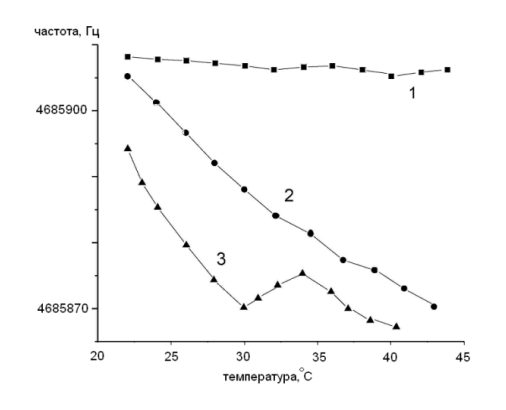

Рисунок 3.3 – Температурні залежності частоти кварцового резонатора від температури

Як видно з графіка температурна крива 1 характеризується слабкою залежністю частоти від температури. Таку графічну залежність мали приблизно п'ять відсотків резонаторів. Приблизно 75% резонаторів характеризувалися спадаючою залежністю (крива 2 на рис. 3.3). Між іншим, нами було виокремлено (відбраковані) приблизно 20% резонаторів, які характеризувалися ломаними залежностями (типу 3) з яскраво визначеним екстремумом.

Крім усього вищезазначеного, враховуючи, що точність методу вимірювання маси нанесеного плівкового шару на підкладинку з використанням кварцого резонатора, визначається стабільністю частоти генератора нами запропонована електрична схема стабільного кварцового генератора, яка наведена на рис. 3.4.

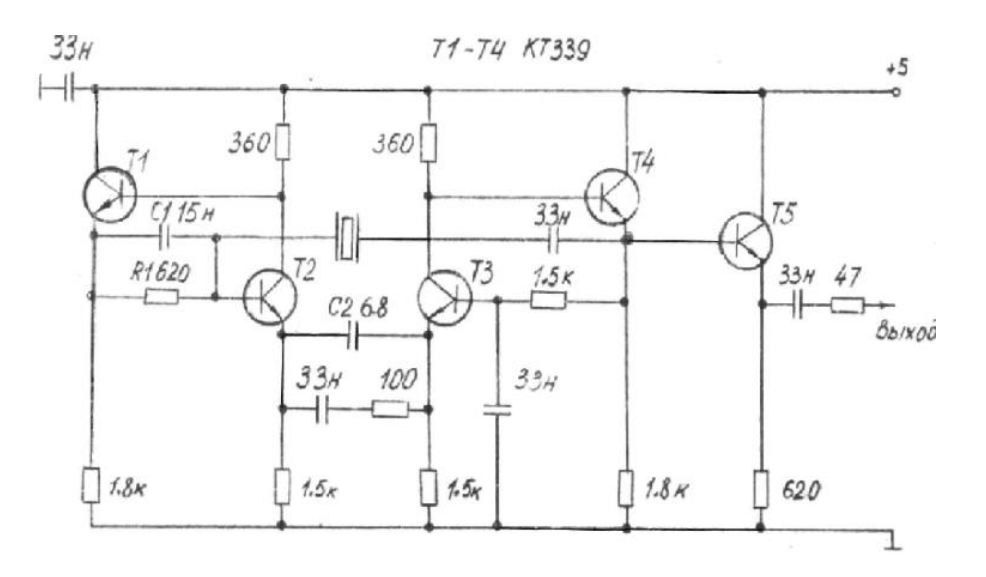

Рисунок 3.4 – Принципова електрична схема кварцевого генератора

Генератор призначений для роботи у діапазоні частот від 1 до 100 МГц і зібраний на високоякісному, надчутливому, високочастотному підсилювачі з кварцовим резонатором (транзистори Т1-Т4). Транзистор Т5 є буферним емітерним повторювачем, що зменшує вплив навантаження на параметри генерованого сигналу. Підсилювач генератора виконаний за схемою: загальний колектор – загальна база – загальний коллектор (Т2-Т4). Транзистор TI включено в мережу від'ємного оберненого зв'язку, що нейтралізує ємність утримувача кврцу. Між іншим, від'ємний обернений зв'язок стабілізує амплітуду коливань на виході. Корегуюча ємність  $C_2$  збільшує стійкість генерації на високих частотах.

В цій схемі генератора була досягнута широка полоса пропускання сигналу підсилювача. Саме тому підсилювач має неймовірно малий додатковий набіг фах майже до частот приблизно у 100 МГц. А це, у свою чергу, обумовлює високу стабільність частоти генерування.

Сума вхідного і вихідного опору підсилювача є меншою за еквівалентний опір розсіювання кварцевого резонатора. Відносна нестабільність частоти генератора складає десяті долі мкГц.

Генератор змонтовано на невеликій платі. Він розміщений у вакуумній камері. Живлення та зняття результуючого сигналу відбувається через вакуумний роз'єм. Таке розміщення дозволяє суттєво скоротити довжину провідників, що з'єднують кварцевий резонатор і зменшують наводки на схему. У момент випаровування кремнію виділяється енергія, частина якої виникає у вигляді випромінювання. Останнє здатне розігріти платівку кварцевого резонатора. Проведені нами вимірювання довели, що температура підкладинки дещо збільшується на протязі сеансу. Відновлення відбувається через 2-3 хв. Щоб уникнути паразитний вплив температурного відходу частоти на результати вимірювання, були використані саме ті резонатори, що мали слабку температурну залежність (крива 1, рис. 3.3).

Рис. 3.5 представляє залежність, що ілюструє кінетику частоти резонанса кварцевого кристалла після проведення напилення плівки. Дрейф частоти після нанесення покриття обумовлений адсорбцією остаточного газу свіженанесеним шаром кремнію.

Використовуючи кристали зі слабкою температурною залежністю (крива 1 рис. 3.3) точність у зміні відходу частоти від резонансного значення Δ*f* нам вдавалося довести до 1 Гц.

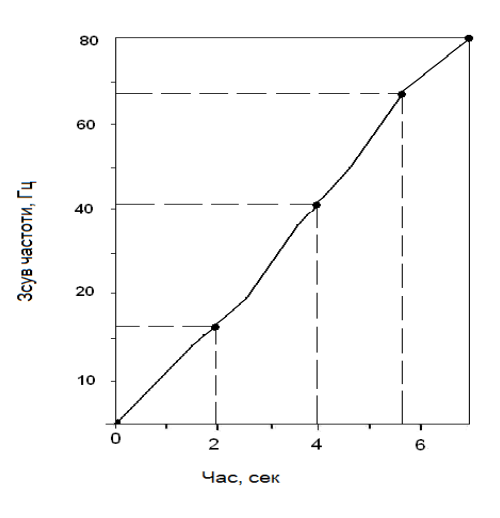

Рисунок 3.5 – Кінетичні криві синтезу плівок на підкладинку кремнію, що отримані за допомогою п'єзо резонансного датчика

Похибка метода обумовлена точністю, яка відповідала відходу від резонансної частоти Δ *f* і точністю у визначенні маси кристалу *mg*. У нашому випадку похибка вимірювання товщини покриття відповідала 5%.

Метод кварцевого резонатора дозволив нам розробити методику виготовлення плівок з контрольованою і наперед завданою товщиною.

У табл.3.1 наведено результати вимірювання товщини плівки методом кварцевого резонатора.

Отже, описаний у цьому розділі метод дозволив нам вимірювати товщину шару речовини (кремнію) в процесі напилення у чистому вигляді, тобто без урахування маси адсорбованої газу. Це є дуже важливим для визначення товщини мішені в експериментах з іонними потоками.

Наведена вище методика керування процесом формування певної товщини плівки, яка має глибоко субмікронну морфологію, як основа складової ЧЕ ТрО відкриває нові можливості для створення високоефективних приладів нового типу.

Таблиця 3.1 – Порівняння результатів вимірювання товщини плівки кремнію

| Номер зразка | $\Delta f$ кварцу, Гц | Товщина плівки за даними |
|--------------|-----------------------|--------------------------|
|              |                       | кварцу, мкм              |
|              |                       |                          |
|              | 105                   | 1,368                    |
|              | 120                   | 1,519                    |
|              | 136                   | 1,748                    |
|              | 156                   | 2,006                    |
|              | 200                   | 2,584                    |
|              |                       |                          |

За описаною вище методикою був створений ЧЕ для ТрО, який використано для проведення вимірювань температури у теплообміннику, математична і комп'ютерна модель якого описана далі у розділі 4.

Практична реалізація цієї технології дозволяє виокремити успіх технології отримання надчутливих плівок і приладі на їх основі.

У процесі реалізації описаного у цьому розділі метода необхідно враховувати наступне.

Перше. Пружні властивості напиленої речовини відрізняються від пружних характеристик підкладинки.

Друге. Густина напиленої речовини є меншою за густину цієї ж речовини у масивному зразку.

Третє. Зсув частоти резонанса обумовлено не лише масою нанесеного

шару, але й напругою, що виникає на границі розділу підкладинка-плівковий матеріал.

Четверте. КВТП-5 використаний для реалізації сучасної технології формування твердотільної матриці з наперед заданим нанокластерним растром колоїдної дисперсності.

П'яте. Запропонований комплексний підхід дозволяє використовувати цей метод, як метод неруйнівного контролю поверхні твердого тіла з кластерною морфологією.

# 4 КОМП'ЮТЕРНІ МЕТОДИ РОЗВ'ЯЗУВАННЯ ЗАДАЧІ ПОБУДОВИ ТЕМПЕРАТУРНОГО ПОЛЯ

## 4.1 Постановка теоретичної задачі

У цьому розділі наведемо комп'ютерний метод розв'язування задачі (тобто побудову температурних полів) для теплообмінника, температуру якого було визначено експериментально за допомогою ТрО з ЧЕ, який описаний у розділі 3.

Теплообмінник (рис.4.1) складається з металевого кожуха та циліндричної труби, де протікає рідина завданої в'язкості. Тут є труба, де зберігається стала температура. На певному проміжку труби її охоплює металевий кожух, що нагрівається знизу.

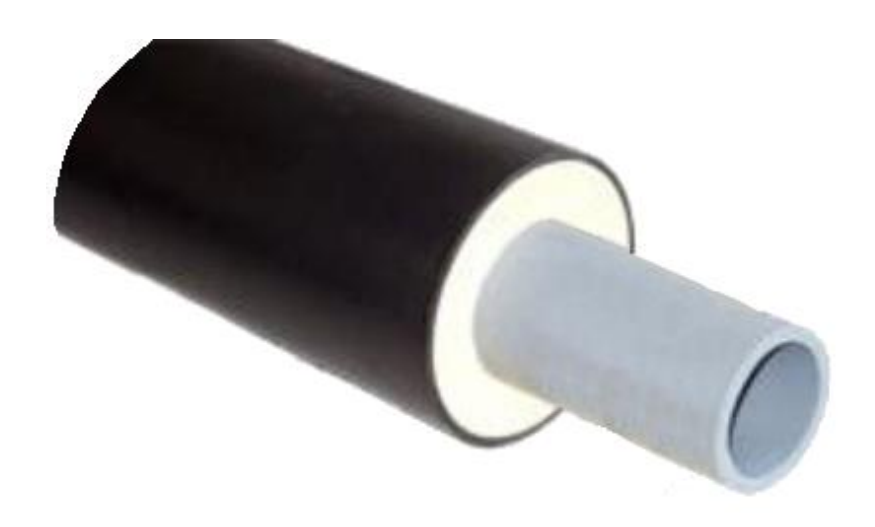

Рисунок 4.1 – Модель теплообмінника

Теплообмін між нагрітим кожухом та рідиною відбувається через поверхню труби. Для початкової області задані граничні умови на зовнішній і внутрішній границях кожуха. Кількісні результати вимірювання температури були отримані за допомогою ТрО з запропонованим нами ЧЕ. Отже, на нижній границі задана стала температура  $T_1$  (вона йде на прогрівання кожуха); на внутрішній стінці кожуха задана початкова температура Т<sub>3</sub>. Виміряна температура рідини T2, що втікає в область нагрівання (рис. 4.2).

Далі задаємо радіус труби  $R_2$  і кожуха  $R_1$ . Для забезпечення жорсткості і збільшення площі теплообміну до внутрішньої сторони труби під'єднуємо ребра жорсткості, довжиною половини R<sub>2</sub>. Задаємо теплопровідність матеріалу кожуха *k* та в'язкість рідини μ.

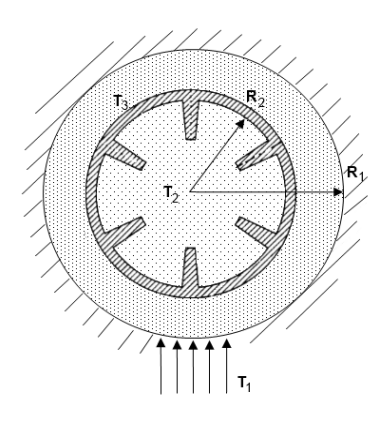

Рисунок 4.2 – Заданий канал з ребрами жорсткості:  $R_1$  – радіус канала;  $R_2$  – радіус кожуха;  $T_1, T_2, T_3$  — температура нагріву, рідини і метала відповідно

Завдяки симетрії канала розрахунковою областю є половина кільця, як це зображено на рис. 4.3.

Необхідно дослідити, який вигляд має температурне поле рідини при зміні: температури нагрівання кожуха; теплопровідність материала кожуха; в'язкість рідини; конфігурація труби (зміна кількості ребер); температура стінок кожуха і рідини.

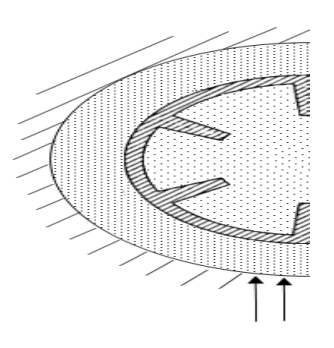

Рисунок 4.3 – Розрахункова область каналу

4.2 Вибір і обґрунтування програмного інструментарію

Сьогодні програмування бурно розвивається, як з точки зору розширення кола вирішуваних ним задач, так і з точки зору суттєвого ускладнення використаних у програмуванні технологій [27]. Особливо слід відзначити необхідність створення невеликих за розмірами програмних продуктів. Усе це потребує максимального спрощення та прискорення процесу розробки додатків та використання раніше вже створених програмних фрагментів.

Такі вимоги до сучасного програмування призвели до створення чисельних RAD-систем (від англ. RAD – Rapid Application Development – швидка розробка доповнень), що представляють собою інтегровані середовища розробника, які включають: засоби швидкої та зручної побудови програм, у тому числі візуально-орієнтованих; вбудовані компілятори та налаштовувачі; системи колективної розробки проектів тощо. Прикладами таких програмних пакетів є використані нами у цій роботі CurveExpert, MathLab, ELCUT, SciLab. Крім цих пакетів одним з RAD-систем є Delphi – об'єктнаорієнтоване середовище для візувального проектування Windows додатків з розвинутими механізмами повторного використання програмного кода.

Основним конкурентом Delphi  $\epsilon$  середовище розробки Microsoft Visual C++, що має свої перваги і недоліки. Однак, воно є досить популярним завдяки тому, що розроблена саме фірмою Microsoft. Суттєвою перевагою Delphi є компонентна модель розробки програмних продуктів. Суть моделі полягає у тому, що система підтримує постійно розширюваний набір об'єктних компонентів з яких і будується програма. Компоненти у Delphi прості для використання і розвитку, а отже дозволяють сховати значну частину тієї структури програми, яка є близькою до взаємодії з операційною системою (ОС). Таким чином, для створення в Delphi нескладних програмних продуктів не обов'язково розуміти внутрішню структуру Windows-додатків. Достатньо просто вміти працювати з деякими компонентами, які надають розробники. При цьому початок роботи з середовищем можна провести без попереднього ознайомлення, а написання першого додатку не потребує занурення у особливості системи. Запорукою цього є зручний інтерфейс середовища розробника, який є не перевантаженим питаннями до розробника [23].

Однак, такий підхід є абсолютно неможливим для серйозного програмування. Тому рано чи пізно треба освоїти основи програмування під ОС Windows, і освоїти власне середовище розробки Delphi, а також можливості, які воно надає. Для розробки нашого проекту було обрано середовище програмування Borland Delphi, яке забезпечує максимальне просте, швидке і якісне створення стандартних фрагментів програми побудови розподілу температурного поля теплообмінника.

#### 4.3 Розробка алгоритму та приклад його реалізації

Далі ми проведемо розробку алгоритмічної схеми і програми у табл. 4.1 для вирішення задачі за допомогою програмного забезпечення (ПЗ) у середовищі Borland Delphi.

Таблиця 4.1 – Розробка алгоритмічної схеми і програми

|                | Завдання значень змінних                                      |
|----------------|---------------------------------------------------------------|
| 2              | Надання інформації про розрахункову сітки                     |
| 3              | Розрахунок координат бокових поверхонь контрольованих         |
|                | об'єктів                                                      |
| $\overline{4}$ | Розрахунок координат розрахункових точок                      |
|                | $x_i := 0.5*(xu_{i+1}+xu_i)$                                  |
|                | $y_i := 0.5*(yv_{i+1}+yv_i)$                                  |
| 5              | Завдання теплового потоку q <sub>w</sub> і параметрів рідини: |
|                | $\rho$ – густина (кг/м <sup>3</sup> ),                        |
|                | $c_p$ – теплоємність ізобарична (дж/кг*К),                    |
|                | $k$ – теплопровідність (вт/К*м),                              |
|                | $\mu - \beta$ 'язкість (Па*с).                                |
| 6              | Розрахунок коефіцієнтів дискретних аналогів                   |
| 7              | Розв'язок системи алгебраїчних рівнянь методом змінних на-    |
|                | прямків                                                       |
| 8              | Розрахунок середньої температури і вивід значень              |
| 9              | Виведення таблиць розподілу температури і швидкості           |

Далі наведемо приклад розрахунку координат точок

procedure Zgrid; //Область ділять по осях на різні зони створюється сітка var

```
 // задаємо змінні
begin
  // Побудова сітки зона за зоною
  // Розглядаємо напрямок X
  xu[2]:=0.; // координати грані по осі х
  i2:=2;
 for nz:=1 to nzx do \frac{1}{\sqrt{10}} no зонах
  begin
   fcvlx:=ncvx[nz];
   ilast:=i2;
  i1:=ilast+1;
   i2:=ilast+ncvx[nz];
  for i:=i1 to i2 do
   begin
    dd:=(i-ilast)/fcvlx;
   if (powrx[nz]>0) then
      xu[i]:=xu[ilast]+xzone[nz]*power(dd,powrx[nz])
```

```
 else
     xu[i]:=xu[ilast]+xzone[nz]*(1.-power((1.-dd),(-powrx[nz]))); end;
  end;
 L1:=i2; // Розглядаємо напрямок Y
 yv[2]:=0.;
 i2:=2; for nz:=1 to nzy do
  begin
   fcvly:=ncvy[nz];
  \text{jlast} := j2;j1:=jlast+1;
  j2:=jlast+ncvy[nz];
  for j:=j1 to j2 do
   begin
    dd:=(j-jlast)/fcvly;
    if (powry[nz]>0) then
      yv[j]:=yv[jlast]+yzone[nz]*power(dd,powry[nz])
    else
      yv[j]:=yv[jlast]+yzone[nz]*(1.-power((1.-dd),(-powry[nz])));
   end;
  end;
 M1:=j2;end;
```
procedure Phi; // виведення на друк інформації про сітку і двовимірним полям залежних змінних

```
var
  i,j:integer;
begin
  begin
   for j:=2 to M2 do
     for i:=2 to L2 do
     begin
     gam[i,j]:= cond*f[i,j,2]; // розрахунок коефіцієнта дифузії
     \text{sc}[i,j] := -\text{dp} \text{d} z; end;
  end;
// визначаємо теплоізольовані частини
```

```
for i=2 to M2 do // задаємо теплову ізоляцію окрім першого сектору
  begin
  kbci1[i]:=2;kbel1[i]:=2; end;
 for i=1 to ncvlx do
  begin
  kbcm1[i]:=2; end;
end;
```
4.4 Розробка програми по алгоритму за допомогою обраного програмного забезпечення

Коротко проведемо опис деяких процедур, які будуть використані у програмному забезпеченні (див. додаток Б).

Процедура READY полягає у розрахунку і збереженні значень геометричних величин. В пам'яті зберігається лише одновимірні геометричні характеристики. Величини видів YCVR(J)\*XCV(I), хоча і корисні для подальшої роботи, не зберігаються тому, що для цього необхідно введення двовимірного масиву. Уніфіковане використання двох систем координат (декартової і полярної) є можливим завдяки визначенню узагальнених геометричних характеристик, відпрацьованим у функції READY. У жодному місці програми не треба використовувати оператор IF при програмуванні різних формул для кожної системи координат. READY виконує також ще одну функцію: друкує заголовок з наведенням використаної системи координат. Цей заголовок є досить важливим, тому що у випадку помилки використання не тієї системи координат, ця процедура видасть попередження. READY роздруковує текстову змінну HEADER, що має заголовок задачі довжиною до 64 символів.

Процедура HEART є надважливою розрахунковою частиною програми. Тут розраховують коефіцієнти дискретних аналогів і проводять модифікацію граничних умов. Підпрограма HEART, використовує зовнішній оператор цикла DO з параметрами N=1, NFMAX, що призначені для організації послідовних розрахунків кожної залежної змінної. Всередині циклу проводять виклик підпрограми PHI, де користувач визначає параметри ALAM (I,J), GAM(I,J), SC (I,J), SP (I,J) та індикатори граничних умов. Наприкінці викликають підпрограму SOLVE для ітераційного вирішення системі алгебраїчних рівнянь.

Наприкінці HEART збільшує значення ITER, а якщо ITER сягає свого граничного значення, визначеного зміною LAST, то KSTOP присвоюють значення одиниці.

Процедура SOLVE*.* Задача підпрограми SOLVE полягає в ітераційному вирішенні системи лінійних алгебраїчних рівнянь. Окрім необхідної кількості повторів алгоритму, наприкінці роботи SOLVE реалізує деякі додаткові функції. Так, наприклад, проводять розрахунок невідомих значень функцій на границі, коли індикатор граничних умов дорівнює двом. Слід зауважити, що алгоритм рішення в процедурі SOLVE оперує значеннями функцій лише у внутрішніх точках. Коли розв'язок отримано, невідомі функції на границі знаходять аналітично. У підпрограмі DEFLT великій кількості змінних присвоюють деякі значення (за умовчанням). Однак деякі змінні повинні після кожного їх використання набувати первинні значення. Такими змінними є, наприклад, джерельні члени SC(I, J) и SP(I, J), усі параметри граничних умов тощо. Цим змінним присвоюють їх значення за умовчанням наприкінці роботи підпрограми SOLVE.

Процедура ZGRID ділить область по осям х и у на різні зони і для кожної зони створюється сітка. Для цієї розрахункової процедури є важливим, щоб розриви у розподілі теплопровідності, джерельні члени і граничні умови співпадали з гранями контрольованих об'ємів. При довільному розташуванні розривів не завжди вдається добитися цього при використанні рівномірної сітки. В такому випадку можна розділити розрахункову область по осі х (також, як і по осі у) на різні зони таким чином, щоб на границі значення співпадали з розривами. Тоді можна задавати кількість контрольних об'ємів і значення функції для кожної зони окремо. Процедура ZGRID забезпечує побудову саме такої сітки. Для ZGRID необхідні наступні данні: число зон NZX и NZY по осям х и у відповідно, а також розмір зони, число контрольних об'ємів і значення деяких параметрів для кожної зони окремо. Використовуючи ці данні ZGRID розраховує XU (I), YV(J), LI, Ml. Користувач повинен задати значення масивів, що характеризують положення поверхонь контрольних об'ємів XU (I) та YV (J). У загальному випадку сітка може бути нерівномірною і конкретний розподіл величин XU (I) і YV (J) залежить від особливостей задачі. Але часто буває необхідно задати рівномірну сітку таким чином, щоб усі контрольні об'єми мали однакові розміри як по осі х, так і по осі у. Вхідні данні, що необхідні для підпрограми ZGRID, складаються зі значень змінних XL і YL, які відповідають розмірам розрахункової області по осям х і у, а також з бажаного числа контрольних об'ємів. При цьому за допомогою змінної NCVLX задають число контрольних об'ємів у напрямку координати х, а за допомогою змінної NCVLY ‒ відповідне їх число у напрямку координати у (для полярної системи координат змінна XL задає розмір області по куту, у радіанах). На виході з процедури ZGRID визначені значення змінних Ll, Ml і координати площин контрольних об'ємів, зберігаються у масиві XU(I) та YV(J). Процедура ZGRID може бути використана і для введення деяких простих нерівномірностей при побудові сітки. За допомогою співвідношення

$$
\frac{Xu(i)}{XL} = \left(\frac{i-2}{L1-2}\right)^n,\tag{4.1}
$$

де *п* ‒ позитивне число.

Для різних значень *п* можна отримати відповідну нерівномірну сітку. Для *п* > 1 сітка стає мілкою біля лівої границі, а поблизу правої границі вона стає грубою і майже рівномірною. При n < 1 сітка є грубою на лівій границі і мілкою і майже рівномірною на правій границі. Таке роздроблення на лівій і правій границі може бути зміненим на протилежне, якщо використати формулу

$$
\frac{Xu(i)}{XL} = 1 - \left(1 - \frac{i - 2}{L1 - 2}\right)^n
$$
\n(4.2)

В процедурі ZGRID координати граней XU (I) розраховують за формулами (4.1) і (4.2). При *п* = 1, якщо задати за умовчанням, розраховується рівномірна сітка. Інші значення показника *п* приводять до відповідних нерівномірностей. Значення *п* для осі х знаходиться у змінній POWERX. Хоча значення показника *п* у формулах (4.1) та (4.2) завжди мають бути позитивними ми використовуємо знак POWERX для відбору між формулами (4.1) та (4.2). Якщо POWERX > 0, EZGRID використовуємо формулу (4.1), якщо ж POWERX  $< 0$ , — (4.2) (де *п* = ABS (POWERX)). Нерівномірність розбиття по осі у створюють аналогічно. Для завдання ступеню нерівномірності у цьому напрямку використовують змінні POWERY.

За умовчанням POWERX і POWERY дорівнюють одиниці. Якщо не змінити ці значення, то сітка буде рівномірною. Небажано використовувати значення POWERX і POWERY більшим за 2 або меншим за 0,5, тому, що це призводить до надлишкової нерівномірності сітки.

Процедура PRINT. Якщо винайдено розв'язок фізичної задачі , бажано вивести на друк інформацію про сітку і двовимірні поля залежних змінних. Такий вивід здійснюється за рахунок виклику процедури PRINT. Зручним мі-

сцем для виклику процедури PRINT є процедура OUTPUT, де бажано провести додаткове виведення результатів, що забезпечує процедура PRINT. Виведення результатів за рахунок процедури PRINT включає в себе роздруківку значень Х(1) и Y(J), двовимірних полів F(I, J,NF), для яких значення KPRINT (NF) відрізняється від нуля. Для кожної величини NF з метою ідентифікації поля F роздруковують заголовок TITLE (NF) довжиною до 18 символів, що задаються користувачем. Якщо процедуру PRINT викликають більше одного разу (наприклад, для отримання полів температури у різні моменти часу для нестаціонарної задачі), то можна запобігти роздруківки кожного разу одних і тих же значень X (I) і Y (J). Для цієї цілі служить змінна KPGR. Як правило, KPGR = 1, при цьому отримують роздруківку сіткових характеристик. При KPGR - 0 сітку не виводять на друк. Якщо викликають процедуру PRINT декілька раз, то можна встановити KPGR = 0 після першого виклику PRINT.

Процедура EZGRID. Функція процедури EZGRID полягає в тому, щоб отримати інформацію про розрахунок сітки. Зокрема, необхідно задати значення MODE, LI, Ml, XU(I) для  $I = 2, ..., L2$  і YV(J) для  $J = 2, ..., M2$ . Для полярної системи координат додатково має бути завдано значення радіуса R(l) для нижньої границі області. Площини контрольних об'ємів не обов'язково повинні рівномірно стояти одна від іншої, але їх координати XU {I) і YV(J) зі збільшенням I і J відповідно повинні зростати. Для полярної системи координат значення YV(J) повинні збільшуватися в радіальному напрямку. Значення XU(2) або YV (2) не обов'язково повинні дорівнювати нулю. Значення R(l) можуть бути ненульовими, але ніколи не можуть бути від'ємними. Якщо потрібно побудувати рівномірну сітку, то замість XU (I), YV (J), L1 і Ml необхідно задати довжини XL і YL, кількість контрольних об'ємів у змінних NCVLX и NCVLY, а потім викликають процедуру ZGRID. Можно також задати деякі прості нерівномірності за допомогою значень POWERX або POWERY. Використання нерівномірної сітки є потужним засобом ефективного розташування заданої кількості розрахованих точок. За допомогою цього легко враховувати розриви на границях, властивості матеріалу і розподіл джерел, склавши до купи місця розривів з площинами контрольних об'ємів. Для створення підходящої нерівномірної сітки часто є корисним проведення попередніх розрахунків на грубих сітках, які створюють за допомогою функції ZGRID, або ж самостійно створеною програмою EZGRID. При побудові EZGRID слід враховувати, що жодна складова незмінної частини програми (за винятком DEFLT) ще не була виконана. Тому ані геометричні величини, ані цілі числа, такі як L2 або М2, ще не розраховані. Те, що EZGRID є самою першою з викликаних процедур, дозволяє мати більшість можливостей при її написанні. Наприклад, можна провести роздруківку заголовка для задачі, відкрити будь-які файли, виконати деякі попередні дії і ввести данні за допомогою оператора READ.

Процедура START. Основна функція BEGIN полягає у визначенні початкових значень F(I,J,NF) для відповідних значень NF. Якщо десь на границі відомі значення величини F, то бажано відразу ж задати їх у відповідних граничних точках для кожного F{I,J,NF). Ці значення залишаються незмінними, якщо відповідні значення КВС в PHI будуть збереженими рівними одиниці. У BEGIN зручно завдати початкові значення інших змінних, або параметри, які не змінюються у процесі розрахунку, а також велику кількість значень для властивостей матеріалу, густини теплових потоків, граничних умов та інших визначальних параметрів.

Процедура OUTPUT**.** Програма працює навіть тоді, коли її залишити порожньою. Однак (з точки зору користувача), OUTPUT має найважливішу функцію. Основна задача OUTPUT - це забезпечення виведення результатів розрахунків на друк. Користувач має повну свободу у розробці деталей вивода інформації на друк. Зазвичай бажано вивести коротку інформацію (не більше однієї-двох строчок) після кожної ітерації і роздрукувати двовимірні поля потрібних змінних після остаточної ітерації. Корисним є коротке виведення результатів після кожної ітерації задля спостереження процесу збігання стаціонарного рішення, або ж еволюції у часі нестаціонарного розв'язку. Роздруківка двовимірних полів може бути проведена викликом процедури PRINT, створеною спеціально для цього. В процедуру OUTPUT також може бути введений який-небудь критерій збігу для закінчення розрахунків. Наприклад, можна відслідкувати зміну тієї чи іншої величини (коефіцієнт тертя, теплового потоку, максимальної температури в об'єкті тощо). Зробити KSTOP ненульовим, коли зміна від ітерації до ітерації стане досить малою, або ж спостерігати за змінами величини F(I, J, NF) поблизу певної точки. Оскільки програма OUTPUT викликається один раз на кожному етапі ітерацій, то в ній зручно змінювати будь-які величини у залежності від номера ітерації, або ж покрокових дій. Якщо необхідно змінити значення змінної KSOLVE (NF) для «включення», або ж «виключення» рішення рівняння для відповідного значення параметра, то це може бути здійснено в програмі OUTPUT.

Процедура РНI. В процедурі PHI міститься, мабуть, найбільш важлива інформація про вирішувану задачу. Для задач, що описані складними математичними моделями, PHI може бути досить громіздкою. Водночас для більшості задач використовують і досить прості варіанти PHI. Незмінна частина процедури забезпечує рішення узагальнених диференціальних рівнянь. Фізичний сенс F (I, J, NF) є попередньо невизначеним. Значення KSOLVE (NF) для кожного параметра NF перевіряється у підпрограмі HEART.

Якщо KSOLVE (NF) =0, то розпочинається процес розрахунку коефіцієнтів дискретних аналогів для відповідного F (I, J, NF). На початку цієї процедури відбувається виклик PHI. Задача цієї процедури PHI полягає у визначенні і подальшому визначенні λ, Г, Sc, SP і інформації про граничні умови програми. Величинам λ і Г відповідають масиви ALAM (I, J) nGAM (I, J) при 1=2, ..., L2 і J=2, ..., M2.

В PHI також визначаються значення коефіцієнтів джерельних членів Sc и Sp. Вони задаються масивами SC (I, J) nSP (I, J) для 1=2, ..., L2 и J=2, ..., М2. Одиниці вимірювання Sc і Sp повинні відповідати одиницям вимірювання швидкості генерації в об'ємі. Крім того, Sp повинен бути від'ємним, або дорівнювати нулю. Значення Sc і Sр, які задають за умовчанням, дорівнюють нулю. А отже, якщо у первинному рівнянні відсутні складові, що описують джерело тепла, то не потрібно виконувати ніяких додаткових дій. Нарешті, задача PHI полягає у завданні граничних умов за допомогою індикаторів KBCIl (J), KBCLl (J), KBCJl (I), KBCMl (I). Усі індикатори КВС, задають за умовчанням рівними одиниці.

#### 4.5 Інтерфейс програми

Після запуску програми користувач бачить вікно, де необхідно ввести попередні значення температури, обрати варіанти вивода графічної моделі. На рис. 4.4 і рис. 4.5 інтерфейс вже після розв'язування програми. Користувачу повідомляють, які параметри були використані для розрахунків. Усі отримані результати можна представити і зберігати, як у табличному, так і графічному вигляді. Це дозволяє у подальшому провести будь-які дослідження уже по збереженим результатам.

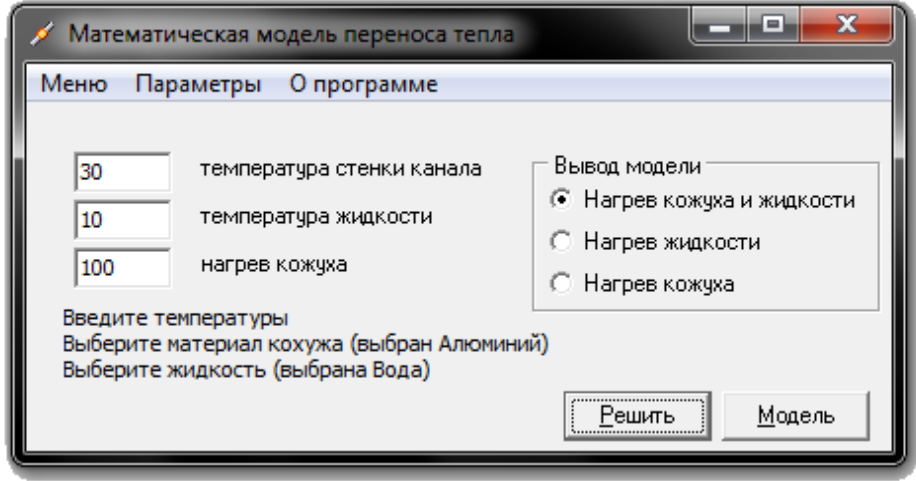

Рисунок 4.4 – Головне вікно програми

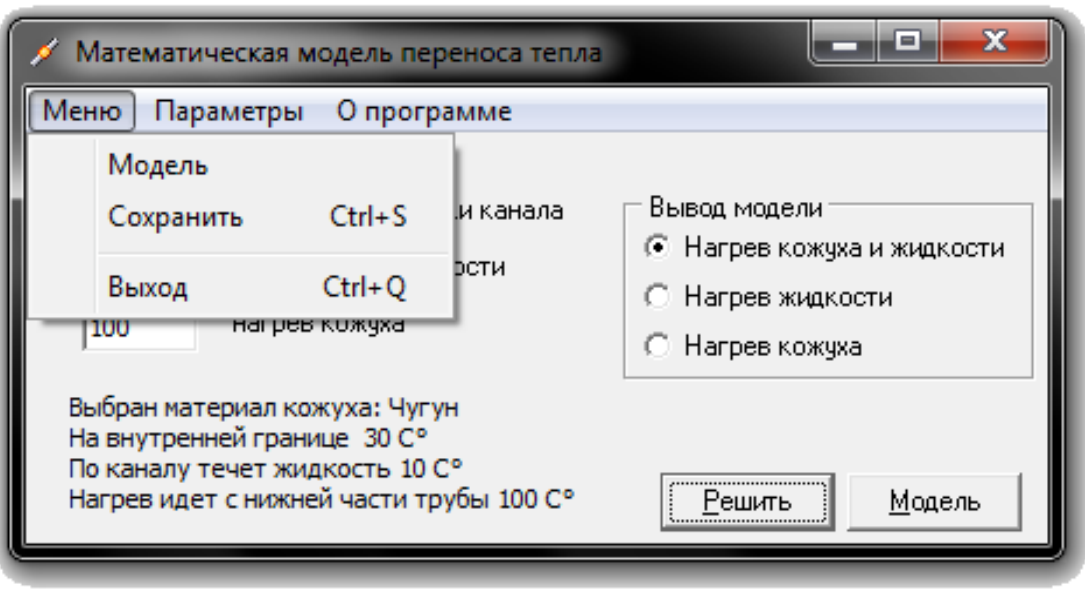

Рисунок 4.5 – Головне вікно «Меню»

В налаштуванні програми передбачена можливість внесення змін (рис.4.6) конфігурації каналу, передбачена можливість зміни в'язкості рідини, теплопровідності матеріалу, кожуха тощо.

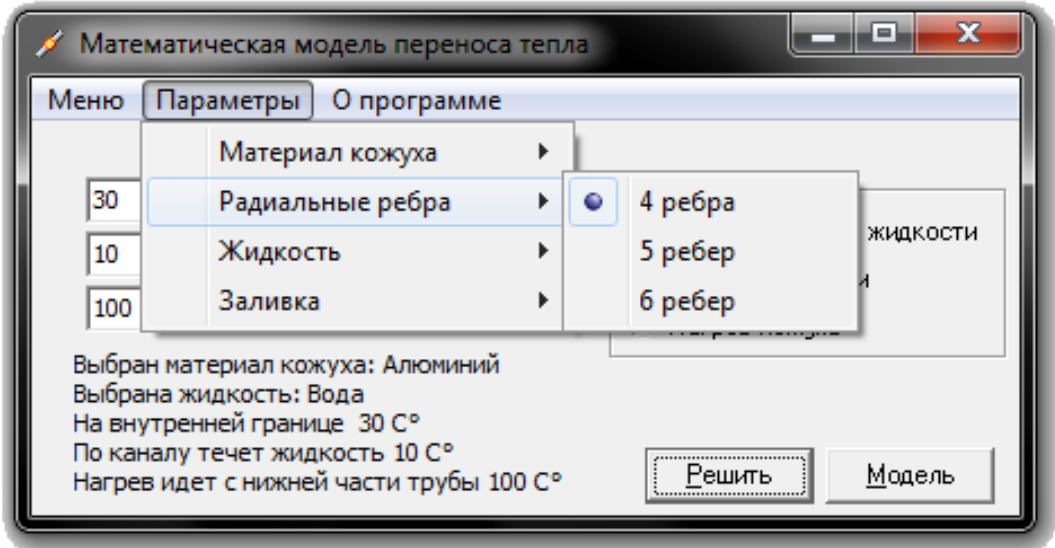

Рисунок 4.6 – Головне вікно «Параметри»

Також можна вивести табульовані значення і для нагрівання рідини (рис. 4.7).

| Нагрев кожуха   |                         |          |          |           |          |                    |                |          |               |           |           |           |           | و کار ک      | X  |
|-----------------|-------------------------|----------|----------|-----------|----------|--------------------|----------------|----------|---------------|-----------|-----------|-----------|-----------|--------------|----|
|                 | радиус                  | 2 радиус | 3 радиус | 4 радиус  | 5 радиус | 6 радиус           | 7 радиус       | 8 радиус | 9 радиус      | 10 радиус | 11 радиус | 12 радиус | 13 радичс | 14 радиус 15 |    |
| CEKTOD          | 30.00                   | 30.00    | 30.00    | 30.00     | 30.00    | 30,00              | 30.00          | 30.00    | 30.00         | 30.00     | 30.00     | 30.00     | 30.00     | 30.00        | 30 |
| 2 сектор        | 31,50                   | 31,51    | 31.51    | 31.51     | 31,51    | 31.51              | 31.52          | 31.53    | 31.53         | 31.54     | 31.55     | 31,56     | 31.57     | 31.58        | 31 |
| 3 сектор        | 33,97                   | 33,97    | 33,98    | 33,98     | 33,99    | 34,00              | 34,01          | 34,03    | 34,05         | 34,07     | 34,09     | 34,12     | 34.15     | 34,18        | 34 |
| 4 сектор        | 35,93                   | 35,93    | 35.93    | 35.94     | 35,95    | 35.97              | 35.99          | 36,02    | 36,05         | 36.08     | 36.12     | 36,16     | 36.20     | 36,25        | 3Ė |
| 5 сектор        | 37.49                   | 37.49    | 37.50    | 37.51     | 37.53    | 37.55              | 37,58          | 37.61    | 37.65         | 37.70     | 37.75     | 37,81     | 37.87     | 37.94        | 38 |
| 6 сектор        | 38.76                   | 38.76    | 38,1     | Заливка   | r        | ٠                  | Стандартная    |          | <b>B</b> 8,96 | 39.02     | 39,08     | 39,15     | 39.23     | 39,32        | 39 |
| 7 сектор        | 39,79                   | 39,79    | 39,8     | Сохранить |          |                    | Черно-белая    |          | 10,02         | 40.09     | 40,17     | 40,25     | 40,35     | 40,45        | 40 |
| 8 сектор        | 40,62                   | 40.62    | 40.6     |           |          |                    | Цветовая гамма |          | 10,89         | 40.97     | 41.05     | 41.15     | 41.26     | 41,37        | 41 |
| 9 сектор        | 41.28                   | 41.29    | 41.1     | Закрыть   |          | <b>The Secrets</b> |                |          | l1.59         | 41.67     | 41.77     | 41.88     | 42.00     | 42.13        | 42 |
| 10 сектор 41,82 |                         | 41.82    | 41.83    | 41.85     | 41.89    | 41.93              | 41.99          | 42.06    | 42.14         | 42.24     | 42.34     | 42,46     | 42.59     | 42.73        | 42 |
| 11 сектор 42.23 |                         | 42,23    | 42,25    | 42,27     | 42,31    | 42,36              | 42.42          | 42,49    | 42,58         | 42.68     | 42,79     | 42,92     | 43.06     | 43,21        | 43 |
| 12 сектор 42,55 |                         | 42.55    | 42.56    | 42.59     | 42.63    | 42.68              | 42.75          | 42.82    | 42.91         | 43.02     | 43.14     | 43.27     | 43.42     | 43.58        | 43 |
| 13 сектор 42.78 |                         | 42.79    | 42.80    | 42.83     | 42.87    | 42.92              | 42.99          | 43.07    | 43.16         | 43.27     | 43.39     | 43.53     | 43,68     | 43.85        | 44 |
| 14 сектор 42,95 |                         | 42,95    | 42.96    | 42.99     | 43.03    | 43.09              | 43.15          | 43.24    | 43.33         | 43.44     | 43.57     | 43.71     | 43.87     | 44.04        | 44 |
| 15 сектор 43,05 |                         | 43,05    | 43.06    | 43,09     | 43,13    | 43,19              | 43,26          | 43,34    | 43,44         | 43,55     | 43,68     | 43,82     | 43,98     | 44,16        | 44 |
| 16 сектор 43,09 |                         | 43.10    | 43.11    | 43.14     | 43,18    | 43.23              | 43.30          | 43.39    | 43,49         | 43.60     | 43.73     | 43,87     | 44.03     | 44.21        | 44 |
| 17 сектор 43.09 |                         | 43.10    | 43.12    | 43.14     | 43.19    | 43.24              | 43.31          | 43.40    | 43.49         | 43.61     | 43.74     | 43.88     | 44.04     | 44.22        | 44 |
| ∢               |                         |          |          |           |          |                    |                |          |               |           |           |           |           |              | k  |
|                 | Материал кожуха: Чугун. |          |          |           |          |                    |                |          |               |           |           | Сохранить |           | Закрыть      |    |

Рисунок 4.7 – Таблиці значень «Нагрівання кожуха»

У таблиці строки відповідають секторам, а стовпчики – радіусам при побудові сітки. На основі цих значень і будують розподіл температури у системі (тобто графічна модель), яка наведена на рис. 4.8. Рис. 4.9 ілюструє розподіл сталих кривих по температурі – ізотерми температурного поля заготовки.

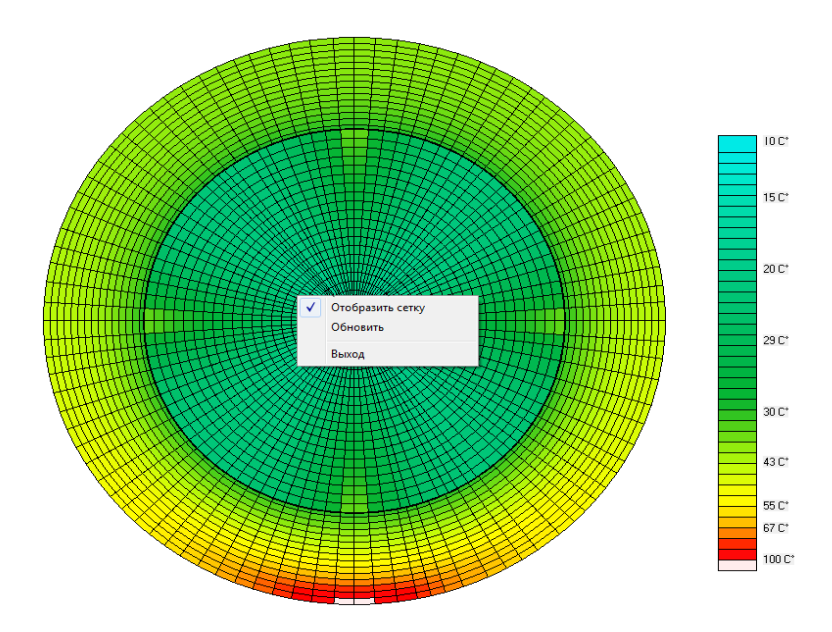

Рисунок 4.9 – Ізотерми температурного поля заготовки (комп'ютерне моделювання)

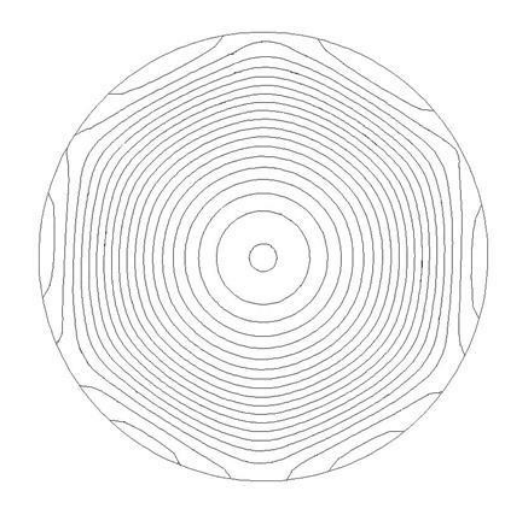

Рисунок 4.8 – Графічна ілюстрація нагрівання кожуха і каналу з рідиною (комп'ютерне моделювання)

Слід зауважити, що нерівномірним є розподіл температури по поверхні кожуха: осциляції температури складають 1,5 – 2 градуси, про що свідчать дані наведені на рис. 4.10.

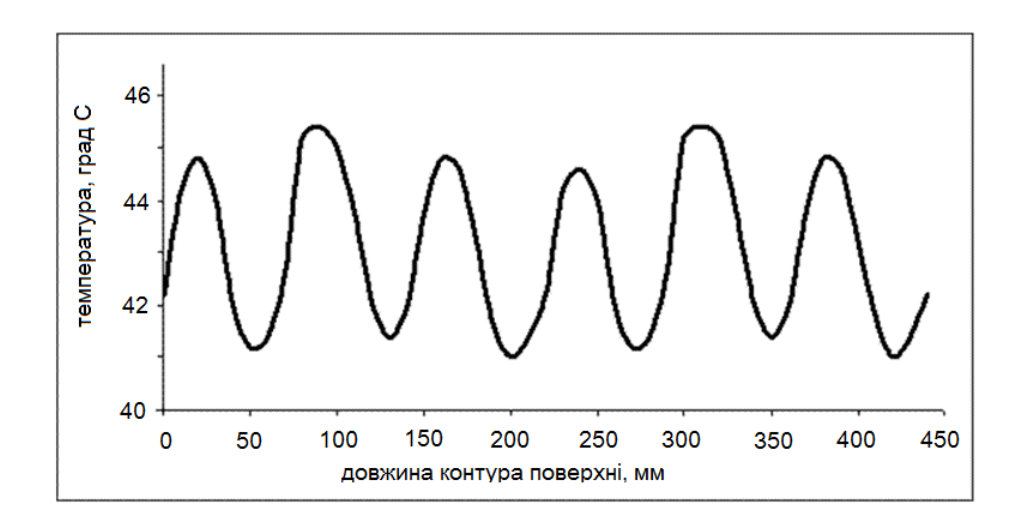

Рисунок 4.10 – Графічна ілюстрація розподілу температури по площині кожуху, отриманого за допомогою комп'ютерного моделювання

#### 5 РЕЗУЛЬТАТИ РОЗРАХУНКІВ

#### 5.1 Дослідження впливу різних факторів на фізичні процеси

У програмі передбачено вибір рідини з різним коефіцієнтом в'язкості μ (Па\*с); матеріалом кожуха, які відрізняються теплопровідністю k (вт/К\*м); зміна конфігурації труби, тим самим надати жорсткості каналу і збільшити площу теплообміну. В залежності від того, які параметри були використані при розрахунку задачі, ми отримали різні температурні поля, які наведені далі.

Порівняємо результати розрахунку для води і для мазуту. На рис. 5.1 і рис. 5.2 можна побачити табличні значення нагріву цих рідин. У обох випадках матеріал кожуха – чугун.

|                 | И Нагрев жидкости      |          |          |          |          |          |          |          |          |             |           |           | ▭         | o         | $\overline{\mathbf{x}}$ |
|-----------------|------------------------|----------|----------|----------|----------|----------|----------|----------|----------|-------------|-----------|-----------|-----------|-----------|-------------------------|
|                 | радиус                 | 2 радиус | 3 радиус | 4 радиус | 5 радиус | 6 радиус | 7 радиус | 8 радиус | 9 радиус | $10$ радиус | 11 радиус | 12 радиус | 13 радиус | 14 радиус |                         |
| 7 сектор        | 17,04                  | 17,04    | 17,07    | 17,12    | 17,21    | 17,31    | 17,43    | 17,57    | 17,71    | 17.84       | 17,94     | 17,99     | 18,00     |           |                         |
| 8 сектор        | 17,82                  | 17,83    | 17.86    | 17.93    | 18.02    | 18.14    | 18.29    | 18.46    | 18,63    | 18.79       | 18.92     | 18.99     | 19,00     |           |                         |
| 9 сектор        | 18,52                  | 18,52    | 18,56    | 18.63    | 18,74    | 18.88    | 19.06    | 19,25    | 19,46    | 19.65       | 19.81     | 19.90     | 19,91     |           |                         |
| 10 сектор 19,13 |                        | 19.13    | 19.17    | 19.25    | 19,38    | 19,54    | 19.73    | 19,96    | 20,20    | 20,44       | 20,64     | 20,76     | 20,77     |           |                         |
| 11 сектор 19,66 |                        | 19.67    | 19.71    | 19,80    | 19,94    | 20.12    | 20,34    | 20,60    | 20,88    | 21.17       | 21,41     | 21.56     | 21,58     |           |                         |
| 12 сектор 20,14 |                        | 20.14    | 20,19    | 20,29    | 20,43    | 20,63    | 20.87    | 21,16    | 21,49    | 21,83       | 22,13     | 22,32     | 22,34     |           |                         |
| 13 сектор 20,55 |                        | 20.56    | 20,61    | 20,71    | 20,86    | 21,08    | 21,34    | 21,67    | 22,04    | 22,44       | 22,81     | 23,04     | 23,07     |           |                         |
| 14 сектор 20,91 |                        | 20,92    | 20,97    | 21,08    | 21.24    | 21.47    | 21,76    | 22.12    | 22,54    | 23,00       | 23,44     | 23,75     | 23,79     |           |                         |
| 15 сектор 21,22 |                        | 21,23    | 21.28    | 21.40    | 21,57    | 21,81    | 22,12    | 22,51    | 22,97    | 23,51       | 24.05     | 24,44     | 24,48     |           |                         |
| 16 сектор 21,48 |                        | 21,49    | 21,55    | 21,67    | 21,85    | 22,10    | 22,43    | 22,85    | 23,36    | 23.97       | 24.61     | 25,12     | 25,18     |           |                         |
| 17 сектор 21,71 |                        | 21,72    | 21,78    | 21,90    | 22,09    | 22,35    | 22,69    | 23,14    | 23,70    | 24,38       | 25,15     | 25,81     | 25,89     |           |                         |
| 18 сектор 21,90 |                        | 21,90    | 21.96    | 22,09    | 22,28    | 22,55    | 22,91    | 23,38    | 23,98    | 24,74       | 25,65     | 26,51     | 26,62     |           |                         |
| 19 сектор 22,05 |                        | 22,05    | 22,12    | 22,24    | 22,44    | 22,72    | 23.09    | 23,58    | 24,22    | 25,05       | 26,12     | 27,25     | 27,40     |           |                         |
| 20 сектор 22,16 |                        | 22,17    | 22,23    | 22,36    | 22,57    | 22,85    | 23,23    | 23,73    | 24,40    | 25,30       | 26,54     | 28,04     | 28,23     |           |                         |
| 21 сектор 22,25 |                        | 22,26    | 22,32    | 22,45    | 22,65    | 22.94    | 23,33    | 23,85    | 24,54    | 25,49       | 26,89     | 28,90     | 29,15     |           |                         |
| 22 сектор 22,30 |                        | 22.31    | 22,38    | 22,51    | 22,71    | 23,00    | 23,39    | 23,92    | 24,63    | 25,62       | 27.17     | 29,86     | 30,20     |           |                         |
| 23 сектор 22,33 |                        | 22,34    | 22,40    | 22,53    | 22,74    | 23,03    | 23,43    | 23,95    | 24,67    | 25,69       | 27,33     | 30,96     | 31,41     |           |                         |
| ←               |                        |          |          |          |          |          |          |          |          |             |           |           |           | k         |                         |
|                 | Выбрана жидкость:Вода. |          |          |          |          |          |          |          |          |             |           | Сохранить |           | Закрыть   |                         |

Рисунок 5.1 – Розподіл температури для води. Матеріал кожуха - чугун

Також можна порівняти розподіл температури для кожуха. На рис. 5.1 і рис. 5.3 наведено результати нагрівання кожуха для тих випадків, коли матеріал кожуха – чугун і алюміній.

|                 | Нагрев жидкости          |          |          |          |          |          |          |          |          |           |           |           | œ                     | o.      | $\mathbf{x}$ |
|-----------------|--------------------------|----------|----------|----------|----------|----------|----------|----------|----------|-----------|-----------|-----------|-----------------------|---------|--------------|
|                 | радиус                   | 2 радиус | 3 радиус | 4 радиус | 5 радиус | 6 радиус | 7 радиус | 8 радиус | 9 радиус | 10 радиус | 11 радиус | 12 радиус | 13 радиус 14 радиус А |         |              |
| 7 сектор        | 11,48                    | 11.49    | 11,54    | 11.64    | 11,79    | 11,98    | 12,21    | 12.46    | 12,71    | 12,95     | 13.13     | 13,23     | 13.24                 |         |              |
| 8 сектор        | 12,09                    | 12.09    | 12.15    | 12.27    | 12.44    | 12.67    | 12.94    | 13.24    | 13,56    | 13,85     | 14,08     | 14.21     | 14.22                 |         |              |
| 9 сектор        | 12,61                    | 12.62    | 12.69    | 12.82    | 13,02    | 13.28    | 13.59    | 13.95    | 14.33    | 14.69     | 14.98     | 15.14     | 15,16                 |         |              |
| 10 сектор 13,07 |                          | 13,08    | 13,16    | 13,30    | 13,53    | 13,82    | 14,18    | 14.59    | 15,04    | 15.47     | 15,84     | 16.05     | 16,07                 |         |              |
| 11 сектор 13,47 |                          | 13.48    | 13.56    | 13.73    | 13,97    | 14.30    | 14.70    | 15.17    | 15.69    | 16.21     | 16.66     | 16.93     | 16.96                 |         |              |
| 12 сектор 13,82 |                          | 13,83    | 13,92    | 14.10    | 14,36    | 14,72    | 15,17    | 15,70    | 16,30    | 16,92     | 17.46     | 17,81     | 17,85                 |         |              |
| 13 сектор 14.12 |                          | 14.14    | 14.23    | 14.42    | 14.70    | 15.09    | 15,58    | 16.17    | 16.85    | 17.58     | 18.25     | 18.68     | 18.74                 |         |              |
| 14 сектор 14,39 |                          | 14,40    | 14,50    | 14,69    | 15,00    | 15,41    | 15,94    | 16,59    | 17,36    | 18,20     | 19,01     | 19,57     | 19,64                 |         |              |
| 15 сектор 14,61 |                          | 14.62    | 14.72    | 14.93    | 15.25    | 15.69    | 16.25    | 16.96    | 17.81    | 18.79     | 19.77     | 20.48     | 20.57                 |         |              |
| 16 сектор 14,80 |                          | 14,81    | 14,92    | 15,13    | 15,46    | 15,92    | 16,52    | 17,29    | 18,22    | 19,33     | 20,51     | 21,43     | 21,55                 |         |              |
| 17 сектор 14,95 |                          | 14.97    | 15,08    | 15,30    | 15,64    | 16.12    | 16,75    | 17.56    | 18,58    | 19,83     | 21.24     | 22,44     | 22,59                 |         |              |
| 18 сектор       | 15,08                    | 15.10    | 15.21    | 15.44    | 15.79    | 16.29    | 16.94    | 17.80    | 18.89    | 20.28     | 21.95     | 23.52     | 23,71                 |         |              |
| 19 сектор 15,19 |                          | 15,20    | 15,32    | 15.55    | 15,91    | 16,42    | 17,10    | 17,99    | 19,15    | 20,67     | 22,63     | 24,70     | 24,96                 |         |              |
| 20 сектор 15,27 |                          | 15.28    | 15.40    | 15.63    | 16.00    | 16.52    | 17.21    | 18.13    | 19.35    | 21.00     | 23.25     | 26.00     | 26,35                 |         |              |
| 21 сектор 15,32 |                          | 15,34    | 15,46    | 15.69    | 16,07    | 16,59    | 17,30    | 18,24    | 19,50    | 21,25     | 23,81     | 27,48     | 27,94                 |         |              |
| 22 сектор 15,36 |                          | 15.38    | 15.49    | 15.73    | 16.11    | 16,64    | 17.35    | 18.31    | 19,60    | 21.43     | 24.24     | 29.17     | 29,78                 |         |              |
| 23 сектор 15,38 |                          | 15,39    | 15,51    | 15,75    | 16,13    | 16,66    | 17,38    | 18,34    | 19,65    | 21,51     | 24,50     | 31,13     | 31,96                 |         |              |
| ←               |                          |          |          |          |          |          |          |          |          |           |           |           |                       | Þ       |              |
|                 | Выбрана жидкость: Мазут. |          |          |          |          |          |          |          |          |           |           | Сохранить |                       | Закрыть |              |

Рисунок 5.2 – Розподіл температури для мазута. Матеріал кожуха – чугун

|                          | Нагрев жидкости        |          |          |          |          |          |        |          |          |           |           |           | -     | $\mathbf{x}$<br>o     |
|--------------------------|------------------------|----------|----------|----------|----------|----------|--------|----------|----------|-----------|-----------|-----------|-------|-----------------------|
|                          | 1 радичс               | 2 радиус | 3 радиус | 4 радиус | 5 радиус | 6 радиус | радичс | 8 радиус | 9 радиус | 10 радиус | 11 радиче | 12 радичс |       | 13 радиус 14 радиус - |
| 7 сектор                 | 21.60                  | 21.60    | 21.62    | 21.66    | 21.72    | 21.80    | 21.89  | 22.00    | 22.10    | 22.20     | 22.27     | 22.31     | 22.32 |                       |
| 8 сектор                 | 22,34                  | 22,34    | 22,36    | 22.41    | 22,48    | 22,58    | 22.69  | 22,81    | 22,94    | 23,06     | 23,15     | 23,21     | 23,21 |                       |
| 9 сектор                 | 22,99                  | 22,99    | 23,02    | 23,07    | 23,16    | 23,26    | 23,39  | 23,54    | 23,69    | 23,84     | 23,96     | 24,03     | 24.04 |                       |
| 10 сектор                | 23,56                  | 23,57    | 23,60    | 23,66    | 23,75    | 23,87    | 24,02  | 24.19    | 24,37    | 24.55     | 24,70     | 24,78     | 24.80 |                       |
| 11 сектор 24,07          |                        | 24.07    | 24.11    | 24.17    | 24.27    | 24.41    | 24.57  | 24.77    | 24.98    | 25.20     | 25.38     | 25.49     | 25,50 |                       |
| 12 сектор 24.51          |                        | 24.52    | 24.55    | 24.63    | 24.74    | 24.88    | 25.07  | 25.29    | 25,53    | 25.79     | 26.01     | 26.15     | 26.17 |                       |
| 13 сектор 24,90          |                        | 24,91    | 24,95    | 25.02    | 25,14    | 25,30    | 25.50  | 25,74    | 26,02    | 26,32     | 26.60     | 26,78     | 26,80 |                       |
| 14 сектор 25.25          |                        | 25,25    | 25,29    | 25,37    | 25.50    | 25,67    | 25.88  | 26,15    | 26,47    | 26.81     | 27,15     | 27,38     | 27,40 |                       |
| 15 сектор 25,54          |                        | 25,55    | 25,59    | 25,67    | 25,80    | 25,98    | 26,22  | 26,51    | 26,86    | 27.26     | 27,66     | 27,95     | 27.99 |                       |
| 16 сектор 25.79          |                        | 25.80    | 25.84    | 25.93    | 26.07    | 26.26    | 26.50  | 26.81    | 27.20    | 27.65     | 28.14     | 28.52     | 28.57 |                       |
| 17 сектор 26,01          |                        | 26.01    | 26.06    | 26.15    | 26.29    | 26.49    | 26.75  | 27.08    | 27.50    | 28.01     | 28.59     | 29.08     | 29.14 |                       |
| 18 сектор 26,18          |                        | 26,19    | 26,23    | 26.33    | 26,47    | 26,68    | 26.95  | 27,30    | 27,75    | 28.32     | 29,00     | 29,65     | 29.73 |                       |
| 19 сектор 26,33          |                        | 26,33    | 26,38    | 26.47    | 26,62    | 26,83    | 27.11  | 27,48    | 27,95    | 28,58     | 29,38     | 30,23     | 30,34 |                       |
| 20 сектор                | 26.44                  | 26.44    | 26.49    | 26,59    | 26,74    | 26.95    | 27.24  | 27.62    | 28.12    | 28,79     | 29,72     | 30.85     | 30.99 |                       |
| 21 сектор                | 26.52                  | 26.52    | 26.57    | 26.67    | 26.82    | 27.04    | 27.33  | 27.72    | 28.24    | 28.96     | 30.00     | 31.51     | 31.70 |                       |
| 22 сектор                | 26.57                  | 26.58    | 26.63    | 26.73    | 26.88    | 27.10    | 27.39  | 27.78    | 28,32    | 29.06     | 30.22     | 32,24     | 32,50 |                       |
| 23 сектор 26,60          |                        | 26.60    | 26,65    | 26,75    | 26,91    | 27,13    | 27,42  | 27,82    | 28,35    | 29,12     | 30,35     | 33,07     | 33,41 |                       |
| $\overline{\phantom{a}}$ |                        |          |          |          |          |          |        |          |          |           |           |           |       | b.                    |
|                          | Выбрана жидкость:Вода. |          |          |          |          |          |        |          |          |           |           | Сохранить |       | Закрыть               |

Рисунок 5.3 – Розподіл температури для води. Матеріал кожуха – алюміній

5.2 Графіки розподілу температурних полів

Розглянемо розподіл температури коли конфігурація труби є різною. Обираємо матеріал кожуха алюміній, а у якості рідини – вода. Температура нагріву кожуха – 100 градусів, а температура рідини первинно дорівнює 10 градусам за Цельсієм.

За рис. 5.4 – 5.6 можна визначити, що площа прогріву буде більшою, якщо канал має шість ребер жорсткості. Зниження температури відбувається до центру каналу.

Така ж саме тенденція розподілу температурного поля спостерігається і при проведенні експериментальних вимірювань, тобто з використанням ТрО з ЧЕ нового типу, який описаний у розділі 3.

Слід зазначити, що крім проведених експериментальних вимірювань і розрахунків у ПЗ Borland Delphi, з метою перевірки адекватності моделі, використовувався, вільно розповсюджуваний у мережі ІНТЕРНЕТ, програмний пакет ELCUT для розрахунків електричних, магнітних та температурних полів.

Такий комплексний підхід щодо визначення розподілу температурного поля, дозволяє вдосконалювати не лише ПЗ, або технологічну методику створення ЧЕ ТрО нового типу, але й визначити перспективи на наступні кроки. А саме. Вдосконалювати ті підпрограми (функції), які можуть надавати збій у роботі запропонованого нами ПЗ у середовищі Borland Delphi. Розробляти і підбирати оптимальні режими формування кластеризованих плівок з іншою морфологією та структурою для ЧЕ ТрО.

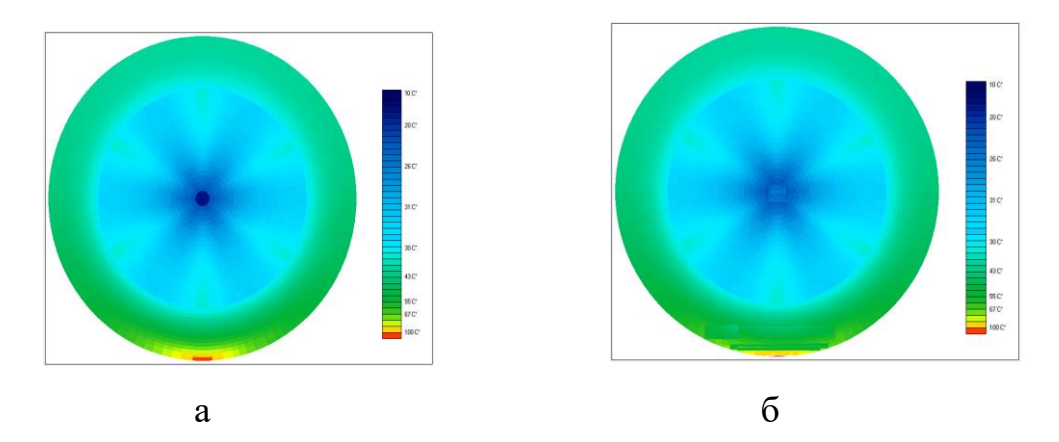

Рисунок 5.4 – Розподіл температури каналу з 6-ма ребрами жорсткості: а) розрахунок; б) експеримент ТрО з ЧЕ

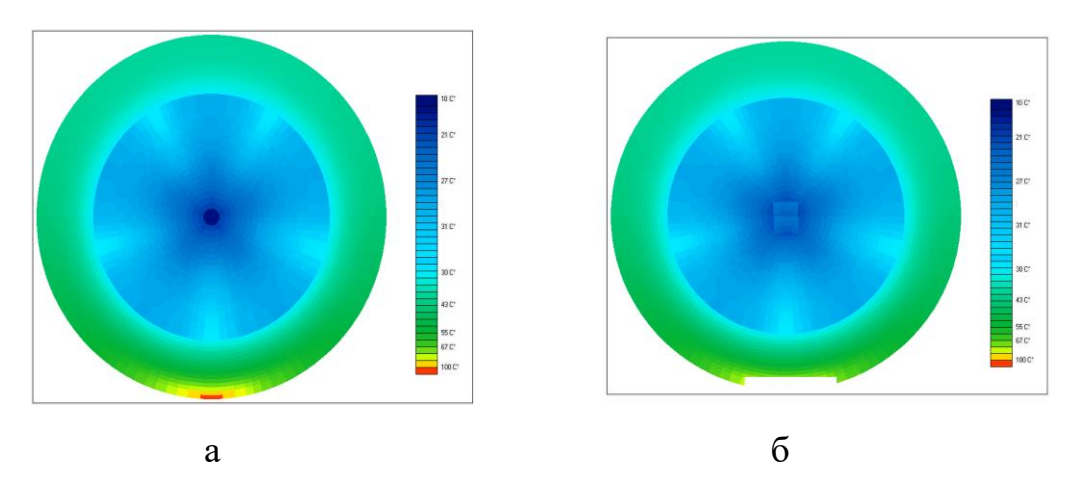

Рисунок 5.4 – Розподіл температури каналу з 5-ма ребрами жорсткості: а) розрахунок; б) експеримент ТрО з ЧЕ

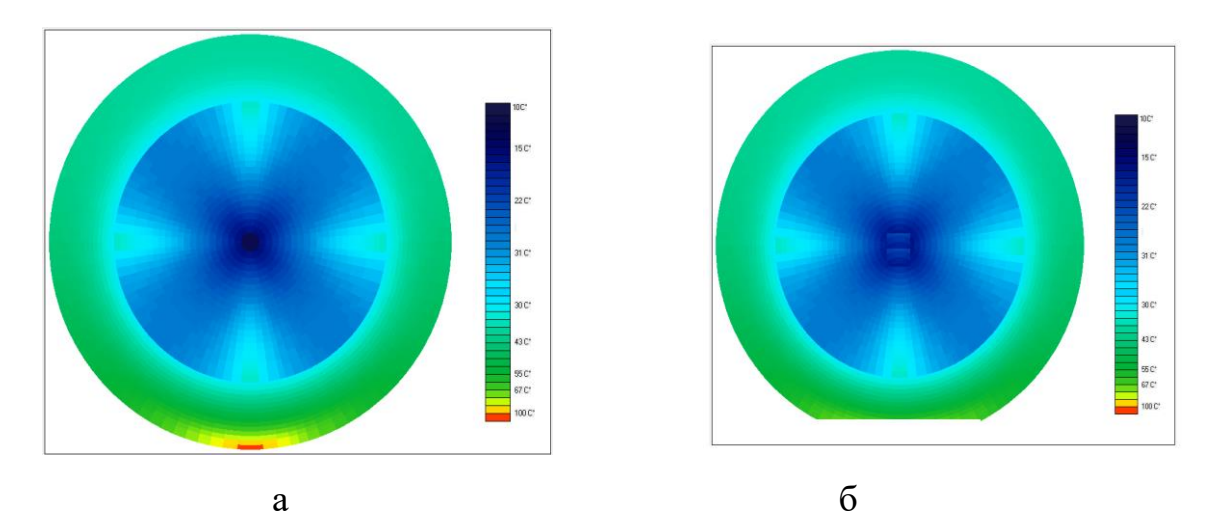

Рисунок 5.4 – Розподіл температури каналу з чотирма ребрами жорсткості: а) розрахунок; б) експеримент ТрО з ЧЕ

#### ВИСНОВКИ

Для виконання магістерської роботи була розроблена фізична і математична модель чутливого елементу термометру опору. За допомогою запропонованого приладу були побудовані розподіли температури (температурні поля) для циліндричного каналу з рідиною – теплообмінника.

Розглянута низка програмних засобів, які дозволять провести комп'ютерне моделювання розподілу температури у циліндричному каналі з рідиною з завданими граничними умовами та фізичними процесами.

При виконанні поставленої задачі були вирішені наступні задачі:

– створена фізична модель чутливого елементу термометра опору нового типу, до складу якого входить плівковий шар заданої колоїдної дисперсності;

– розроблено алгоритм реалізації фізичної моделі;

– розроблено програму по алгоритму у середовищі Borland Delphi;

– проведена перевірка адекватності фізичної моделі розрахунковим даним (на базі Borland Delphi та ELCUT);

– отримана кількісна модель зміни температурного поля в залежності від в'язкості рідини, теплопровідності матеріалу кожуха, конфігурації каналу і граничних умов конкретного об'єкту – циліндричного теплообмінника.

В магістерській роботі наведено теоретичні відомості, що є необхідними для вирішення поставленої задачі і розглянуто результати досліджень.

Поставлені задачі магістерської роботи виконані.

Отриманий чутливий елемент термометру опору, програмний продукт для проведення комп'ютерного моделювання готові до практичного використання.

За результатами проведених досліджень опубліковано дві статті у фахових виданнях з технічних наук. Апробацію результатів було проведено на 7-мій Міжнародній науково-практичні конференції «Інтегровані інтелектуальні робото-технічні комплекси» (ІІРТК-2014, Київ, 19-20 травня, 2014) та Міжнародній науково-технічній конференції «Комп'ютерні науки: освіта, наука, практика» (Миколаїв, НУК, 2014).

Вихідні данні публікацій наведені у переліку посилань літератури [32- 35].

## ПЕРЕЛІК ПОСИЛАНЬ

1. Патанкар С.В. Численное решение задач теплопроводности и конвективного теплообмена при течениях в каналах: пер. с англ. Е.В. Калабина; под ред Г.Г. Янькова. – М.: Издательство МЭИ, 2009. – 312 с.

2. Чижиумов С.Д., Основы гидродинамики: учеб. пособие – Комсомольскна-Амуре : ГОУВПО «КнАГТУ», 2007. – 106 с.

3. Ковальчук В.В., Громов В.А., Маслий О.Н. Физические основы полупроводниковой электроники. – Одесса: «Видавець Букаєв Вадим Вікторович»,  $2012. - 180$  c.

4. Сологаев В.И. Гидравлика (механика жидкости и газа): учеб. пособие. – Омск: изд. СибАДИ, 2014. – 64 с.

5. Ковальчук В.В., Нанометрология: управление свойствами твердого тела путем внесения структурных изменений // Вестник ИАН Украины. – 2015. - №  $1, -172 - 176$  c.

6. Kovalchuk V.V. Nanotechnology: Heterosystems with nanocluster subsystem // International Workshop "Nanocluster and nanotechnology", Opole Univ., Poland, Aug.  $19 - 26$ , 2015 (oral report).

7. Находкін М.Г., Сізов Ф.Ф. Елементи функціональної електроніки. - К.: ВД «Професіонал», 2002. – 201 с.

8. Выгодский М.Я. Справочник по элементарной математике. М.:Наука,2012. – 336 с.

9. Kostenko V.L., Zharovtsev S.O. Photosensitive dirigible synapse on basis of combined transistor // Photoelectronics. – 2007,  $\mathbb{N}$  16. – c. 106 – 108.

10. Базаров А.А. Синтез замкнутой системы управления для объекта с распределенными параметрами// Вестник СамГТУ. Сер. Физико-математические науки. – 2002. – №16. – с. 212 – 215.

11. Bazarov A. The system of optimum control over induction heating bodies with a composite geometrical shape// Вестник СамГТУ. Сер. Технические науки. – 2004. –Спец. вып.2. – с. 30 – 34.

12. Елизарова Т.Г., Математические модели и численные методы в динамике газа и жидкости. – М.: Физический факультет МГУ, 2005. – 224 с

13. Гебхарт Б., Джалурия Й., Свободноконветивные течения, тепло- и массообмен., кн. 1., пер. с англ. – М.: Мир, 1991. – 678 с.

14. Температурные измерения \ Справочник. Под редакцией О.А. Геращенко. Киев: Наукова думка, 1989. – 334 c.

15. Лаздіна С.І., Лаздін В.П., Голомовзий Є.М., Олексиєнко К.М. Температурні та теплофізичні вимірювання. м. Одеса:'Стандартъ', 2007. – 223 с.

16. Браславский Д.А. Приборы и датчики летательных аппаратов. М.: Машиностроение, 1990. – 90 с.

17. Боднер В.А Авиационные приборы. М. :Машиностроение, 2006. – 128 с. 18. Асс Б.А., Антипов Е.Ф., Жукова Н.М. Детали авиационных приборов. Изд. 2-е. М. : Машиностроение, 2006. – 190 с.

19. Линевег Ф. Измерение температур в технике – М.: Металлургия. 2000. – 121 с.

20. Иванова Г. М и др. Теплотехнические измерения и приборы – М.: Энергоатомиздат, 2004. – 165 с.

21. Артемев Б.Г., Голубев С.М. Справочное пособие для работников метрологических служб; В 2-х кн./з-е изд., перераб. и доп. – М.: Изд-во стандартов, 1990. – Кн.1.-с.1 – 428, ил.

22. Справочник по электроизмерительным приборам / К.К. Илюнин, С 74 Д.И. Леонтьев, Л.И. Набебина и др. ; Под ред. К.К. Илюнина. – 3-е изд. – Л.:Энергоатомиздат. Линенгр. Отд-ние, 1983, – 784с., ил.

23. Олейник Б.Н., Лаздина С.И., Лаздин В.П., Жагулло О.М. Приборы и методы температурных измерений. – М: Изд-во стандартов. 1987. – 234 с.

24. Коvalchuk V.V. Nanoelectronic's material for optic system / V.V. Коvalchuk // Photoelectronics. – 2012. –  $N_2$  21.P.65 – 68.

25. Ковальчук В.В., Моисеев Л.М. Мезомеханіка регулярного деформаційного рельєфу // Наукове видання / Під ред. Проф. Лашкарьова Г.В. К.: Професіонал, 2004. - 275 с.

26. Ковальчук В.В., Кластерная модификация полупроводниковых гетеро структур // Наукове видання К.: Hi-Tech., 2007. – 309 с.

27. Ковальчук В.В., Костенко В.Л., Жаровцев С.О., Панченко О.О. Сенсорні пристрої та датчики // Наукове видання Одеса: видавець Букаєв Вадим Вікторович, 2013. – 200 с.

28. Красников Г.Я., Зайцев Н.А. Система кремний-диоксид кремния субмикронных СБИС.-М.:Техносфера, 2008. – 367 с.

29. Находкін М.Г., Сізов Ф.Ф. Елементи функціональної електроніки. – К.:ВД «Професіонал»,2002. – 201 с.

30. Халдеев Г.В., Компьютерное моделирование электрохими-ческих процессов на межфазной границе / Г.В. Халдеев, С.Н. Петров // Успехи Химии.–  $1998. - N<sub>2</sub>2. - C.107 - 124.$ 

31. Physics and Chemistry of Small Clusters / Eds. P.Jena, B.K.Rao, S.N.Khanna.- N.Y.: Plenum Press., 1987. – 355 p.

32. Сморж М.В. Твердотельный фото датчик для информационноизмерительных систем / Ковальчук В.В., Сморж М.В. // Вестник ИАН Украины. – 2015. – № 3. – С.120-125.

33. Сморж М.В. Фізична модель чутливого елементу термометрів опору / Ковальчук В.В., Панченко А.А., Сморж М.В. // Вісник Інженерної академії України. – 2015. – № 4.– С.111-115.

34. Сморж М.В. Управління якістю тепловізійних зображень / Ковальчук В.В., Міроненко С.В., Сморж М.В. , Заїка Г.В. // 7-ма Міжнародна НПК «Інтегровані інтелектуальні робототехнічні комплекси» (ІІРТК-2014). Київ, 19- 20 травня, 2014. – С.148-149.

35. Сморж М.В. Комп'ютерна діагностика багатокомпонентних середовищ / Ковальчук В.В., Клименко А.М., Сморж М.В. // Матеріали Міжнародної науково-технічної конференції «Комп' ютерні науки: освіта, наука, практика» Миколаїв: НУК, 2014. – С.85-86.

# Д О Д А Т К И

# ДОДАТОК А ГРАФІЧНА ЧАСТИНА МАГІСТЕРСЬКОЇ РОБОТИ

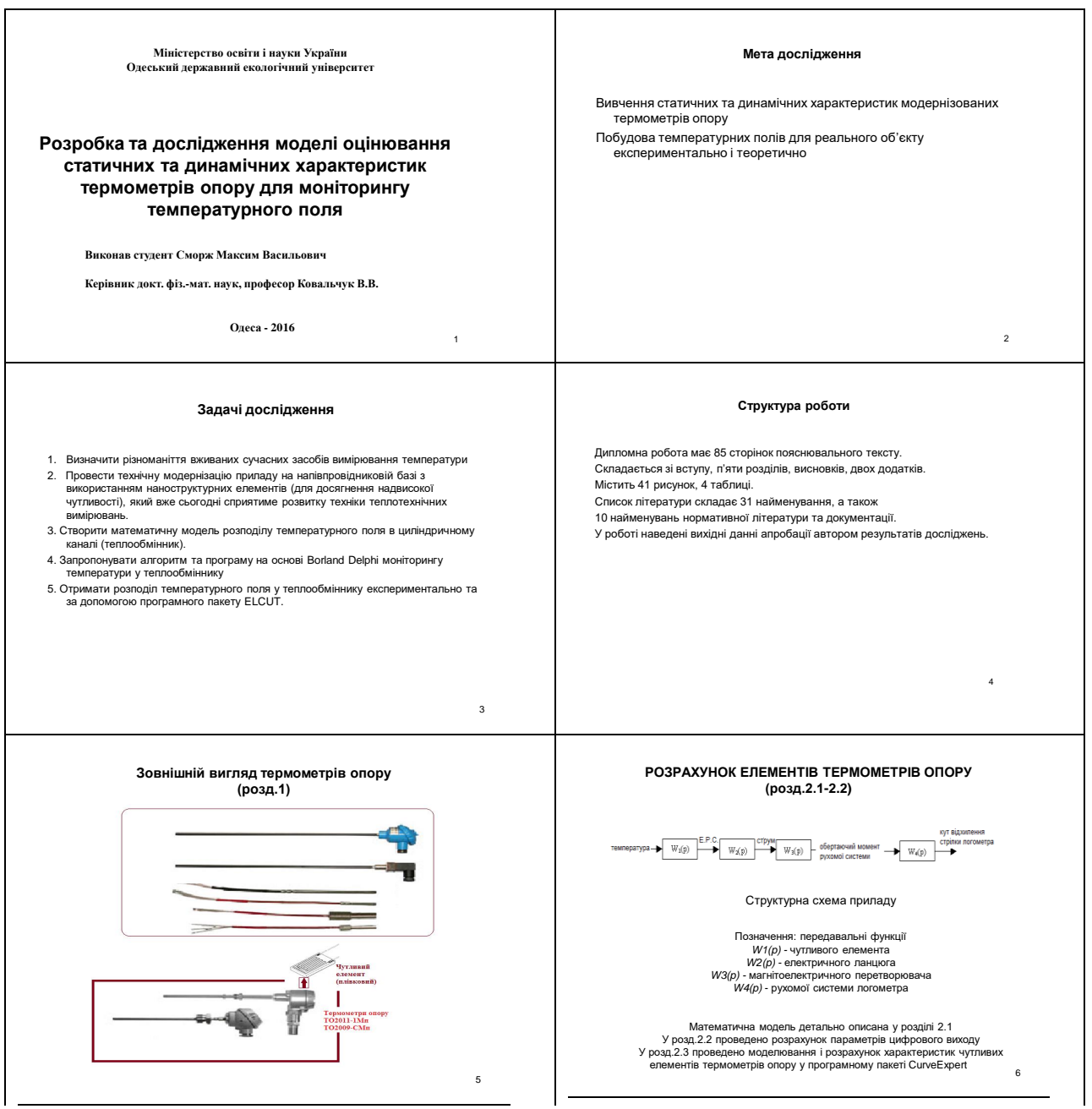

Додаток А.1 – Скріншоти презентації магістерської роботи

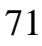

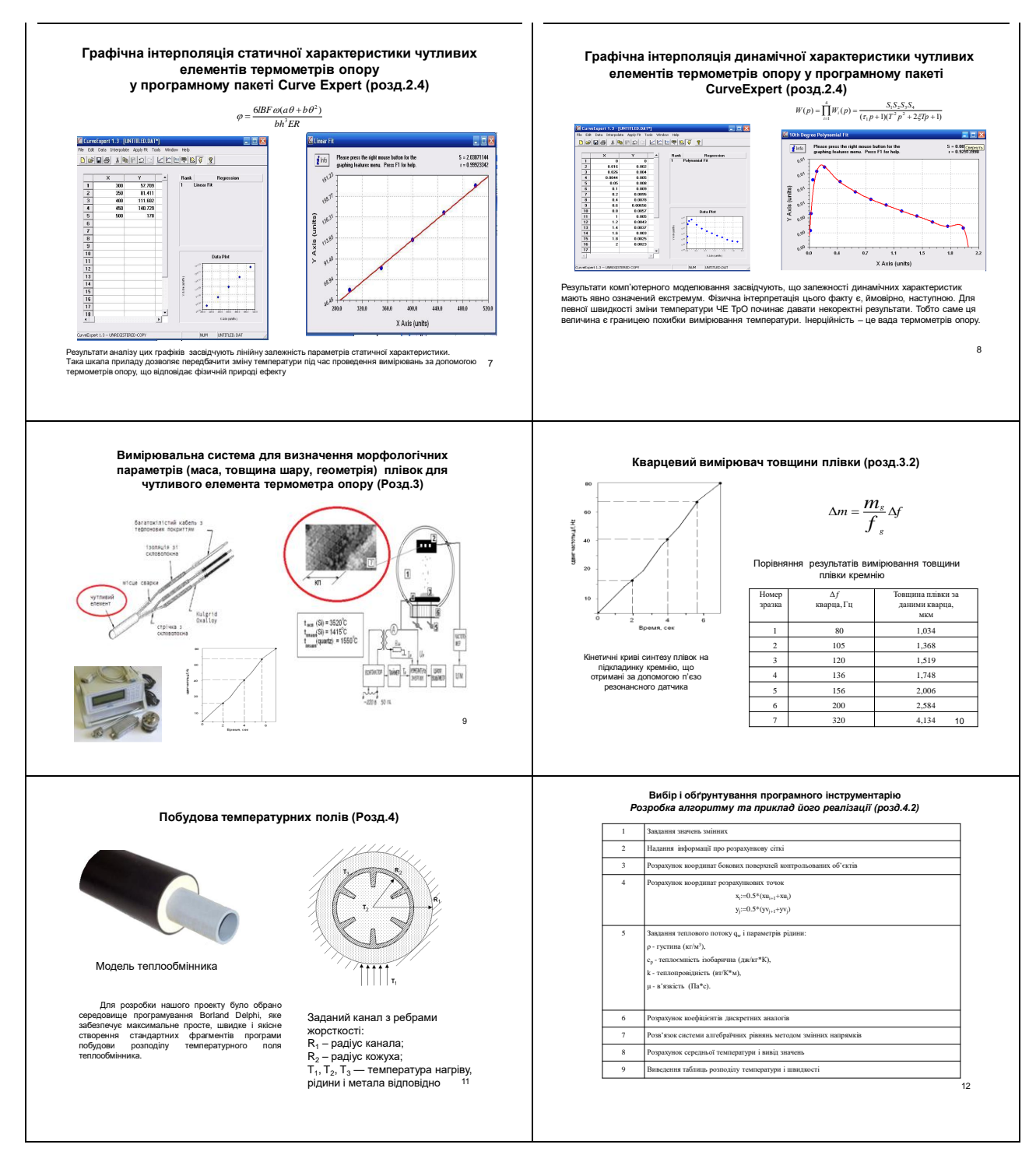

Додаток А.2 – Скріншоти презентації магістерської роботи (продовження)

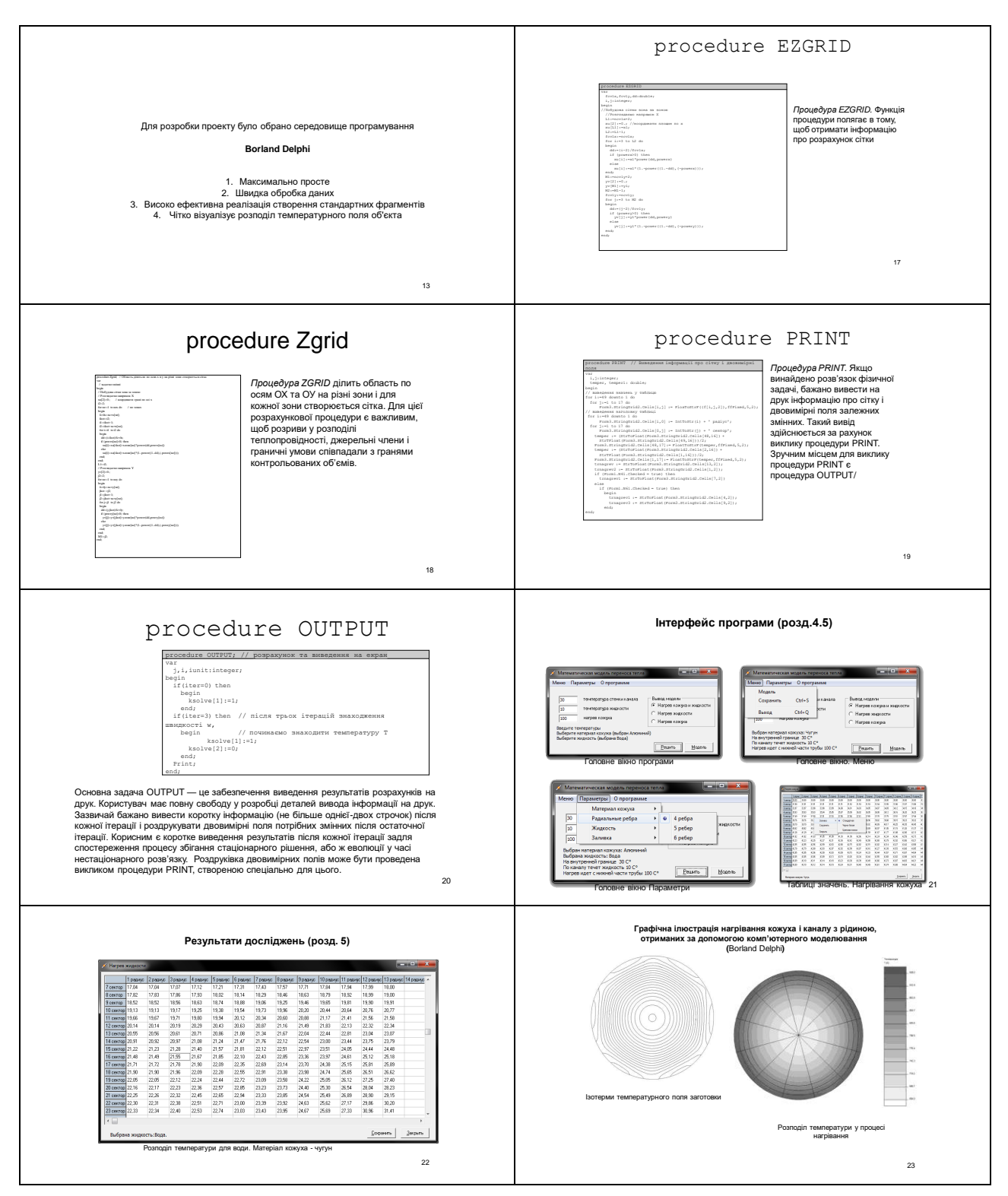

Додаток А.3 – Скріншоти презентації магістерської роботи (продовження)
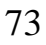

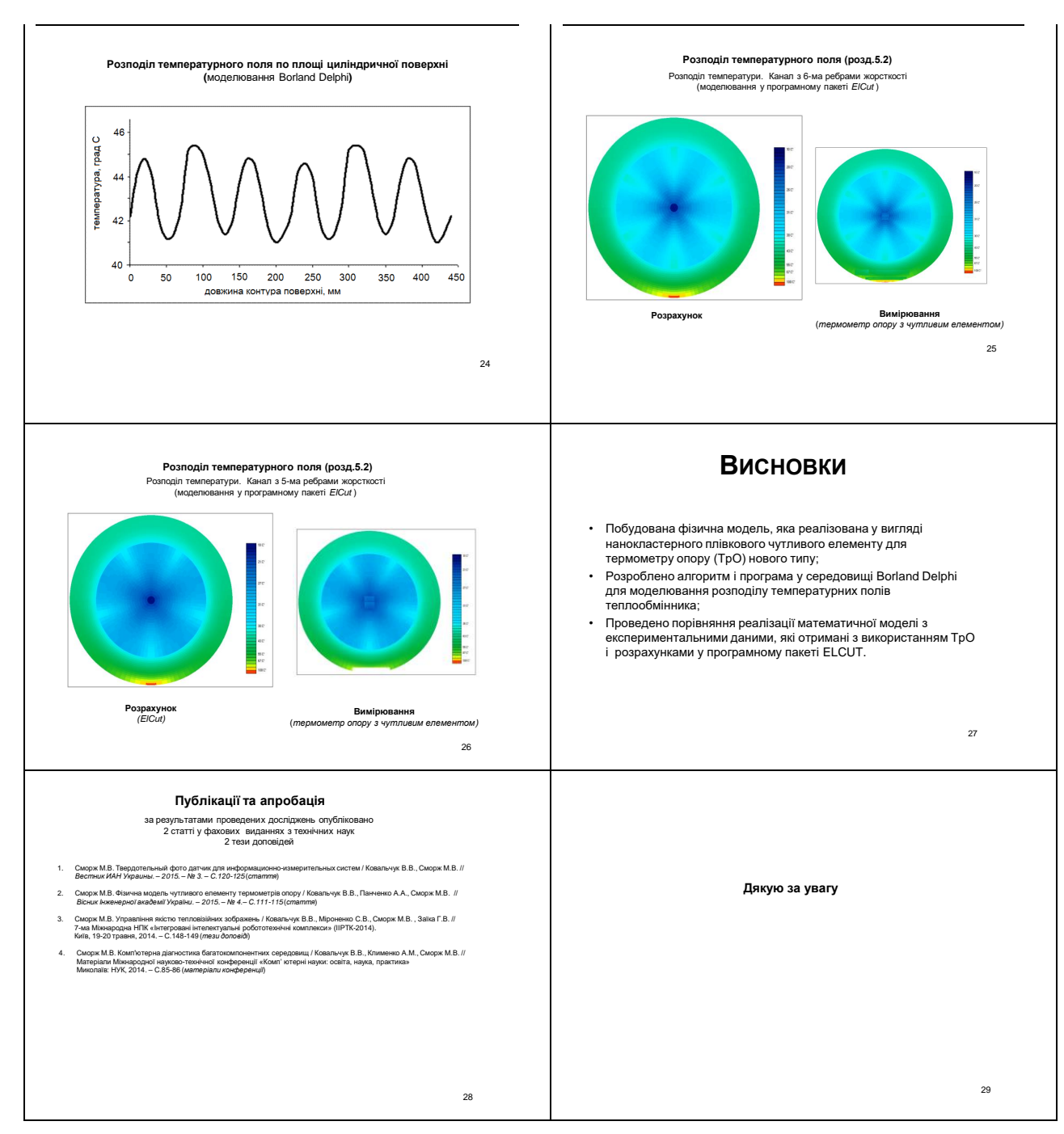

Додаток А.4 – Скріншоти презентації магістерської роботи (продовження)

## ДОДАТОК Б

## РОЗРАХУНОК І МОДЕЛЮВАННЯ РОЗПОДІЛУ ТЕМПЕРАТУРНИХ ПОЛІВ ЗА ДОПОМОГОЮ ПРОГРАМНОГО ПАКЕТУ ELCUT

ELCUT® ‒ це потужний сучасний комплекс програм для інженерного моделювання теплових, електромагнітних, механічних задач методом кінцевих елементів, який вільно розповсюджується в ІНТЕРНЕТІ.

Цей додаток може бути використано для проектування і аналізу теплового стану систем. Можна розрахувати розподіл температурних полів, а також вивчати процеси нагріву та охолодження систем.

ELCUT широко використовують у наукових дослідженнях, в промисловості, освіті. Академічні і прикладні наукові центри використовують моделювання полів для вивчення різних фізичних процесів, для розробки приладів і пристроїв, що використовують у наукових центрах.

ELCUT стає стандартним інструментом для навчання студентів різного фаху. Все більше входить в практику викладання дисциплін фізики, електротехніки, прикладних дисциплін.

Провідні підприємства сучасного типу використовують програмний пакет ELCUT для розрахунку теплових режимів електричних машин, електромагнітних параметрів складових сучасних установок та приладів.

Потреба в аналізуванні поля температур, поля напруги, електричного та магнітного поля виникає при оптимізації умов експлуатації існуючих машин та пристрої: індукційних печей, турбогенераторів тощо.

Теплові розрахунки за допомогою ЕLCUT з успіхом використовують при проектуванні систем обігріву за рахунок кабелю зі струмом, спеціалізованих і комбінованих систем контролю температури, вентиляційних фасадів, огороджених конструкцій в будівництві і архітектурному проектуванні.

ELCUT – це програма розрахунків і моделювання фізичних полів. Традиційні напрямки, де використовують моделювання полів, – фізичні дослідження, електротехніка, будівнича механіка тощо, – в останні часи доповнюються чисельними прикладами в галузі нанотехнологій, біологіі, хіміі.

Результати, що отримані нами в процесі виконання магістерської роботи відповідають умовам адекватності. Щоб довести цей факт наведемо результати розрахунків в програмі ELCUT. Температурні поля, що розраховані в програмному пакеті Еlcut та за допомогою програми, що описана нами у розділі 5 при однакових граничних умовах і температурних потоках, мають аналогічну тенденцію і значення температур співпадають (рис. Б.1 і рис. Б.2).

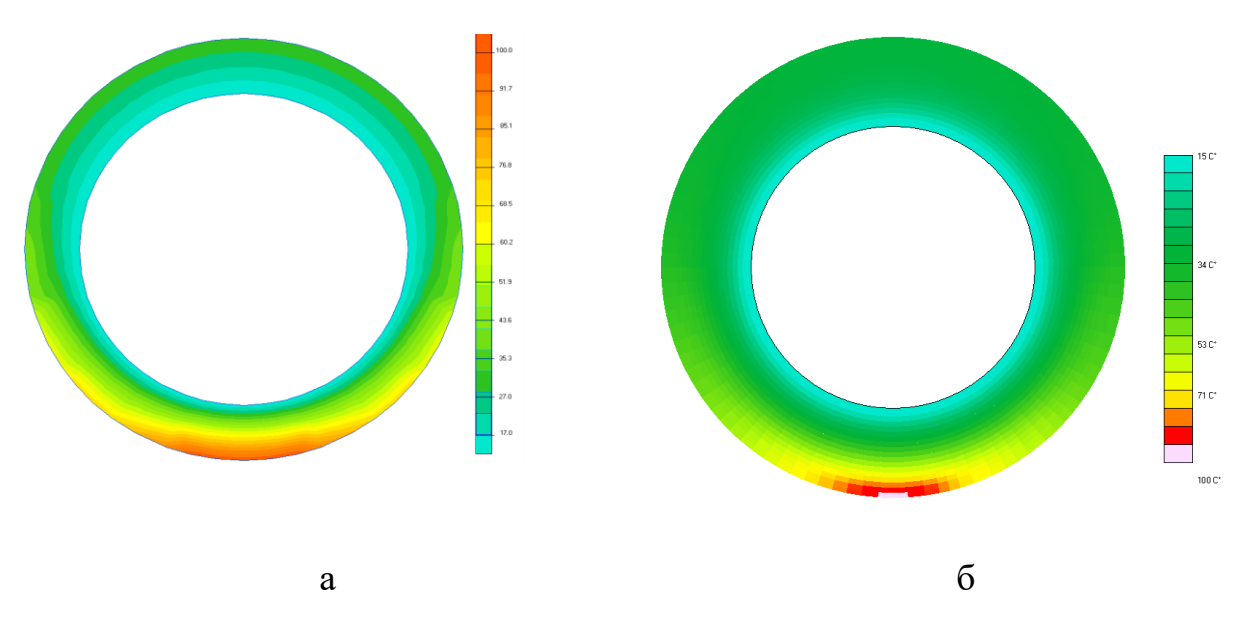

Рисунок Б.1 – Модель: а) що побудована у програмному пакеті Elcut; б) що побудована з використанням програмного пакету, описаному розділі 5

## ДОДАТОК В ПРОГРАМА ДЛЯ РОЗРАХУНКУ ТЕМПЕРАТУРНИХ ПОЛІВ

procedure DEFLT // завдання змінних за умовчанням var  $nz, n, i, j:integer;$ begin  $kstop := 0;$  $last:=5;$  $iter := 0;$  $kord:=2;$  $mode:=1;$  $kpgr:=1;$  $kout:=3;$  $small:=1.e-20;$  $big:=1.e+20;$ time:= $0.$ ;  $dt := 1. e + 20;$  $r[1]:=0.$ ;  $powerX:=1$ .;  $power:=1$ .; for nz: = 1 to nzmax do begin  $powrX[nz]:=1$ .;  $powrY[nz]:=1$ .; end; end; procedure PHI // визначення значень procedure Phi; yar i, j:integer; begin for  $j := 2$  to M2 do for  $i:=2$  to L2 do begin qam[i,j]:=cond; //коеф-т диффузії Г end; for  $j:=2$  to M2 do // Визначення граничних умов begin  $kbci1[j]:=2;$  $kbcl1[j]:=2;$ end; for i:=1 to ncvlx do // Визначення граничних умов // для представлення правої границі у вигляді осі симетрії kbcm $1[i]:=2;$ end; procedure GRID // представлення інформації про розрахункову сітку procedure Grid; begin rout:=1.; // радіус кожуха  $rin:=0.8;$  // радіус трубы

```
alpha: = 180; // розрахована область, половина кола
 xl:=0.5*alpha*Pi*rout*rout/180; // формула кола
 r[1]:=rin; // радіус вектор
 yl:=rout-rin; // товщина кожуха
 ncv1x:=47; // число розрахованих радіус-векторів
 ncvly:=15; // число розрахованих секторів
 mode: = 3; // використовують полярну систему координат
 EZgrid; // виклик процедури
end;
```

```
procedure BEGIN // Визначення початкових граничних умов
```

```
yar
 i, j:integer;
begin
  ksolve[2]:=1;kprint[1]:=1;kprint[2]:=1;kplot[1]:=1;kplot[2]:=1;last:=6;// задаємо теплопровідність металів
  if Form1.N14. Checked then cond:=3;
  if Form1.N15.Checked then cond:=7;
  if Form1.N16.Checked then cond:=11;
  if Form1.N17.Checked then cond:=19;
  //присвоїмо довільні значення
  ср: = 1; //теплоємності
  den:=1; //густини
  dpdz := -1; //градієнту тиску
  tl:=StrToFloat(Form1.Edit1.Text); // температура нагріву
  t2:=StrToFloat(Form1.Edit2.Text); // температура стінки каналу
  temperGraf := t2;
     phocp:=den * cp; //об'ємна теплоємність
      for i:=1 to m1 do
      for i:=1 to 11 do
     begin
            f[i,j,1]:=0;f[i,j,2] := t1; //t1;
            f[i,m1,2] := t2; //t2;end;
end;
procedure OUTPUT; // розрахунок та виведення на екран
var
  j, i, iunit: integer;
begin
 if(iter=0) then
   begin
      ksolve[1]:=1;end;
  if (iter=3) then // після трьох ітерацій знаходження швидкості w,
                  // починаємо знаходити температуру Т
    begin
      ksolve[1]:=1;kso1ve[2]:=0;
```
 end; Print; end;

```
procedure PRINT // Виведення інформації про сітку і двовимірні поля
var
   i,j:integer;
  temper, temper1: double;
begin
// виведення значень у таблицю
for i:=49 downto 1 do
  for j:=1 to 17 do
      Form3.StringGrid2.Cells[i,j] := FloaToStrF((f[i,j,2]), ffFixed, 5, 2);
// виведення заголовку таблиці
 for i:=49 downto 1 do
       Form3.StringGrid2.Cells[i,0] := IntToStr(i) + ' радіус';
  for j:=1 to 17 do
      Form3.StringGrid2.Cells[0, j] := IntToStr(j) + ' ceктор';
     temper := (StrToFloat(Form3.StringGrid2.Cells[48,16]) +
       StrTFloat(Form3.StringGrid2.Cells[49,16]))/2;
     Form3.StringGrid2.Cells[48,17]:= FloatToStrF(temper,ffFixed,5,2);
     temper := (StrToFloat(Form3.StringGrid2.Cells[2,16]) + 
       StrTFloat(Form3.StringGrid2.Cells[1,16]))/2;
     Form3.StringGrid2.Cells[1,17]:= FloatToStrF(temper,ffFixed,5,2);
     trnagrev := StrToFloat(Form3.StringGrid2.Cells[13,2]);
     trnagrev2 := StrToFloat(Form3.StringGrid2.Cells[1,2]);
     if (Form1.N41.Checked = true) then
       trnagrev1 := StrToFloat(Form3.StringGrid2.Cells[7,2])
     else
       if (Form1.N61.Checked = true) then
         begin
           trnagrev1 := StrToFloat(Form3.StringGrid2.Cells[4,2]);
           trnagrev3 := StrToFloat(Form3.StringGrid2.Cells[9,2]);
         end;
end;
procedure ZGRID // представлення інформації про розрахункову сітку
var
  i,i1,i2,j,j1,j2,nz,ilast,jlast:integer;
   dd,fcvlx,fcvly:double;
begin
  xu[2]:=0.;
  i2:2: for nz:=1 to nzx do
  begin
    fcvlx:=(ncvx[nz]);
     ilast:=i2;
     i1:=ilast+1;
     i2:=ilast+ncvx[nz];
     for i:=i1 to i2 do
     begin
      dd:=(i-{\text{ilast}})/{\text{fcvl}}x; if (powrx[nz]>0) then
         xu[i]:=xu[ilast]+xzone[nz]*power(dd,powrx[nz])
       else
```

```
xu[i]:=xu[ilast]+xzone[nz]*(1.-power((1.-dd),(--powrx[nz]))); end;
   end;
   L1:=i2; //Розглядаємо напрямок Y
  yyV[2]:=0.;
  j2 := 2; for nz:=1 to nzy do
  begin
     fcvly:=ncvy[nz];
    jlast :=j2;
    j1:=jlast+1;
     j2:=jlast+ncvy[nz];
     for j:=j1 to j2 do
     begin
       dd:=(j-jlast)/fcvly;
       if (powry[nz]>0) then
        yv[j]:=yv[jlast]+yzone[nz]*power(dd,powry[nz])
       else
         yv[j]:=yv[jlast]+yzone[nz]*(1.-power((1.-dd),(-powry[nz])));
     end;
   end;
 M1:=j2;end;
```

```
procedure EZGRID
```
else

## var

```
 fcvlx,fcvly,dd:double;
   i,j:integer;
begin
//Побудова сітки зона за зоною
   //Розглядаємо напрямок X
   L1:=ncvlx+2;
   xu[2]:=0.; //координати площин по х
  xu[L1]:=x1;L2:=L1-1; fcvlx:=ncvlx;
   for i:=3 to L2 do
   begin
    dd:=(i-2)/fcvlx; if (powerx>0) then
       xu[i]:=xl*power(dd,powerx)
     else
      xu[i]:=x1*(1.-power((1.-dd),(-power))), end;
   M1:=ncvly+2;
  yyV[2]:=0.;
  yyV[M1]:=y1;M2:=M1-1; fcvly:=ncvly;
   for j:=3 to M2 do
   begin
    dd:=(j-2)/fcvly; if (powery>0) then
       yv[j]:=yl*power(dd,powery)
```

```
yy[i]:=y1*(1.-power((1.-dd),(-power))),end;
end;
```

```
procedure HEART()
```

```
// Розрахунок коефіцієнтів дискретних аналогів і модифікація граничних умов
label
 Lab2:\overline{v}ar
  n, j, i:integer;
  beta, rlx, vol, apt, diff, temp, area, anb, ainr: double;
begin
//Побудова цикла для всіх аналогів
  for n:=1 to nfmax do //послідовне вираховування кожної залежної змінної
  begin
    nf := n;if (ksolve[nf]=0) then goto Lab2; //перехід до наступної ітерації циклу
    Phi://Розрахунок коефіцієнтів дискретних аналогів
    beta: =4.73.7if (kord=1) then beta:=1.;
    rlx:=(1.-relax[nf])/relax[nf];//Розглядаються об'ємні умови
    for i := 2 to M2 do
      for i:=2 to L2 do
      begin
         vol:=Ycvr[j]*Xcv[i]; //oб'єм КО
         apt:=alam[i,j]/dt;sc[i,j] := (sc[i,j] + apt * f[i,j,nf]) * vol; // cos\phi - r bsp[i,j]:=(apt-sp[i,j]) * vol; // \kappa09\phi-r ap
      end;
       //коефіцієнти для розповсюдження вздовж осі ОХ
      for j:=2 to M2 do
       for i:=2 to L3 do
      begin
diff:=arx[j]*2.*qam[i,j]*qam[i+1,j]/((Xcv[i]*qam[i+1,j]+Xcv[i+1]*qam[i,j]+sma
11)*sx[j];aip[i,j]:=diff+small;//коеф-т аЕ
         \text{aim}[i+1,j]:=\text{aip}[i,j]; //\text{Koe}\phi-\text{r} aW
       end;
    for j := 2 to M2 do
    begin
    //Розглядається границя i=1
      diff:=qam[2,j]/(0.5*xcv[2]*sx[j])+small; //дифузійна
      \text{aim}[2,j]:=\text{beta*diff}; //\text{koeq-r aW}aip[1,j]:=aim[2,j];//коеф-т аЕ
      \text{aim}[2, j]: = \text{aim}[2, j] * \text{arx}[j];
      \text{aim}[1, j] := (\text{beta}-1) * \text{aip}[2, j] / \text{arx}[j];aip[2, j] := aip[2, j] + aim[1, j] * arx[j];if (kbcil[j]=1) then
         sc[2, j] := sc[2, j] + dim[2, j] * f[1, j, nf]else
      begin
         sp[1,j]:=aip[1,j]-f1xpi1[j]; // roeq-r aP
```

```
sc[1, j]:=flxci1[j]; // коеф-т b
        temp: =aim[2,j]/sp[1,j];
        sp[2, j] := sp[2, j] - aip[1, j] * temp;aip[2,j]:=aip[2,j]-aim[1,j]*temp; //xosp-r aE
        sc[2,j]:=sc[2,j]+sc[1,j]*temp; end;
      sp[2,j]:=sp[2,j]+aim[2,j];aim[2,j]:=0.;
       //Рассматривается граница i=L1
       diff:=gam[L2,j]/(0.5*xcv[L2]*sx[j])+small;
       aip[L2,j]:=beta*diff;
      aim[L1,j]:=aip[L2,j];aip[L2,j]:=aip[L2,j]*arx[j];aip[L1,j]:=(beta-1)*aim[L2,j]/arx[j];aim[L2,j]:=aim[L2,j]+aip[L1,j]*arx[j]; if (kbcL1[j]=1) then
        sc[L2,j]:=sc[L2,j]+aip[L2,j]*f[L1,j,1] else
       begin
        sp[L1, j] := aim[L1, j] - flxpLI[j];sc[L1,j]:=flxcLI[j]; temp:=aip[L2,j]/sp[L1,j];
        sp[L2,j]:=sp[L2,j]-aim[L1,j]*temp;aim[L2,j]:=aim[L2,j]-aip[L1,j]*temp;sc[L2,j]:=sc[L2,j]+sc[L1,j]*temp; end;
      sp[L2,j]:=sp[L2,j]+aip[L2,j];aip[L2,j]:=0.;
     end;
     //Коефіцієнт для розповсюдження вздовж осі ОY
     for j:=2 to M3 do
       for i:=2 to L2 do
       begin
         area:=rv[j+1]*xcv[i]; //площа грані КО
diff:=area*2.*gam[i,j]*gam[i,j+1]/(ycv[j]*gam[i,j+1]+ycv[j+1]*gam[i,j]+small)
;
         ajp[i,j]:=diff+small; // коеф-т aN
        a_j^{\text{min}}[i,j+1]:=a_j^{\text{min}}[i,j]; // Kоеф-т aS
       end;
     for i:=2 to L2 do
     begin
     //Розглянемо границю j=1
       area:=rv[2]*xcv[i];
      diff:=qam[i,2]/(0.5*ycv[2])+small; ajm[i,2]:=beta*diff;
      ajp[i,1]:=ajm[i,2];
      ajm[i,2]:=ajm[i,2]*area;ajm[i,1]:=(beta-1)*ajp[i,2]/(rv[3]*xcv[i]);ajp[i,2]:=ajp[i,2]+ajm[i,1]*area; if (kbcj1[i]=1) then
        sc[i,2]:=sc[i,2]+ajm[i,2]*f[i,1,nf] else
       begin
        sp[i,1]:=ajp[i,1]-flxpj1[i];
```

```
sc[i,1]:=flxcj1[i]; temp:=ajm[i,2]/sp[i,1];
        sp[i,2]:=sp[i,2]-aip[i,1]*temp;ajp[i, 2]: =ajp[i, 2]-ajm[i, 1]*temp;
        sc[i,2]:=sc[i,2]+sc[i,1]*temp; end;
      sp[i,2]:=sp[i,2]+ajm[i,2];ajm[i, 2] := 0.;
       //Розглядаємо границю j=M1
       area:=rv[M1]*xcv[i];
      diff:=qam[i, M2]/(0.5*ycv[M2])+small; ajp[i,M2]:=beta*diff;
      ajm[i,M1]:=ajp[i,M2]; ajp[i,M2]:=ajp[i,M2]*area;
      ajp[i,M1]:=(beta-1)*ajm[i,M2]/(rv[M2]*xcv[i]); ajm[i,M2]:=ajm[i,M2]+ajp[i,M1]*area;
       if (kbcM1[i]=1) then
        sc[i, M2]:=sc[i, M2]+ajp[i, M2]*f[i, M1, 2] else
       begin
         sp[i,M1]:=ajm[i,M1]-flxpM1[i];
         sc[i,M1]:=flxcM1[i];
         temp:=ajp[i,M2]/sp[i,M1];
         sp[i,M2]:=sp[i,M2]-ajm[i,M1]*temp;
        a/m[i, M2]:=a/m[i, M2]-ajp[i, M1]*temp;sc[i, M2]:=sc[i, M2]+sc[i, M1]*temp; end;
      sp[i, M2]:=sp[i, M2]+ajp[i, M2];ajp[i, M2] := 0.;
     end;
    //Побудова масивів sp[i,j] и sc[i,j] for j:=2 to M2 do
     begin
       for i:=2 to L2 do
       begin
         anb:=aip[i,j]+aim[i,j]+ajp[i,j]+ajm[i,j]; //сума сусідніх коеф-тів
         ainr:=anb*rlx; //інерція I
         sp[i,j]:=sp[i,j]+anb+ainr; //коеф-т aP
        sc[i,j]:=sc[i,j]+ainr*f[i,j,1]; //koeq-r b
       end;
       //Виклик процедури Solve для отримання рішення дискретних аналогів
     end;
     Solve;
   end;
   Lab2:
   time:=time+dt;
   iter:=iter+1;
   if (iter>=last) then kstop:=1;
end;
procedure TForm1.Button1Click(Sender: TObject);
label
   Lab1;
begin
  if not TryStrToFloat(Form1.Edit1.Text, t1) or not TryStrT 
                                                Float(Form1.Edit2.Text, t2)
```

```
 or (StrToFloat(Form1.Edit2.Text) < 0) or (StrTFloat(Form1.Edit1.Text) < 
0) then
     begin
       MessageBox(handle, PChar(Ведіть коректні температури!'), 
PChar('Помилка'), MB_OK+MB_ICONWARNING)
     end
     else
       begin
         if t1 >= t2 then
            begin
              MessageBox(handle, PChar(' Температура на границях внутрішньої 
трубки повинна ' + #10 + 'бути не рівною і меншою температури на ділянці на-
гріву!'), PChar('помилка'), MB_OK+MB_ICONSTOP)
            end
          else
          begin
            if StrToFloat(Form1.Edit3.Text) >= StrToFloat(Form1.Edit1.Text) 
then
             begin
              MessageBox(handle, PChar('Температура рідини має бути меншою за 
температуру стінки канала!'), PChar('Помилка'), MB_OK+MB_ICONSTOP)
             end
            else
              if (StrToFloat(Form1.Edit2.Text) - StrToFloat(Form1.Edit1.Text) < 
10) then
                begin
end and the state of the state of the state of the state of the state of the state of the state of the state o
                else
                  begin
                       Form1.Label4.Caption := 'Обрано матеріал кожуха: ' + 
material + #10 + 'На внутрішній границі ' + Form1.Edit1.Text + ' C' + #176 + 
#10 + 'По каналу тече рідина ' + Form1.Edit3.Text + ' C' + #176 + #10 + 'На-
грів йде знизу ' + Form1.Edit2.Text + ' C' + #176;
                       if (Form1.RadioGroup1.ItemIndex = 2) then
                         begin
                            Form3.Label1.Caption := 'Матеріал кожуха: ' + 
material + '.';
                            Form3.Caption := 'Нагрів кожуха ';
                         end;
                       if (Form1.RadioGroup1.ItemIndex = 1) then
                         begin
                           Form3.Label1.Caption := 'Обрана рідина' + gidkost + 
\mathbf{I}.\mathbf{I};
                            Form3.Caption := 'Нагрів рідини';
                         end;
                       Deflt;
                      Grid;
                      Ready;
                      Start;
                      Lab1:
                      Output;
                      if (kstop<>0) then
                         begin 
                          metka := 0;
                             Form1.Button3.Click;
```

```
 abort;
                       end;
                      Heart;
                      goto Lab1;
                      abort;
                  end;
           end;
       end;
end;
procedure TForm1.Button2Click(Sender: TObject);
// натиснути на кнопку і будуємо графічну ілюстрацію
var
   i, j: integer;
begin
   if Form3.StringGrid2.Cells[1,1] = '' then
    MessageBox(handle, PChar('Спочатку необхідно провести розрахунок! !'),
PChar('Помилка'), MB OK+MB ICONERROR)
   else
     begin
     Form4.N1.Click;
     Form4.Show();
     end;
end;
```

```
procedure TForm3.Button1Click(Sender: TObject);
```

```
// збереження значень в excel файл
var
   znac : double;
begin
     if (Form1.RadioGroup1.ItemIndex = 2) then
       begin
         if (Form3.stringGrid2.Cells[49,17] = '') then
           MessageBox(handle, PChar('Таблица пустая! ' + #10 + 'Ви точно хоче-
те зберігти ?'), PChar('Збереження'), MB_OK+MB_ICONWARNING)
         else
           if SaveAsExcelFile(Form3.stringGrid2, 'Значення нагрівання кожуха', 
'c:\teplo.xls') then
             ShowMessage('Данні успішно збережені!');
       end;
     if (Form1.RadioGroup1.ItemIndex = 1) then
       begin
        if (Form3.stringGrid1.Cells[1,17] = '') thenMessageBox(handle, PChar('Таблица пустая! ' + #10 + 'Ви точно хоче-
те зберігти?'), PChar('Зберігання'), MB_OK+MB_ICONWARNING)
         else
           if SaveAsExcelFile(Form3.stringGrid1, значення нагріву рідини', 
'c:\teplo1.xls') then
             ShowMessage('Дані успішно збережені!');
       end
end;
```
procedure TForm4.Button1Click(Sender: TObject); // побудова графічної ілюстрації var

```
i,j1,l,l1,mass,mass1 :integer;
 temp, tem1,znach : double;
begin
   // задається стиль пера
   Form4.image1.Canvas.Brush.Style := bsDiagCross;
   // задается цвет карандаша
  Form4.image1.Canvas.Pen.Color := clBlack;
   // строиться прямоугольник
   Form4.image1.Canvas.Rectangle(0,0,800,650);
   // очищается стиль
   Form4.image1.Canvas.Brush.Style := bsClear;
  tem1 := \text{(temperature)} / 210;
  1 := 38;11 := 1;j := 7; // будується сам рисунок, для кожної чверті кола свій цикл
   // лівий верхній
   for mass:=26 to ncvlx+2 do
  begin
    j1 := j;mass1 := 75 - mass; for i:= ncvly+2 downto 1 do
       begin
   // порівняння кода кольору зі значенням і фарбуємо у певний розподіл
   // колір
         Form4.image1.Canvas.Brush.Color := 
color_schema[round(StrToFloat(Form3.StringGrid2.Cells[mass1,i])/tem1)];
         Form4.image1.Canvas.Pen.Color := clBlack;
         if Form4.N2.Checked = false then
           Form4.image1.Canvas.Pen.Color := 
color_schema[round(StrToFloat(Form3.StringGrid2.Cells[mass1,i])/tem1)];
         Form4.image1.Canvas.Pie(j1,j1,650-j1,650-
j1,massI[mass+1],massJ[mass+1],massI[mass],massJ[mass]);
      j1 := j1+j; end;
   end;
   // лівий нижній
  for mass:=1 to 24 do
  begin
    j1 := j;mass1 := mass + 1; for i:=17 downto 1 do
       begin
         Form4.image1.Canvas.Brush.Color := 
color_schema[round(StrToFloat(Form3.StringGrid2.Cells[25-mass,i])/tem1)];
         Form4.image1.Canvas.Pen.Color := clBlack;
         if Form4.N2.Checked = false then
           Form4.image1.Canvas.Pen.Color := 
color schema[round(StrToFloat(Form3.StringGrid2.Cells[25-mass,i])/tem1)];
         Form4.image1.Canvas.Pie(j1,j1,650-j1,650-
j1,massI[mass+1],massJ[mass+1],massI[mass],massJ[mass]);
      j1 := j1+j; end;
   end;
   // правий верхній
```

```
 for mass:=1 to 24 do
   begin
    j1 := j;mass1 := 25 - mass; for i:=17 downto 1 do
       begin
         Form4.image1.Canvas.Brush.Color := 
color_schema[round(StrToFloat(Form3.StringGrid2.Cells[mass1,i])/tem1)];
         Form4.image1.Canvas.Pen.Color := clBlack;
         if Form4.N2.Checked = false then
           Form4.image1.Canvas.Pen.Color := 
color_schema[round(StrToFloat(Form3.StringGrid2.Cells[mass1,i])/tem1)];
         Form4.image1.Canvas.Pie(j1,j1,650-j1,650-
j1,massI1[mass],massJ1[mass],massI1[mass+1],massJ1[mass+1]);
      j1 := j1+j; end;
   end;
   // правий нижній
   for mass:=26 to 49 do
  begin
    j1 := j;mass1 := 75 - mass; for i:=17 downto 1 do
       begin
         Form4.image1.Canvas.Brush.Color := 
color schema[round(StrToFloat(Form3.StringGrid2.Cells[mass1,i])/tem1)];
         Form4.image1.Canvas.Pen.Color := clBlack;
         if Form4.N2.Checked = false then
           Form4.image1.Canvas.Pen.Color := 
color_schema[round(StrToFloat(Form3.StringGrid2.Cells[mass1,i])/tem1)];
         Form4.image1.Canvas.Pie(j1,j1,650-j1,650-
j1,massI1[mass],massJ1[mass],massI1[mass+1],massJ1[mass+1]);
      j1 := j1+j; end;
   end;
       Form4.image1.Canvas.Brush.Style := bsClear;
       Form4.image1.Canvas.Brush.Style := bsSolid;
       Form4.image1.Canvas.Brush.Color := clWhite;
       Form4.image1.Canvas.Pen.Color := clBlack;
       Form4.image1.Canvas.Ellipse(130,130,520,520);
       Form4.image1.Canvas.Brush.Style := bsClear;
end;
```